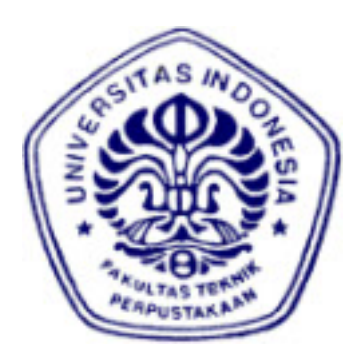

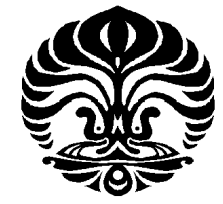

# **UNIVERSITAS INDONESIA**

# **ANALISA PENGGUNAAN**  *VOICEBANK* **BERFORMAT KVK DALAM APLIKASI**  *SPEECH SYNTHESIZER* **DAN** *SINGING SINGING SYNTHESIZER* **BAHASA INDONESIA**

**SKRIPSI**

**DIMAS TRIBUDI WIRIAA WIRIAATMADJA 0606073865**

**PROGRAM PROGRAM STUDI TEKNIK ELEKTRO FAKULTAS TEKNIK DEPOK DESEMBER 2010**

Analisa penggunaan..., Dimas Tribudi Wiriatmadja, FT UI, 2010

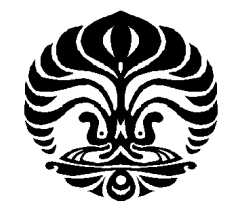

# **UNIVERSITAS INDONESIA**

# **ANALISA PENGGUNAAN**  *VOICEBANK* **BERFORMAT KVK DALAM APLIKASI**  *SPEECH SYNTHESIZER* **DAN** *SINGING SINGING SYNTHESIZER* **BAHASA INDONESIA**

## **SKRIPSI**

**Diajukan sebagai salah satu syarat memperoleh gelar sarjana**

## **DIMAS TRIBUDI WIRIAA WIRIAATMADJA**

**0606073865**

# **PROGRAM PROGRAM STUDI TEKNIK ELEKTRO FAKULTAS TEKNIK DEPOK DESEMBER 2010**

Analisa penggunaan..., Dimas Tribudi Wiriatmadja, FT UI, 2010

## HALAMAN PERNYATAAN ORISINALITAS

Skripsi ini adalah hasil karya saya sendiri, dan semua sumber baik yang dikutip maupun dirujuk telah saya nyatakan dengan benar.

> Nama **NPM** Tanda Tangan: Tanggal

: Dimas Tribudi Wiriaatmadja : 0606073865 : 17 DESEMBER 2010

## **HALAMAN PENGESAHAN**

Skripsi ini diajukan oleh Nama **NPM** Program Studi Judul Skripsi

: Dimas Tribudi Wiriaatmadja : 0606073865

: Teknik Elektro

ś

: Analisa Penggunaan Voicebank Berformat KVK dalam Aplikasi Speech Synthesizer dan Singing Synthesizer Bahasa Indonesia

Telah berhasil dipertahankan di hadapan Dewan Penguji dan diterima sebagai bagian persyaratan yang diperlukan untuk mata kuliah Skripsi pada Program Studi Teknik Elektro, Fakultas Teknik, Universitas Indonesia

#### **DEWAN PENGUJI**

Pembimbing : Prof. Dr. Ir. Dadang Gunawan, M.Eng. : Dr. Abdul Halim, M.Eng Penguji

Penguji

: Filbert Hilman Juwono S.T., M.T

Ditetapkan di Depok ċ, Tanggal 30 Desember 2010

iv

#### **UCAPAN TERIMA KASIH**

Puji syukur saya panjatkan kehadirat Allah SWT, karena atas segala rahmat dan penyertaan-Nya saya dapat menyelesaikan skripsi ini. Saya menyadari bahwa skripsi ini tidak akan terselesaikan tanpa bantuan dari berbagai pihak. Oleh karena itu, saya mengucapkan terima kasih kepada :

- 1. Bapak Prof. Ir. Dadang Gunawan, M.Eng. Ph.D, selaku pembimbing yang membantu memberikan arahan dan nasihat sehingga saya dapat menyelesaikan skripsi ini;
- 2. Para peneliti sebelum ini yang juga memberikan sumber bacaan yang banyak bagi saya;
- 3. Mr. Ameya selaku pembuat aplikasi UTAU.
- 4. Komunitas UTAU di seluruh dunia yang turut serta dalam membantu perkembangan UTAU sampai saat ini.
- 5. Adik saya Lulu dan Farid yang telah bersedia membantu saya dalam proses pembuatan *Voicebank* "LULU3".
- 6. Kedua orang tua saya yang selalu mensupport saya dalam menyelesaikan skripsi ini
- 7. Teman teman yang telah bersedia menjadi responden dalam simulasi yang saya lakukan
- 8. Dan seluruh Sivitas akademik Departemen Teknik Elektro yang tidak dapat saya sebutkan satu persatu.

Akhir kata, semoga Allah SWT berkenan membalas kebaikan semua pihak yang telah membantu. Semoga skripsi ini bermanfaat bagi perkembangan ilmu pengetahuan.

Depok, 17 Desember 2010

Dimas Tribudi Wiriaatmadja

# HALAMAN PERNYATAAN PERSETUJUAN PUBLIKASI TUGAS AKHIR UNTUK KEPENTINGAN AKADEMIS

Sebagai sivitas akademika Universitas Indonesia, saya bertanda tangan di bawah ini :

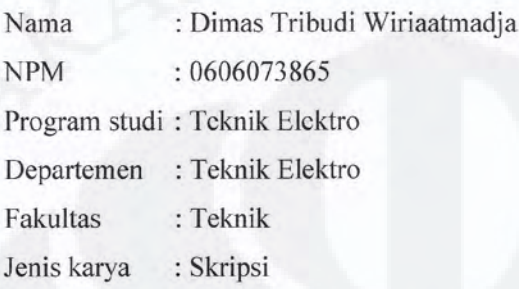

demi pengembangan ilmu pengetahuan, menyetujui untuk memberikan kepada Universitas Indonesia Hak Bebas Royalti Nonoksklusif (Non-exclusive Royalty Free Right) atas karya ilmiah saya yang berjudul:

## ANALISA PENGGUNAAN VOICEBANK BERFORMAT KVK DALAM APLIKASI SPEECH SYNTHESIZER DAN SINGING **SYNTHESIZER BAHASA INDONESIA**

Beserta perangkat yang ada (jika diperlukan). Dengan Hak Bebas Royalti Non Eksklusif ini Universitas Indonesia berhak menyimpan, mengalihmedia/formatkan, mengelola dalam bentuk pangkalan data (database), merawat, dan mempublikasikan tugas akhir saya selama tetap mencantumkan nama saya sebagai penulis/pencipta sebagai pemegang Hak Cipta.

Demikian pernyataan ini saya buat dengan sebenarnya.

Dibuat di : Depok Pada tanggal: 17 Desember 2010 Yang menyatakan

Dimas Tribudi Wiriaatmadja

#### **ABSTRAK**

Nama : Dimas Tribudi Wiriaatmadja Program studi : Teknik Elektro Judul : Analisa Penggunaan *Voicebank* Berformat KVK dalam Aplikasi *Speech Synthesizer* dan *Singing Synthesizer* Bahasa Indonesia

Bahasa Indonesia mempunyai banyak kata yang mengandung unsur KVK. Akan tetapi selama ini unsur KVK belum dipakai sebagai salah satu unsur vital dari *voicebank voicebank* yang diperuntukan untuk membuat ucapan dan nyanyian sintesis berbahasa indonesia. Dalam skripsi ini dibuat sebuah *voicebank* yang dinamakan *voicebank* "LULU3" yang terdiri dari 1765 *file* suara yang berformat V, KV, VK, dan KVK. *Voicebank* ini direkam dengan bantuan seorang penyanyi wanita terlatih berkebangsaan Indonesia. Selanjutnya simulasi kemudian dilakukan dimana beberapa suara sintesis berbahasa Indonesia dibuat dengan menggunakan beberapa synthesizer yang menggunakan *voicebank* "LULU3". *Speech synthesizer* yang digunakan dalam skripsi ini adalah *speech synthesizer* beralgoritma SOLA-*Resampling*, dan *speech synthesizer* berbasis UTAU. Sedangkan *singing synthesizer* yang digunakan dalam skripsi ini adalah *singing synthesizer* UTAU. Dari survey yang dilakukan terhadap sejumlah responden yang terdiri dari mahasiswa departemen teknik elektro universitas Indonesia, sebagian besar responden menyatakan bahwa suara sintesis yang dibuat dengan *voicebank* "LULU3" yang mempunyai unsur KVK terdengar lebih jelas daripada suara sintesis yang dibuat dengan *voicebank* "LULU3"yang tidak mempunyai unsur KVK.

Kata kunci : suara sintesis, *singing synthesizer* bahasa indonesia, *voicebank* bahasa Indonesia, UTAU, *speech synthesizer* bahasa Indonesia, KVK

#### **ABSTRACT**

Name : Dimas Tribudi Wiriaatmadja

Study program: Electrical Engineering

Title : Analysis of KVK Formatted Voicebank Usage in Bahasa Indonesia Speech Synthesizer and Singing Synthesizer Application

Indonesian language has a lot of words that's containing the elements of KVK. However, until now the element of KVK is not used as a vital element in the voicebanks that's devoted to Indonesian speech synthesis and singing synthesis. In this paper, a voicebank named "LULU3" that's consisting of 1765 V ,KV, VK, and KVK pre-recorded speech was made. This voicebank was recorded with the help of a trained female singer with Indonesian nationality. Furthermore, the simulation was then performed in which several voices in Indonesian language is made synthetically using several synthesizers that's use voicebank "LULU3". The speech synthesizers used in this paper are speech synthesizer with SOLAresampling algorithm, and UTAU based speech synthesizer. The singing synthesizer used in this paper is singing synthesizer UTAU. From a survey conducted on a number of respondents consisting of university students from electrical engineering department of University of Indonesia, the majority of respondents stated that the synthesic voice that's created with voicebank "LULU3" which has elements of KVK sounds more clearly than the synthesic voice created with voicebank "LULU3"which does not have the elements of KVK.

Keyword : synthetic voice, Indonesian *singing synthesizer*, Indonesian *voicebank*, UTAU, Indonesian *speech synthesizer*, KVK.

## **DAFTAR ISI**

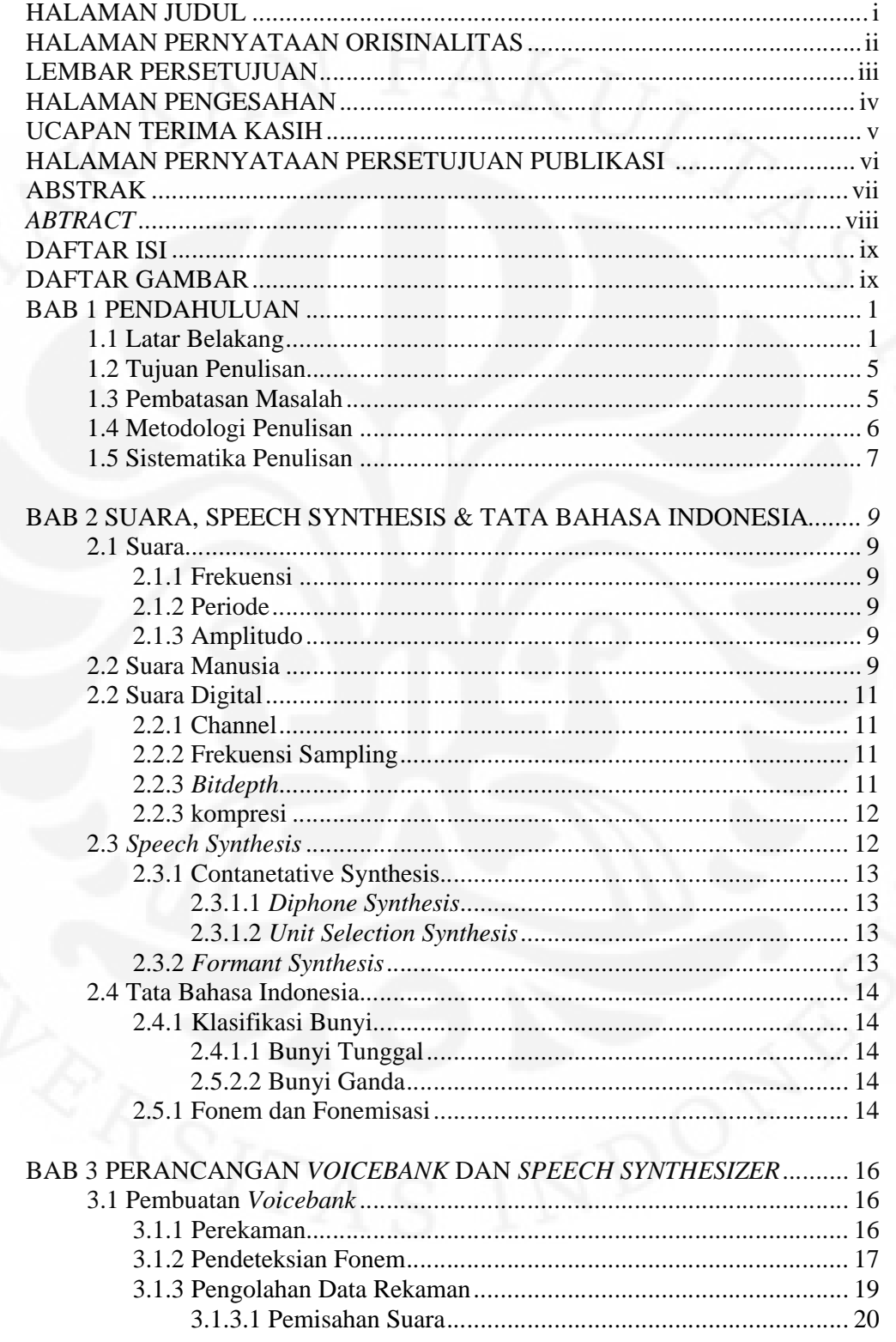

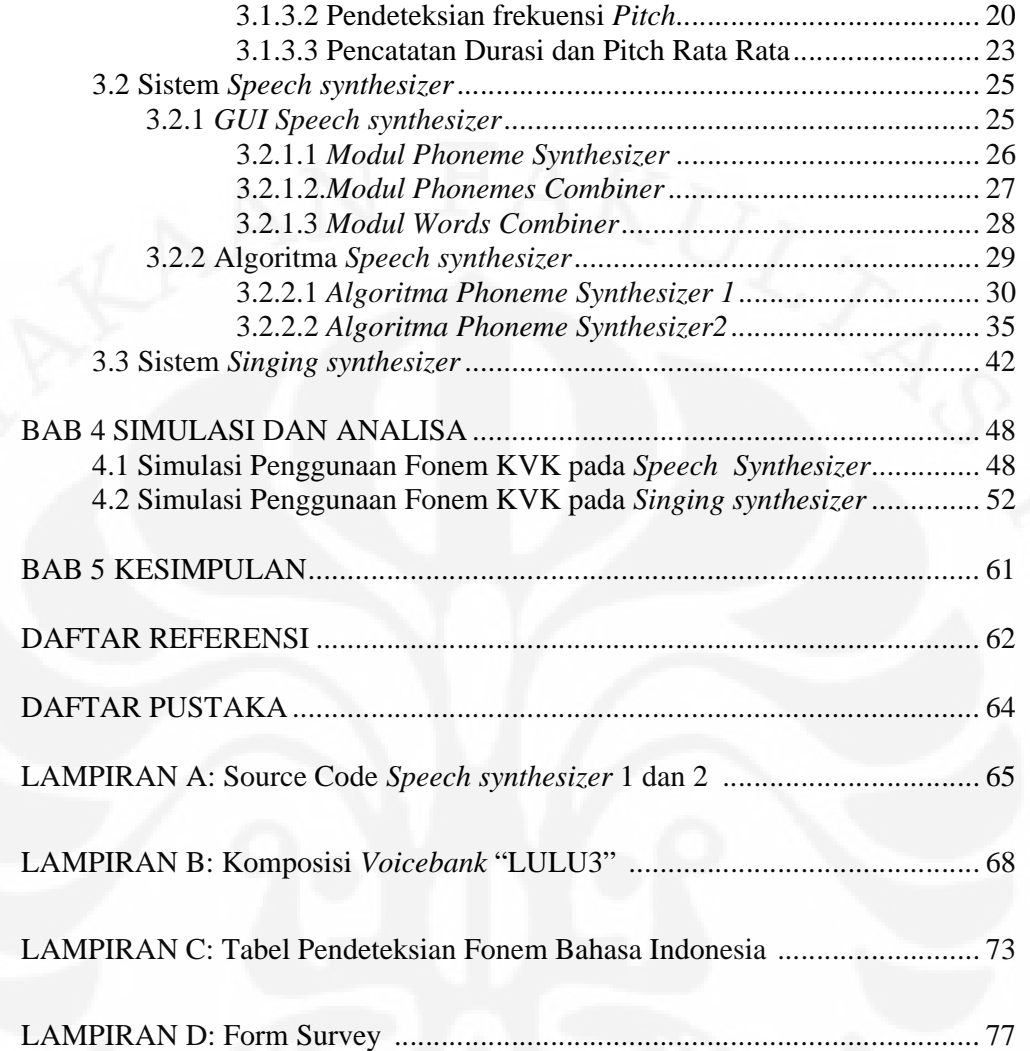

## **DAFTAR GAMBAR**

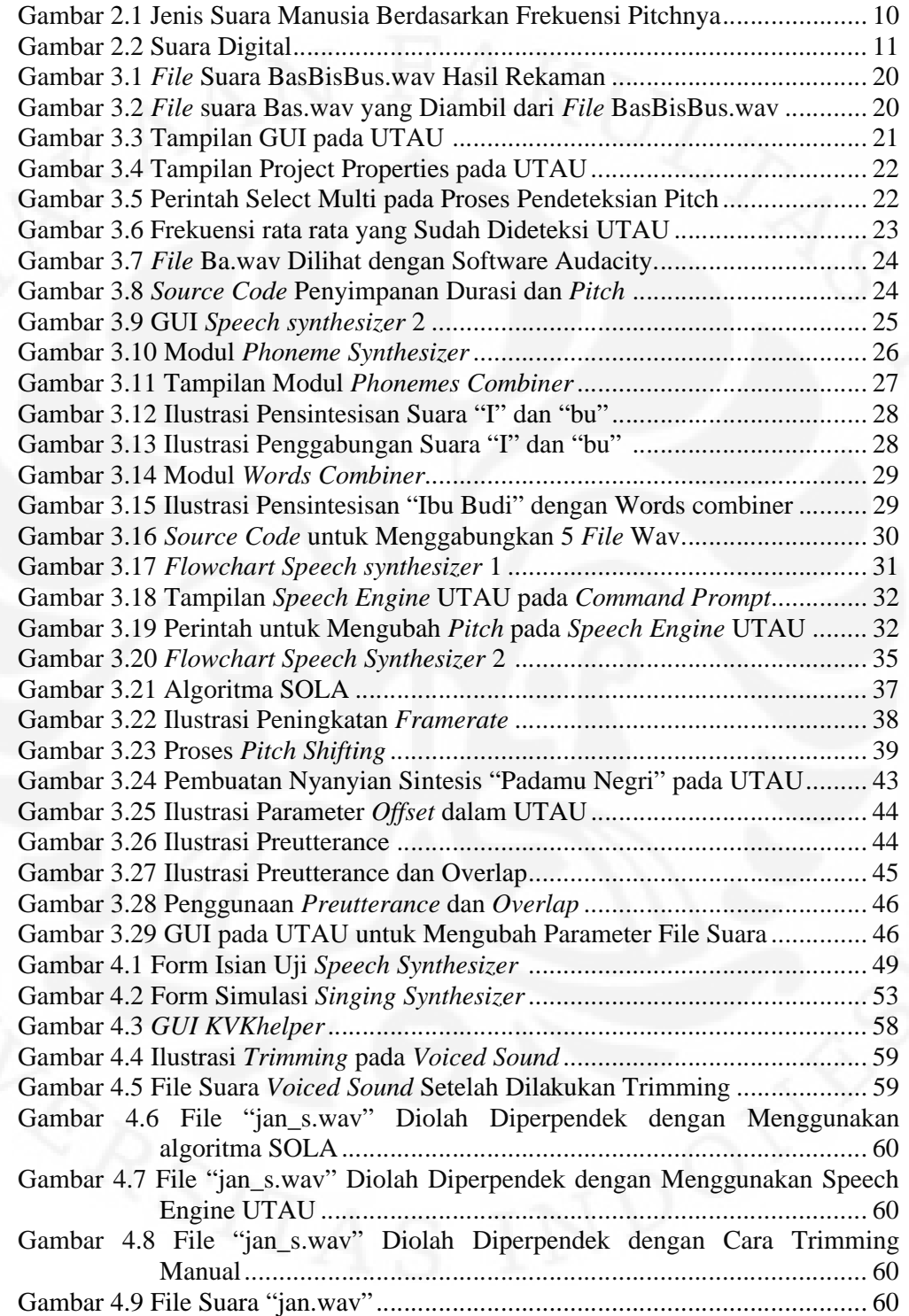

## **DAFTAR TABEL**

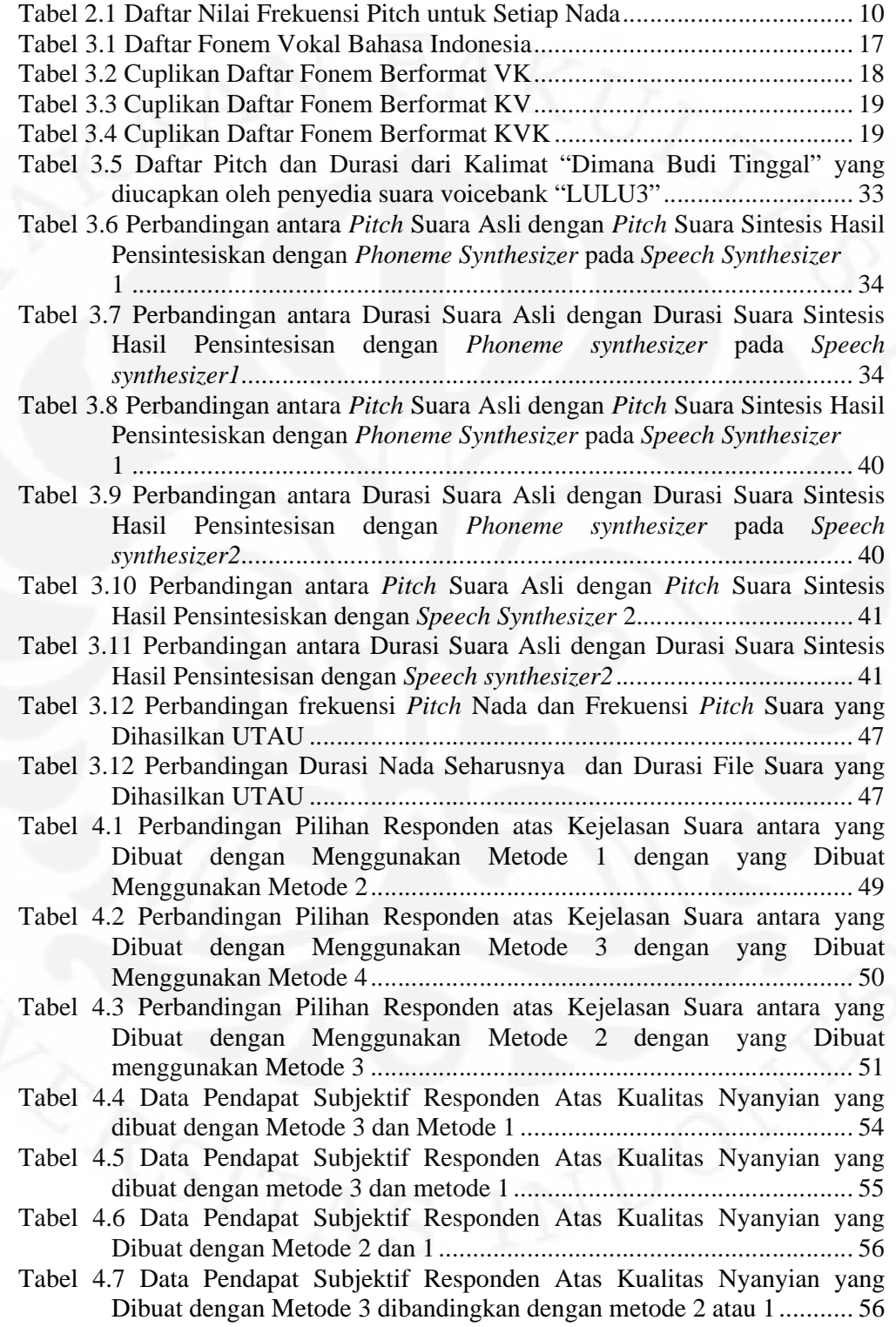

#### **DAFTAR ISTILAH**

Audacity : Software yang digunakan dalam skripsi ini untuk pengolahan rekaman, terutama dalam proses trimming dan pencatatan durasi

Difon: Satuan bunyi yang terdiri dari dua fon

Fon: Satuan bunyi terkecil

Fonem: Satuan bunyi

Frekuensi Pitch: Ukuran tinggi rendahnya nada.

Frekuensi Sample: Banyaknya nilai sample yang dimainkan dalam satu detik dalam sebuah file suara

KV: Format fonem yang terdiri dari konsonan kemudian diikuti oleh vokal

- KVK: Format fonem yang terdiri dari konsonan kemudian diikuti oleh vokal dan diakhiri oleh konsonan
- SOLA: Algoritma untuk melakukan time scaling, SOLA sendiri merupakan singkatan dari *synchronous overlap and add*

*Resampling*: Algoritma untuk melakukan pitch shifting

Trifon: Satuan bunyi yang terdiri dari tiga fon

UTAU: Software aplikasi singing synthesizer yang dikembangkan Mr. Ameya sejak tahun 2008.

V: Format fonem yang terdiri dari vokal saja

VK: Format fonem yang terdiri dari vokal kemudian diikuti oleh konsonan.

*Voicebank*: Kumpulan *prerecorded* speech yang digunakan untuk membuat suara sintesis

## **BAB 1**

## **PENDAHULUAN**

#### **1.1 Latar Belakang**

*Speech synthesizer* adalah sebuah sistem dimana sistem tersebut dapat menghasilkan keluaran yang berupa suara manusia. *Speech synthesizer* memiliki banyak aplikasi, namun aplikasi yang populer adalah aplikasi *singing synthesizer* dan *text to speech*. *Singing synthesizer* adalah sebuah sistem yang dapat menghasilkan suara manusia dengan nada yang dapat diatur sehingga menyerupai suara manusia yang sedang bernyanyi. Sedangkan *Text to speech* adalah aplikasi dimana *input*-nya berupa teks dan *output*-nya berupa ucapan*. Speech synthesizer* dan *singing synthesizer* mempunyai fungsi yang bermacam macam diantaranya adalah

*a. Artificial singer*

Dengan *artificial singer*, Seorang pencipta lagu dapat mensimulasikan lagu yang mereka buat tanpa harus menggunakan jasa seorang penyanyi professional.

b. Pengabadi Suara

Dengan *singing synthesizer*, suara seorang penyanyi tetap dapat didengar walaupun penyanyi tersebut sudah meninggal

*c.* artificial *seiyuu/ voice actor*

Perkembangan multimedia yang begitu pesat mensyaratkan para pengembang aplikasi dan game untuk bisa menciptakan sesuatu yang interaktif. Disini peran dari suara manusia sangat dibutuhkan. Dengan artificial *voice actor,*  seorang pengembang aplikasi dapat menghasilkan suara manusia dengan intonasi dan nada apapun tanpa harus ke studio rekaman dan menyewa jasa seorang *voice actor*

d. Sebagai *speech engine* dari aplikasi *text to speech Speech synthesizer* adalah salah satu bagian penting dari sistem *text to speech*. bagian inilah yang mengubah fonem fonem kedalam suara.

Sejarah mencatat penelitian tentang *speech synthesizer* ini sudah dimulai sejak abad ke 13 di Jerman, pada waktu itu filsuf jerman albertus magnus dan ilmuwan inggris berhasil membuat kepala besi yang dapat berbicara, namun sayang tidak ada dokumen yang memadai tentang divais ini. Penelitian lain tentang *speech synthesis* yang tercatat dalam sejarah adalah penelitian pada tahun 1759 yang dilakukan Christian kratzenstein [9]. Kratzenstein berhasil menciptakan rongga resonansi yang divibrasikan sehingga dapat menghasilkan 5 bunyi vokal yaitu a, o, e, i, u. Di tahun 1791 Wolgang von kempelen dalam tulisannya "*acoustic-mechanical speech machine*" berhasil membuat sebuah sistem yang dapat menghasilkan suara dari vokal dan konsonan. Pada tahun 1873 Charles Wheatstone membuat sebuah alat bernama "*speaking machine*" yang merupakan rekonstruksi dari desain buatan kempelen. Pada tahun 1930. Laboratorium Bell mengembangkan "Vocoder", sebuah alat yang kemudian disempurnakan oleh Homer Dudley menjadi Voder. Voder ini di tampilkan pada tahun 1939 di New York world's fair. [9]

Saat ini perkembangan teknologi *speech synthesizer* sudah sangat berkembang pesat. Perkembangan pesat ini ditenggarai karena teknologi komputer yang sudah sangat maju. Sehingga sinyal suara dapat diolah secara digital. Penelitian modern tentang *speech synthesizer* yang terpublikasi cukup baik salah satunya adalah MBROLA. Mbrola adalah sebuah *project text to speech* yang menggunakan teknik *diphone* synthesis. Mbrola dipelopori oleh *Faculté Polytechnique de Mons,* Belgia. *Project* lain tentang *text to speech* yang terpublikasi dengan baik adalah E-speak, salah satu *project text to speech* yang *open source* yang menggunakan teknik *formant synthesis*. Teknologi e-speak ini dipakai oleh situs *google translate* sebagai sistem *text to speech* sementara mereka untuk menyuarakan kata kata yang ditulis di google translate pada beberapa bahasa. Penelitian yang bersifat *open source* lain adalah euler *text to speech* yang dimulai di prancis. Untuk *singing synthesizer project* yang bersifat *open community* dan cukup popular adalah UTAU. UTAU dimulai oleh Ameya di jepang. *Project* ini tidak *open source*, namun dapat dikostumisasi. sehingga setiap orang dapat menambah *database* suaranya masing masing. Untuk penelitian lainnya yang bersifat tertutup sudah cukup banyak dilakukan oleh pihak pihak komersil, seperti Microsoft, AT&T, Yamaha, dan lain lain

*Singing synthesizer* sedikit berbeda dengan *speech synthesizer*. Dalam *singing synthesizer* nada yang dikeluarkan harus mempunyai frekuensi yang sesuai dengan frekuensi *pitch* notasi music. Selain itu *singing synthesizer* harus bisa dengan jelas menghasilkan ucapan dari nada e2-C6 yang merupakan nada yang dapat dihasilkan oleh manusia. Penelitian *singing synthesizer* yang terpublikasi dengan baik diantaranya adalah

- a. "*A singing voice synthesis system based on sinusoidal modeling*" yang dilakukan oleh Macon, M.W. Jensen-Link, L. Oliverio, J. Clements, M.A. George, E.B dari Georgia Institute of Technology pada tahun 1997
- b. "*Singing voice synthesis/analysis*" oleh Youngmoo Edmund Kim dari Massachutes Institute of Technology pada tahun 2003.
- c. "*Spectral Processing of singing voice*" oleh Alex Loscos, 2007 Universitat Pompeu Fabra (disponsori oleh Yamaha)
- d. "*Singing Driven Interfaces for Sound Synthesizers*" oleh Jordi Jane, 2008 Universitat Pompeu Fabra (disponsori oleh Yamaha)

Di Indonesia, penelitian tentang *Speech synthesizer* khususnya untuk aplikasi *text to speech* yang pernah dilakukan diantaranya :

- a. Pada tahun 2000 AA Arman dari teknik elektro ITB bekerja sama dengan *Faculté Polytechnique de Mons* di Belgia untuk membuat *database diphone* id1 dan kemudian mengaplikasikannya sebagai program *text to speech* dengan menggunakan *speech engine* Mbrola
- b. Pada tahun 2002 Octoni Symbolon dari Universitas Gunadarma melakukan penelitian yang berjudul "*Text-To-Speech* Indonesia Dengan Menggunakan Mbrola *Synthesizer*", menyajikan sebuah program aplikasi Text Editor dan mengintegrasikan teknologi Text-To-Speech

Synthesis Mbrola yang sudah memiliki *database* id1 ke dalam aplikasi tersebut.

- c. Pada 17 November 2006 Iwan Iwut Tritoasmoro dari ITT Telkom mempublikasikan, "*Text-To-Speech* Bahasa Indonesia Menggunakan *Concatenation Synthesizer* Berbasis Fonem", dalam seminar nasional di bali
- d. Pada tahun 2007, Fanny Agung Nugroho dari ITTelkom melakukan penelitian yang berjudul "Perancangan *Text to speech* Bahasa Indonesia(Model Prosodi Dataset Pada Mbrola)".
- e. Pada tahun 2008, Saono Wicaksono dari ITB melakukan penelitian yang berjudul Aplikasi "*Text To Speech synthesizer* Bahasa Indonesia Menggunakan Euler Tts System". Penelitian ini bertujuan mengadaptasi *Euler TTS System* untuk bisa mengucapkan ucapan dalam bahasa Indonesia. Dalam penelitian ini modul preprocessor dan modul phonetizer diubah disesuaikan dengan ejaan bahasa Indonesia.
- f. Pada tahun 2009 Ratri Priyandewi dari ITTelkom melakukan penelitian "Pemodelan Prosodi Metode Dataset Untuk Text-To-Speech Bahasa Indonesia Dengan Synthesizer Mbrola"
- g. Pada tahun 2009 Bayu G Wundari dari teknik elektro UI melakukan penelitian untuk skripsi dengan judul "Sistem *Text to Speech* dengan Metode *Unit Selection Synthesis* untuk Bahasa Indonesia" sistem *text to speech* ini ditulis didalam bahasa delphi

Untuk penelitian *singing synthesizer*, sejauh yang saya tahu di Indonesia belum pernah ada yang melakukannya. Sedangkan untuk pembuatan *voicebank* UTAU sendiri, walaupun sudah cukup banyak dari seluruh dunia yang melakukannya bahkan di Indonesia sudah ada yang pernah membuatnya, *voicebank* tersebut dibuat lebih untuk membuat lagu lagu bahasa jepang bukan bahasa Indonesia. *Voicebank*

*voicebank* buatan orang Indonesia seperti EMU-3 dan Millya hanya terdiri dari difon yang dalam hal ini kurang bisa mensupport lagu lagu dalam Indonesia karena tidak akan bisa dengan jelas mengucapkan kata yang mengandung unsur kvk seperti "ber" pada kata berhasil, ataupun "bang" dalam kata bangsa.

Di Indonesia *voicebank* untuk *speech synthesis* yang terpublikasi dengan baik dan tersedia untuk umum diantaranya adalah:

- a. *Database diphone* ID1 buatan AA Arman dari ITB
- b. *Database formant* pada *speech engine* ESpeak
- c. *Voicebank* emu-3 untuk aplikasi UTAU
- d. *Voicebank* Millya act 6 untuk aplikasi UTAU

Dari *voicebank-voicebank* diatas, yang berbasiskan pada *pre-recorded speech* adalah *database diphone* ID-1, *voicebank* emu-3, dan *voicebank* Millya act 6. Dari *voicebank-voicebank* tersebut tidak ada yang menggunakan KVK sebagai salah satu unit fonem dalam *voicebank-*nya.

#### **1.2 Tujuan Penulisan**

Tujuan penulisan Skripsi ini adalah untuk menganalisa penggunaan unsur KVK dalam *voicebank* yang digunakan dalam aplikasi *speech synthesizer* beralgoritma SOLA-*Resampling*, *speech synthesizer* berbasis UTAU, dan *singing synthesizer* UTAU untuk membuat ucapan dan nyanyian sintesis dalam bahasa Indonesia.

## **1.3 Pembatasan Masalah**

Masalah dalam skripsi ini akan dibatasi sampai pembuatan *voicebank* yang dinamakan "LULU3", pengujian voicebank tersebut pada aplikasi speech synthesizer dan singing synthesizer, serta analisa atas suara yang dihasilkan sistem speech synthesizer dan singing synthesizer yang menggunakan voicebank "LULU3". Voicebank "LULU3" dirancang terdiri dari 1765 file suara yang berformat V, KV,

VK, dan KVK. Daftar lengkap komposisi voicebank "LULU3" ada pada lampiran B. *Speech synthesizer* yang digunakan untuk pengujian adalah *speech synthesizer* dengan algoritma SOLA-*Resampling* dan *speech synthesizer* berbasis UTAU. *Singing synthesizer* yang digunakan untuk pengujian adalah *singing synthesizer* UTAU**.**  Ucapan dan lagu yang dipilih dalam skripsi ini tidak mengandung kata serapan. Analisa pada skripsi ini adalah analisa hasil *survey* terhadap sejumlah *responden* atas perbandingan kejelasan antara suara sintesis yang dibuat dari voicebank berunsur KVK dibandingkan dengan suara sintesis yang dibuat dari voicebank yang tidak berunsur KVK. *Responden* dipilih dari mahasiswa departemen teknik elektro Universitas Indonesia angkatan 2006,2007, dan 2008.

#### **1.4 Metode Penelitian**

Adapun metode penulisan yang penulis lakukan dalam menyusun skripsi ini adalah:

1. Dengan melakukan studi literatur dan kepustakaan dari situs situs internet, buku, e*book*, jurnal, dan artikel-artikel terkait yang berkaitan dengan system *speech synthesizer, singing synthesizer,* dan tata bahasa Indonesia,

2. Teknik observasi, yaitu dengan meninjau dan mempelajari sistem sistem *speech synthesizer* dan *singing synthesizer* yang sudah ada

3. Diskusi dengan dosen pembimbing tugas akhir dan teman teman

4. Pembuatan Voicebank yang dinamakan "LULU3" yang terdiri dari 1765 fonem berformat V, VK, KV, dan KVK.

5. Pembuatan Aplikasi *Speech synthesizer* beralgoritma SOLA-*Resampling* dengan menggunakan matlab

6. Pembuatan Aplikasi *Speech synthesizer* berbasis UTAU dengan menggunakan matlab

7. Pembuatan Aplikasi KVKhelper untuk mengolah file suara berformat KVK yang akan digunakan dalam *singing synthesizer* UTAU

8. Pengujian akurasi pitch dan durasi dari aplikasi *singing synthesizer* UTAU, *speech synthesizer* berbasis UTAU, *speech synthesizer* beralgoritma SOLA-*Resampling*, dan KVKhelper

9. *Survey* terhadap sejumlah *responden* yang terdiri dari mahasiswa teknik elektro Universitas Indonesia angkatan 2006-2008 untuk membandingkan antara suara sintesis yang dibuat dari voicebank "LULU" yang mempunyai unsur KVK dengan suara sintesis yang dibuat dari voicebank "LULU" yang tidak mempunyai unsur KVK.

10. Pengolahan dan Analisa atas hasil *survey* pada poin nomor 9.

## **1.5 Sistematika Penulisan**

Skripsi ini terdiri dari lima bab, dimana masing masing bab akan menjelaskan sebagai berikut

a. Bab I Pendahuluan

Pada bab ini akan dijelaskan latar belakang masalah, tujuan penulisan, pembatasan masalah metodologi penulisan, dan sistematika penulisan.

b. Bab II Suara, *Speech synthesizer*, dan Tata Bahasa Indonesia

pada bab ini akan dibahas mengenai teori teori penunjang yang menjelaskan tentang suara, karakterisitik suara manusia, *speech synthesizer*, aturan fonem pada bahasa Indonesia.

c. Bab III Perancangan *Voicebank* dan *Speech synthesizer*

Pada bab ini akan dijelaskan tentang proses pembuatan *voicebank* "LULU3" yang terdiri dari difon dan KVK, pembuatan sistem *speech synthesizer*, dan penjelasan tentang software *singing synthesizer* UTAU

d. Bab IV Simulasi dan Analisa

Pada bab ini akan dijelaskan mengenai simulasi yang dilakukan terhadap *voicebank* "LULU3", serta pengolahan dan analisa hasil *survey* penilaian *responden* terhadap ucapan dan nyanyian sintesis yang terdiri dari unsur KVK, KV, V, dan VK dibanding dengan ucapan dan nyanyian sintesis yang terdiri dari unsur KV, V dan VK.

## e. Bab V Kesimpulan

Pada bab ini akan dijelaskan mengenai kesimpulan yang dapat diambil dari skripsi ini

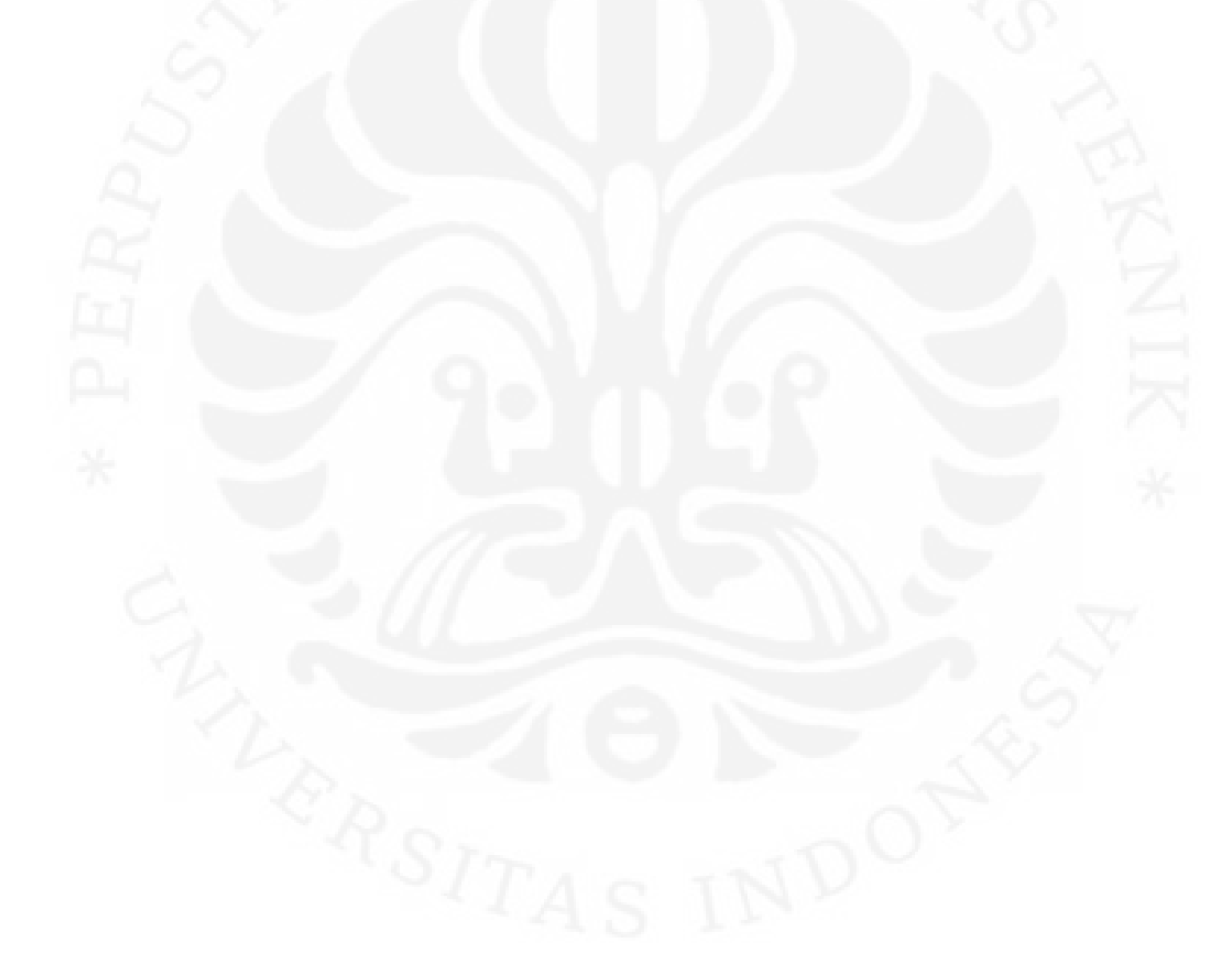

## **BAB 2**

#### **SUARA,** *SPEECH SYNTHESIS***, DAN TATA BAHASA INDONESIA**

## **2.1 Suara**

Dalam fisika, suara adalah gelombang berjalan yang dapat ditransmisikan melalui benda padat, cair, plasma, ataupun gas. Suara yang dapat didengar manusia mempunyai frekuensi dari 20 Hz – 20000 Hz. Suara yang dihasilkan manusia mempunyai frekuensi dari 80 Hz sampai 1100 Hz. Gelombang suara mempunyai beberapa parameter seperti frekuensi, panjang gelombang, periode, amplitudo, intensitas, kecepatan, dan arah

#### 2.1.1 Frekuensi

Dalam kaitannya dengan suara, frekuensi adalah jumlah getaran per detik. Satuan frekuensi adalah Hertz, yang diambil dari nama fisikawan Jerman, Heinrich Hertz. Frekuensi dalam skripsi ini mengacu pada dua hal yaitu frekuensi *sampling* dan frekuensi *pitch*. Frekuensi *sampling* adalah banyaknya nilai yang di*sampling* dari sebuah sinyal dalam satu detik. Misalkan ada sebuah *file wave* (.wav) mempunyai durasi 1 detik dan frekuensi *sampling* 44100 Hz. Berarti dalam *file* tersebut tersimpan 44100 nilai. Sedangkan frekuensi *pitch* berkaitan dengan tinggi rendahnya sebuah nada. Semakin besar frekuensi *pitch* maka semakin tinggi nada yang dihasilkan.

## 2.1.2 Periode

Periode adalah kebalikan dari frekuensi, diartikan sebagai waktu yang diperlukan untuk melakukan satu getaran.

#### 2.1.3 Amplitudo

Amplitudo adalah nilai tertinggi dalam sebuah getaran, dalam sinyal suara semakin tinggi amplitudonya maka semakin keras suaranya.

#### **2.2 Suara Manusia**

Suara manusia adalah suara yang dibuat manusia dengan menggunakan pita suaranya. Berdasarkan jenis kelamin, suara manusia dibedakan menjadi suara laki-laki dan suara perempuan. Suara manusia memiliki frekuensi 80 Hz – 1100 Hz. Dalam dunia musik suara laki laki dibedakan menjadi bass, *bariton*, *tenor*, dan *countertenor*. Bass memiliki rentang nada dari E2-E4. *Bariton* memiliki rentang nada dari G2-F4. *Tenor* memiliki rentang nada dari C3 – A4. Untuk suara wanita, dalam musik dibagi menjadi tiga yaitu *contralto* yang mempunyai rentang nada F3-G5, *mezzosopran* yang mempunyai rentang nada dari A3-A5, dan sopran yang mempunyai rentang nada dari C4-C6. Daftar lengkap dari rentang suara manusia dapat dilihat pada gambar 2.1, pada gambar ini dijelaskan tentang jenis jenis suara berdasarkan frekuensi *pitch*nya

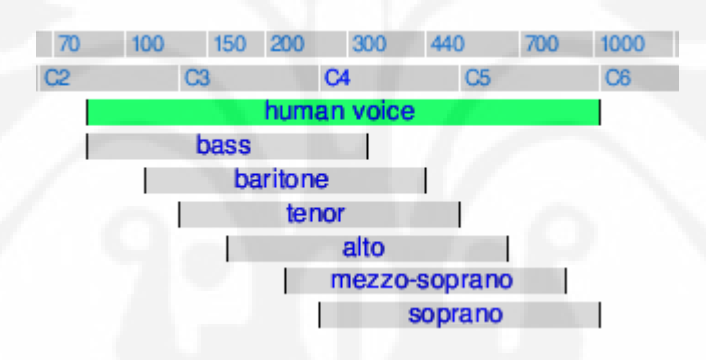

Gambar 2.1 Jenis Suara Manusia Berdasarkan Frekuensi *Pitch*nya [11]

Dalam dunia musik setiap nada memiliki frekuensi *pitch.* Daftar frekuensi *pitch* dari sebuah nada dapat dilihat pada tabel 2.1, pada tabel ini ditunjukan frekuensi dari setiap nada mulai dari C1 – B7. Pada tabel 2.1 bisa dilihat bahwa antara oktaf, nilai frekuensi *pitch-*nya akan meningkat dua kali. Contohnya adalah pada C, disini C1 bernilai 32.7 Hz, maka nilai C2 adalah dua kali C1 yaitu 65.4 Hz, dan nilai C3 adalah 2 kali nilai C2 yaitu 130.8 Hz.

Tabel 2.1 Daftar Nilai Frekuensi *Pitch* untuk Setiap Nada [12]

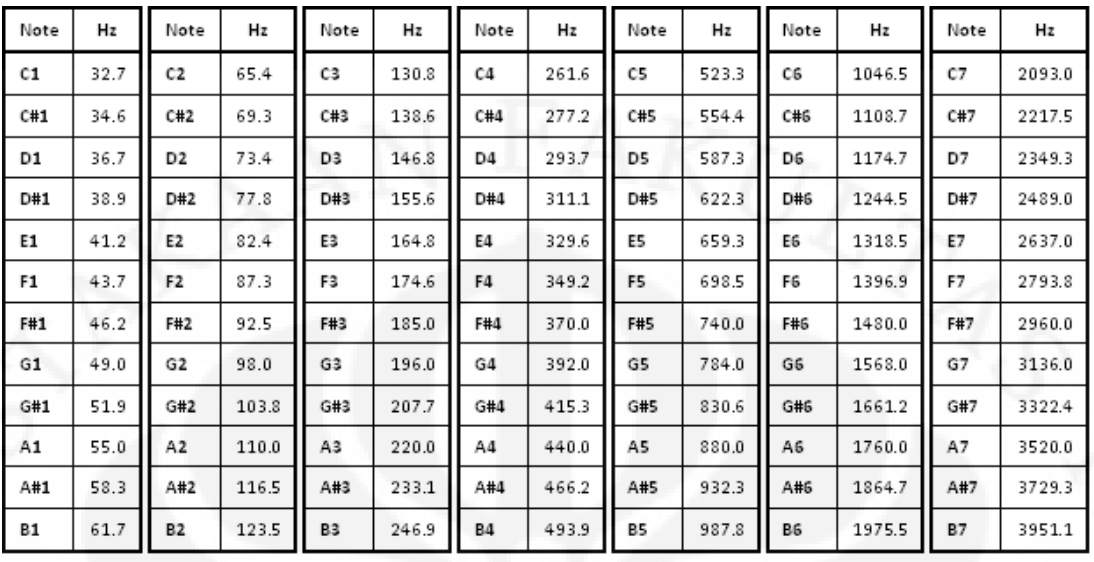

Meskipun dalam teorinya manusia hanya bisa mengeluarkan suara dari 80-1100 Hz, dalam kenyataanya beberapa penyanyi profesional dapat mengeluarkan suara yang lebih tinggi dan lebih rendah. Rekor suara tertinggi dipegang oleh Adam Lopez dengan frekuensi 4138 Hz (C8).

## **2.3 Suara digital**

Suara digital adalah suara yang disimpan dalam bentuk data digital. Dalam mengubah kedalam bentuk digital dilakukan proses *sampling* dengan *pulse code modulation*. Dalam suara digital, ada beberapa hal yang perlu diperhatikan seperti *channel, samplerate*, kompresi, dan *bit depth*. Gambar 2.2 adalah *visualisasi* dari potongan suara digital pada *software* Audacity.

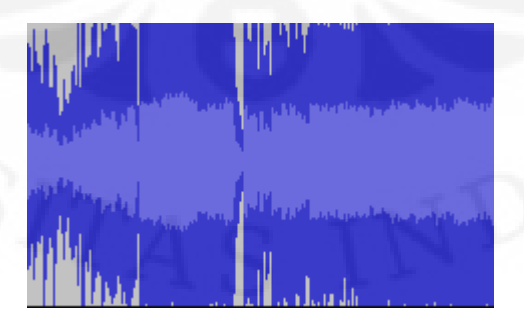

Gambar 2.2 Suara Digital

#### 2.3.1 *Channel*

*Channel* adalah sebuah *stream* dari satu sinyal *audio*. Dalam suatu musik digital, sangat memungkinkan untuk mempunyai lebih dari satu *channel*. Musik *stereo* misalnya mempunyai dua buah *channel*. *Channel* pertama akan dikeluarkan lewat *speaker* pertama, *channel* kedua akan dikeluarkan lewat *speaker* kedua. Informasi yang terdapat pada *channel* bisa sama bisa berbeda antara satu dengan lainnya. Untuk musik *mono*, musik tersebut hanya mempunyai satu *channel*, apabila dalam suatu komputer memiliki dua *speaker*, kedua *speaker* akan mengeluarkan suara yang sama

### 2.3.2 frekuensi *sampling*

Frekuensi *sampling* atau yang biasa disebut *sample rate* adalah banyaknya *sample* yang diambil dalam satu detik. *Sample* ini sesungguhnya adalah nilai amplitudo pada saat *sample* diambil. *Sample* pada *file* musik biasanya adalah 44.100 Hz, artinya saat pendigitalan suara, komputer mengambil 44.100 *sample* dalam satu detik. Dalam pendigitalan suara, semakin besar frekuensi *sampling*nya semakin presisi suaranya.

#### 2.3.3 *Bit depth*

*Bit depth* adalah banyaknya *bit* yang dipakai dalam menyimpan satu *sampling*. Dalam musik umumnya *bit* yang dipakai adalah 8 dan 16 *bit*. Semakin banyak *bit* yang digunakan semakin bagus kualitas suaranya

#### 2.3.4 Kompresi

Kompresi sering digunakan dalam musik digital, biasanya untuk mengecilkan ukuran *file* namun tidak merubah kualitasnya. Kompresi ada yang bersifat *lossy* ada yang tidak. Bedanya adalah *lossy* berarti kualitas suara tersebut mengalami penurunan kualitas tapi masih layak untuk didengar, perbandingan suara dengan ukuran *file* nya sangat baik. *Non lossy* berarti suara tidak mengalami penurunan kualitas. Untuk mendengarkan musik yang ingin didengar dalam bentuk kompresi, musik tersebut harus didengar melalui *decoder*. Satu hal yang penting disini, karena *decoder* membutuhkan suatu proses juga,

biasanya *file* yang digunakan untuk keperluan pemrograman tidak boleh dikompresi, artinya *file* tersebut harus merupakan *file* tanpa kompresi seperti format ".wav" misalnya

## **2.4** *Speech Synthesis*

*Speech synthesizer* dalam bahasa indonesia diartikan sebagai sebuah sistem yang dapat mengeluarkan suara manusia *sintesis.* Suara yang dihasilkan dari sebuah *speech synthesizer* ini nantinya dapat diaplikasikan di *hardware* atau *software*. *Singing synthesizer* adalah sebuah sistem yang dapat menghasilkan suara manusia dengan nada yang dapat diatur sesuai partitur music sehingga suara yang dihasilkan menyerupai suara manusia yang sedang bernyanyi.

Penelitian tentang speech synthesis dan singing synthesis sangat erat berhubungan. Namun, ada perbedaan antara nyanyian dan ucapan. Dalam nyanyian, "*voiced sound*" lebih banyak terdengar dibandingkan dengan didalam ucapan [2]. Dalam bahasa inggris perbandingan antara voiced sound pada nyanyian dan ucapan adalah 90% berbanding 60% [2]. "*Voiced sound*" memiliki sifat yang periodic sehingga dapat lebih mudah untuk di analisis [2]. Perbedaan lainnya adalah dalam nyanyian, frekuensi pitch yang digunakan lebih lebar variasinya dibanding dalam mengeluarkan ucapan [2]. Frekuensi pitch dalam nyanyian biasanya diatur terlebih dahulu sedangkan dalam ucapan, frekuensi yang dikeluarkan biasanya tercipta secara spontan [2]. Pada ucapan, frekuensi pitch dan durasi juga tergantung pada emosi dari pembicara. Dalam publikasi yang berjudul "Generation of Emotions by a Morphing Technique in English, French and Spanish", Philippe Boula de Mareüil, Philippe Célérier, dan Jacques Toen menjelaskan tentang variasi volume, pitch dan durasi dalam sebuah ucapan berdasarkan emosi manusia[5]. Untuk bahasa inggris, ketika marah, durasi *pause* akan memendek dan suku kata yang mengalami penekanan akan memanjang dan mendapat penambahan energi [5]. Untuk emosi senang, dalam pengucapan kalimat bahasa inggris pitch rata rata dan energi meningkat [5].

Untuk membuat sebuah sistem *speech synthesizer*, ada beberapa metode, namun yang paling berkembang ada dua yaitu *concatenative synthesis*, dan *formant synthesis*.

*Concatenative synthesis* sendiri dibagi menjadi dua yaitu *unit selection synthesis*, dan *diphone synthesis*.

#### 2.4.1 *Concatenative synthesis*

*Concatenative synthesis* adalah teknik untuk mensintesiskan suara dengan menggabungkan *sample sample* pendek rekaman suara. Lama dari setiap unit suara tidak secara tegas di definisikan dan bisa bervariasi sesuai dengan implementasinya, dalam *speech synthesis*, *concatenative synthesis* menggabungkan berbagai kata untuk menjadikannya sebuah ucapan. [9] *Concatenative synthesis* ada dua macam yaitu *diphone* synthesis dan Unit selection synthesis. [9]

#### a. *Diphone synthesis*

*Diphone* synthesis menggunakan database minimal yang mengandung semua *diphone* (*sound to sound transition*) dalam sebuah bahasa. Jumlah *diphone* tergantung dari fonemisasi sebuah bahasa. Spanyol mempunyai 800 *diphone* dan jerman mempunyai 2500 *diphone*. [9]

#### b. *Unit Selection Synthesis*

*Unit selection synthesis* menggunakan *database* rekaman suara. Bedanya dengan *diphone synthesis* adalah pada *unit selection synthesis* rekaman tidak terbatas hanya berupa difon saja tapi juga bisa dimasukan database fonem, difon, sukukata, morfem, kata, frase dan kalimat. Kelebihan dari *Unit selection synthesis* ini adalah cara ini memiliki kualitas suara yang cenderung lebih bagus tapi *database* yang dibuat cenderung lebih besar daripada teknologi lainnya.

#### 2.4.2 *Formant synthesis*

*Formant synthesis* tidak menggunakan *sample* rekaman suara manusia, melainkan menggunakan *additive synthesis* dan model akustik. Parameter-parameter yang digunakan dalam *formant synthesis* biasanya menggunakan frekuensi dasar, suara, dan level *noise* yang divariasikan setiap waktu untuk menghasilkan suatu suara manusia. *Formant synthesis* memiliki kecenderungan mempunyai suara yang kurang natural dibandingkan dengan *concatenative synthesis*. Akan tetapi *formant synthesis* mempunyai kelebihan seperti tingkat kejelasan yang lebih tinggi daripada *concatenative synthesis*. [9]

## **2.3 Tata Bahasa Indonesia**

Bahasa Indonesia adalah bahasa resmi yang dipakai oleh masyarakat Indonesia. Bahasa Indonesia mempunyai beberapa aturan dan tata bahasa. Kedua hal ini sangat berkaitan dalam pembuatan sistem *speech synthesizer* dan *singing synthesizer.*

2.3.1 Klasifikasi bunyi

Berdasarkan Perwujudannya dalam sukukata, bunyi dibagi menjadi dua macam, yaitu bunyi tunggal dan bunyi rangkap. Bunyi tunggal ini hanya mempunyai satu huruf saja, bunyi tunggal dibagi menjadi dua yaitu vokal (A,I,U,E,E2,O), dan Konsonan (B,C,D,F,G,H,J,K,L,M,N,P,Q,R,S,T,V,W,X,Y,Z). Bunyi rangkap adalah bunyi yang terbentuk dari gabungan huruf, bunyi rangkap dibagi menjadi dua yaitu diftong (vokal rangkap), dan klaster (gugusan konsonan): pr, pt, kr, dan lain lain

2.3.2 Fonem dan Fonemisasi

Fonem adalah satuan bunyi bahasa yang bersifat fungsional. Sedangkan fonemisasi adalah usaha untuk menemukan bunyi-bunyi yang berfungsi dalam rangka pembedaan makna tersebut. fonem terdiri dari berbagai macam jenis diantaranya kvk, vk, kv, dan v. *Diphone* adalah satuan bunyi yang sesungguhnya merupakan transisi antara dua huruf (vv, vk, kv, kk). Dalam kaitannya dengan sistem speech synthesis, *diphone* merupakan bagian dengan frekuensi *pitch* yang stabil sehingga dalam speech synthesis ada sebuah metode yang dinamakan *diphone* synthesis yang merupakan sebuah metode speech synthesis yang hanya menggunakan database *diphone* saja. *Triphone* merupakan kumpulan huruf yang terdiri dari tiga buah huruf yang bisa dilafalkan dengan jelas. contohnya adalah "bra", "pra", dan "tri".

### **BAB 3**

### **PERANCANGAN** *VOICEBANK* **DAN** *SPEECH SYNTHESIZER*

#### **3.1 Pembuatan** *Voicebank*

Pembuatan *voicebank* merupakan hal terpenting dalam aplikasi *speech synthesizer* dan *singing synthesizer*, *voicebank* yang bermutu baik akan menghasilkan suara sintesis yang baik pula. Disini *voicebank* yang dibuat adalah *voicebank* yang dinamakan *voicebank* "LULU3" yang terdiri dari 1765 file suara berformat V (Vokal), VK (Vokal Konsonan), KV (Konsonan Vokal), dan KVK (Konsonant Vokal Konsonan). Nama "LULU3" tidak mengacu kepada hal yang teknis, hanya sekedar nama untuk sebuah *voicebank*. Kata "LULU" diambil dari nama penyedia *voicebank* "LULU3". Angka 3 diambil dari nama pembuat skripsi ini yaitu "Tribudi". Pembuatan *voicebank* "LULU3" dilakukan didalam ruangan rendah noise, dengan menggunakan *microphone* sennheisser e835, sebuah keyboard PSR-2000 sebagai preamplifier, dan sebuah *laptop* acer 4730 z untuk perekaman. Suara yang direkam untuk *voicebank* ini adalah suara seorang penyanyi terlatih berjenis kelamin perempuan berusia 14 tahun. Ada tiga tahapan dalam proses pembuatan *voicebank* ini yaitu:

- Perekaman
- Pendeteksian fonem
- Pengolahan Suara

## 3.1.1 Perekaman

Pada tahapan perekaman, seorang penyanyi terlatih akan mengucapkan berbagai suara yang ber*format* VK, KVK, KV, dan V. Cara pengucapan dalam perekaman ini dilakukan beragam tergantung tingkat kesulitan dalam mengucapkannya. Ada yang diucapkan sekaligus banyak. misal: a, i, u, e, o, e2. ada pula yang dilakukan dengan mengucapkan sebuah kata seperti mengucapkan kata bara untuk merekam suara ra. Nada pada fonem fonem yang diucapkan berkisar pada nada A#3. Proses perekaman dilakukan dengan menggunakan *microphone*

sennheisser e835 yang dihubungkan terlebih dahulu ke sebuah *preamplifier* (Yamaha psr 2000) sebelum dihubungkan ke *laptop*. Setelah dilakukan pengamatan, file suara yang direkam dengan format KV harus ada dua jenis yaitu yang panjang dan yang pendek. Hal ini karena algoritma SOLA mempunyai batas faktor *time scaling* sehingga dibutuhkan file KV yang durasinya singkat untuk keperluan *speech synthesizer*. Sedangkan file KV yang panjang dibutuhkan untuk *singing synthesis* karena suara berformat KV sering digunakan untuk nada yang memiliki durasi lama.

## 3.1.2 Pendeteksian fonem

Pendeteksian fonem adalah hal yang penting, hal ini bertujuan untuk mengurangi jumlah *voicebank* yang harus disediakan sehingga dapat mengurangi ukuran *file*. Disini pendeteksian dilakukan dengan mencarinya di kamus bahasa Indonesia yang diterbitkan dinas pendidikan nasional pada tahun 2008. Apabila ditemukan kata dalam bahasa Indonesia yang mengandung sebuah fonem yang belum ada pada daftar fonem, maka fonem tersebut akan dimasukan kedalam tabel daftar fonem. Berikut ini adalah daftar fonem yang berhasil dideteksi oleh penulis.

a. V(Vokal)

*Voicebank* yang masuk dalam kategori ini adalah *voicebank* yang terdiri dari Vokal saja. Tabel 3.1 merupakan kumpulan *voicebank* yang terdiri dari vokal yang berhasil dideteksi penulis.

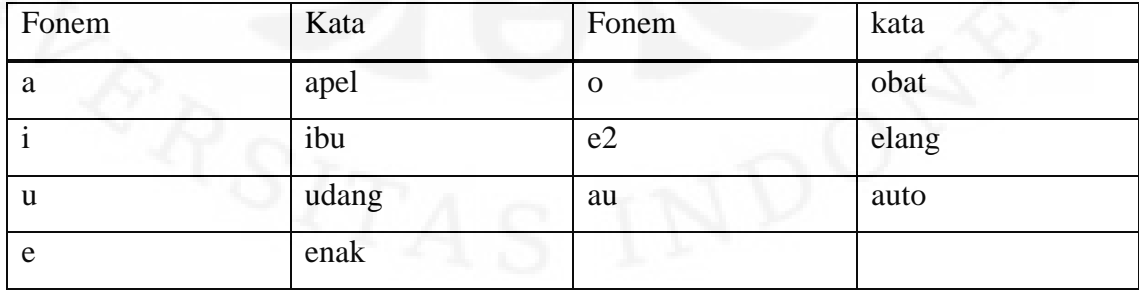

Tabel 3.1 Daftar Fonem Vokal Bahasa Indonesia

Pada Tabel 3.1, Kolom Fonem adalah daftar fonem dalam bahasa Indonesia, Kolom kata adalah daftar kata dalam bahasa Indonesia dimana fonem tersebut terkandung,

### b. VK (Vokal Konsonan)

*Voicebank* yang masuk dalam kategori ini adalah *voicebank* yang memiliki *format* VK, yaitu terdiri dari Vokal didepan kemudian diikuti oleh konsonan, disini vokal dan konsonan bisa lebih dari satu, artinya fonem seperti "ang" masuk dalam katagori ini. Tabel 3.2 adalah cuplikan daftar fonem dengan *format* VK. Daftar lengkap hasil deteksi fonem yang ber*format* KV dapat dilihat pada lampiran C.

| Fonem | Kata    | Fonem | Kata     |
|-------|---------|-------|----------|
| ab    | abjad   | am    | ambil    |
| ad    | admiral | an    | andai    |
| af    | afdol   | ang   | angkuh   |
| ah    | ahli    | ar    | arti     |
| ak    | aksara  | as    | asma     |
| al    | alga    | at    | atmosfer |

Tabel 3.2 Cuplikan Daftar Fonem yang Ber*format* VK

## c. KV (Konsonan Vokal)

*Voicebank* yang masuk dalam kategori ini adalah *voicebank* yang memiliki *format* KV, yaitu terdiri dari Konsonan didepan kemudian diikuti oleh Vokal, disini vokal dan konsonan bisa lebih dari satu, artinya fonem seperti "bra" masuk dalam katagori ini. Tabel 3.3 adalah cuplikan daftar fonem dengan *format* KV. Daftar lengkap hasil deteksi fonem yang ber*format* KV dapat dilihat pada lampiran C.

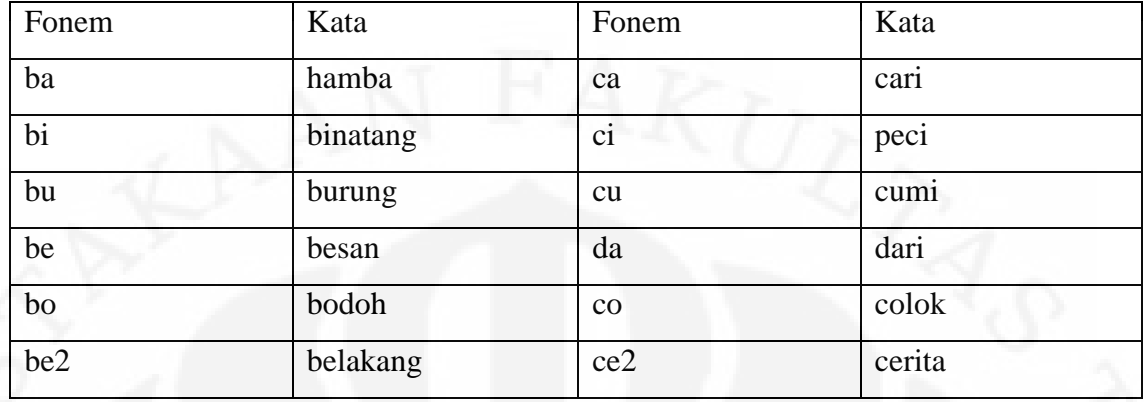

### Tabel 3.3 Cuplikan Daftar Fonem Ber*format* KV

## d. KVK (Konsonan Vokal)

*Voicebank* yang masuk dalam kategori ini adalah *voicebank* yang memiliki *format* KVK, yaitu terdiri dari Konsonan didepan kemudian diikuti oleh vokal dan setelah itu diikuti oleh konsonan. Disini vokal dan konsonan bisa lebih dari satu, artinya fonem seperti "bang" masuk dalam katagori ini. Tabel 3.4 adalah cuplikan daftar fonem dengan *format* KVK. Daftar lengkap hasil deteksi fonem yang ber*format* KVK dapat dilihat pada lampiran.

## Tabel 3.4 Cuplikan Daftar Fonem Ber*format* KVK

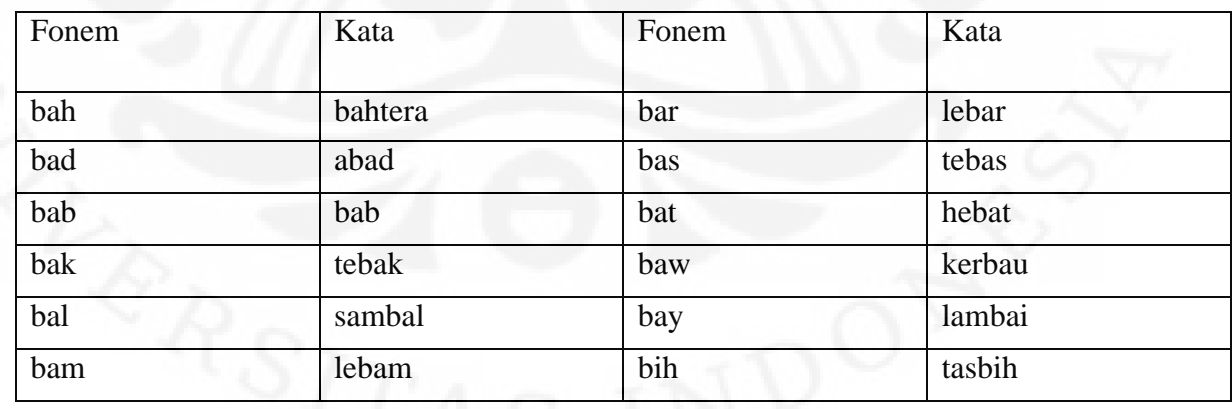

#### 3.1.3 Pengolahan Data Rekaman

*File file* Suara yang sudah direkam, kemudian diolah. Ada tiga tahapan pengolahan yang harus dilakukan untuk bisa menggunakan *voicebank* tersebut ke dalam *speech synthesizer* dan *singing synthesizer*. Tahapan tahapan tersebut adalah pemisahan suara, *pitch detection*, dan pencatatan durasi dan *pitch*.

### 3.1.3.1 Pemisahan Suara

Pada tahapan ini, data hasil rekaman dipisahkan (*trimming*) sehingga hanya terdiri dari satu unit saja dengan menggunakan audacity, Gambar 3.1 adalah gambar *file* mentah hasil rekaman yang dilihat pada audacity. Sedangkan gambar 3.2 adalah gambar *file* setelah di *trimming*.

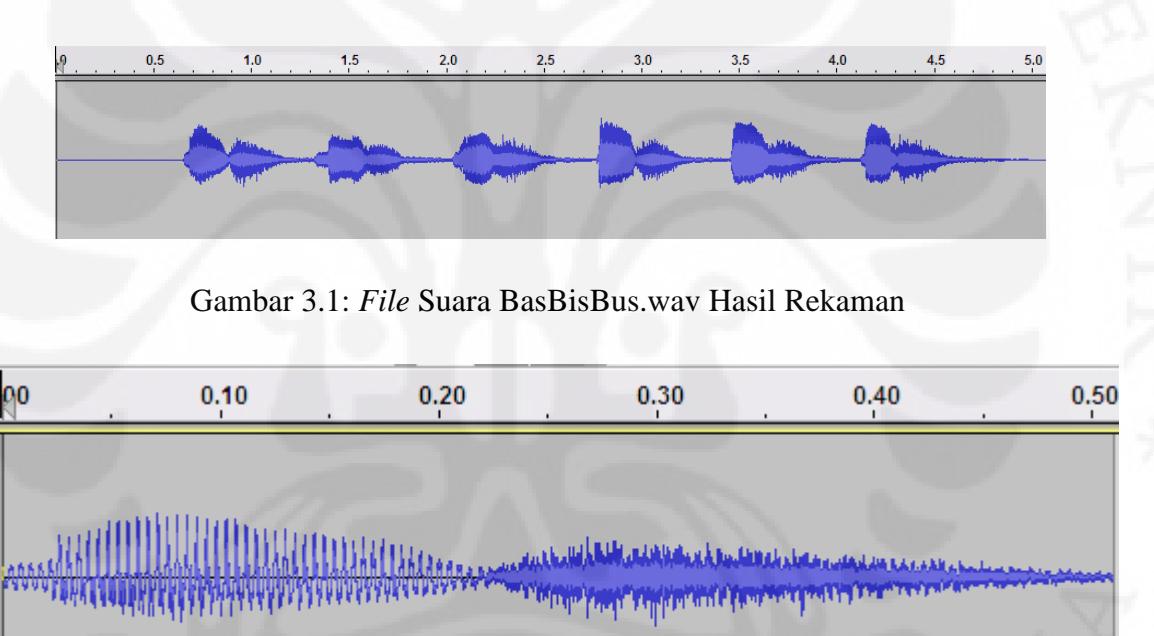

Gambar 3.2: *File* Suara Bas.wav yang Diambil dari *File* Suara BasBisBus.wav

Setelah seluruh *file* suara berhasil dipisahkan sehingga hanya terdengar satu fonem saja, *file file* tersebut digabung kedalam sebuah *folder*. Disini saya memasukannya kedalam *folder* "LULU3".

3.1.3.2 Pendeteksian Frekuensi *Pitch*

Pada tahapan ini dilakukan pendeteksian frekuensi *pitch* dengan menggunakan UTAU. *Database pitch* ini dibutuhkan untuk menentukan nilai faktor perubahan frekuensi dalam proses *pitch shifting*. Untuk melakukan pendeteksian *pitch* dengan UTAU, maka yang pertama kali harus dilakukan adalah menginstal UTAU. *Software* UTAU bisa didapatkan dengan gratis dari situs milik Mr. Ameya di http://utau2008.xrea.jp/ . Versi UTAU yang digunakan pada skripsi ini adalah versi 0.2.76 yang dirilis pada 25 Mei 2010. Setelah menginstal UTAU, langkah selanjutnya adalah menginstal *patch* bahasa inggris yang tersedia di http://utau.wikia.com/wiki/UTAU\_wiki:UTAU\_*GUI*\_Translation. *Patch* bahasa inggris ini sangat dibutuhkan karena *software* UTAU ini ditulis dalam bahasa jepang sehingga sangat sulit dimengerti bagi orang orang yang tidak mengerti bahasa jepang. Langkah selanjutnya adalah memasukan *folder voicebank* LULU3 yang telah dibuat kedalam *directory voicebank* UTAU yaitu di "C:program files/UTAU/voice/".

Setelah langkah langkah diatas telah dilakukan maka, pendeteksian *pitch* dengan UTAU sudah bisa dilakukan. Pertama tama buka program UTAU dari *windows*, *shortcut* program biasanya terletak di *desktop* atau *startmenu*. Apabila tidak berhasil ditemukan maka, buka *directory* "C:\program files\UTAU\ " dan jalankan UTAU.exe dari sana. Setelah itu akan muncul tampilan *GUI* seperti pada gambar 3.4.

| <b>UTAU</b> Lyric      | Tempo 120.0 Quantice 132 32分目符 - Length 14 4分目符 - R / Q Q K H 31 M Mode2 |              |  |  |   |                         |   |  |                |  |
|------------------------|--------------------------------------------------------------------------|--------------|--|--|---|-------------------------|---|--|----------------|--|
| デフォルト<br>ю             |                                                                          | $\mathbf{I}$ |  |  |   | $\overline{\mathbf{3}}$ |   |  | $\overline{4}$ |  |
|                        |                                                                          |              |  |  |   |                         |   |  |                |  |
|                        |                                                                          |              |  |  |   |                         |   |  |                |  |
|                        |                                                                          |              |  |  |   |                         |   |  |                |  |
|                        |                                                                          |              |  |  |   |                         |   |  |                |  |
| $\overline{\text{CS}}$ |                                                                          |              |  |  |   |                         |   |  |                |  |
|                        |                                                                          |              |  |  |   |                         |   |  |                |  |
|                        |                                                                          |              |  |  |   |                         |   |  |                |  |
|                        |                                                                          |              |  |  |   |                         |   |  |                |  |
|                        |                                                                          |              |  |  |   |                         |   |  |                |  |
|                        |                                                                          |              |  |  |   |                         |   |  |                |  |
| G4                     |                                                                          |              |  |  |   |                         |   |  |                |  |
|                        |                                                                          |              |  |  |   |                         |   |  |                |  |
|                        |                                                                          |              |  |  |   |                         | ٠ |  |                |  |
|                        |                                                                          |              |  |  |   |                         |   |  |                |  |
|                        |                                                                          |              |  |  |   |                         |   |  |                |  |
|                        |                                                                          |              |  |  | ٠ |                         |   |  |                |  |
| C3                     |                                                                          |              |  |  |   |                         |   |  |                |  |
|                        |                                                                          |              |  |  |   |                         |   |  |                |  |

Gambar 3.3 Tampilan *GUI* pada UTAU

Langkah selanjutnya adalah klik menu *project* kemudian klik *project properties,* dan pilih *voicebank* "LULU3" yang telah dibuat. Tekan OK jika sudah. Gambar 3.4 adalah tampilan *GUI* pada *project properties* dalam UTAU.

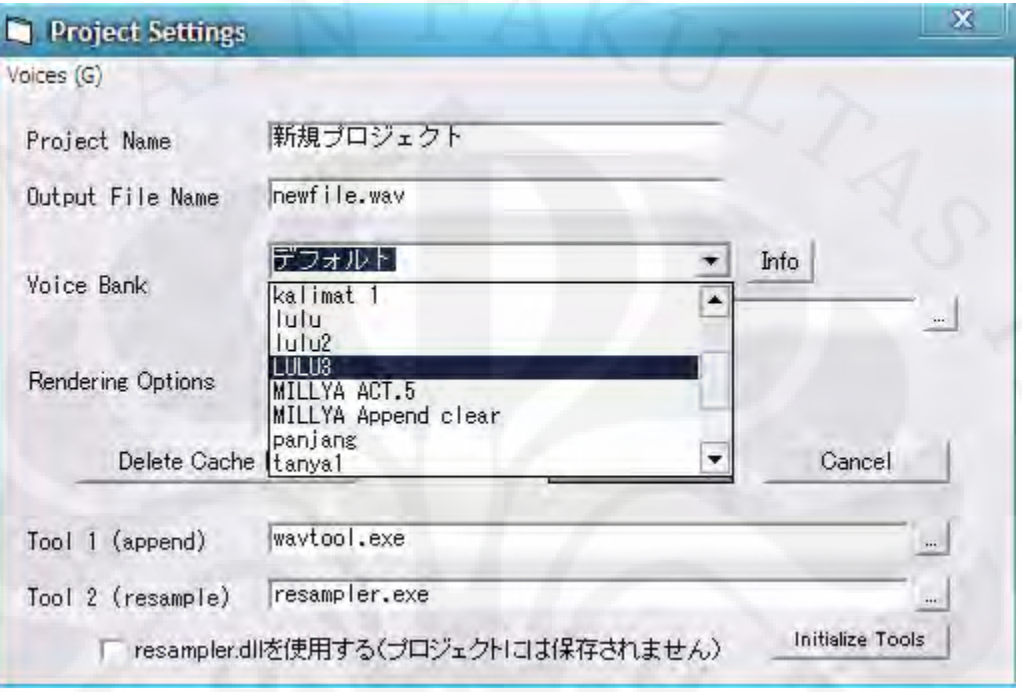

Gambar 3.4 Tampilan *Project Properties* pada UTAU

|                   | C: ¥Program Files¥UTAU¥voice¥LULU3 |     |                                             |          |            |            |                          | Name                | as.way                           |                                                                  |
|-------------------|------------------------------------|-----|---------------------------------------------|----------|------------|------------|--------------------------|---------------------|----------------------------------|------------------------------------------------------------------|
| 名前                | エイリ…<br>オフヤー                       | 子音部 | ブラン…                                        |          | 先行発.       | オーバ frq    | ۰                        |                     |                                  |                                                                  |
| ab way            | ū<br>                              |     | 0                                           | Ū        | 190        | 190        | $\circ$                  | Alias               |                                  |                                                                  |
| ac way.           | 0                                  |     | O                                           | 0        | 163        | 163        | $\circ$                  | Offset              |                                  | msec                                                             |
| ad.way<br>af.way  | ū                                  |     | ñ                                           | $\Omega$ | 190        | 190        |                          |                     |                                  |                                                                  |
| ag.way            |                                    |     |                                             |          |            |            |                          | Consonant           |                                  | msec                                                             |
| ah.wav            |                                    |     |                                             |          |            |            |                          | Cutoff              |                                  | msec                                                             |
| vew.ie            |                                    |     |                                             |          |            |            |                          |                     |                                  |                                                                  |
| ak.wav            |                                    |     |                                             |          |            |            |                          | Preutter.           |                                  | msec                                                             |
| vew.le            |                                    |     |                                             |          |            |            |                          |                     |                                  |                                                                  |
| am.way            | 0<br>ñ                             |     | $\begin{smallmatrix}0\0\0\end{smallmatrix}$ | 0<br>n   | 170<br>141 | 170<br>141 |                          | Overlap             |                                  | msec                                                             |
| an.way<br>ang.way |                                    |     |                                             |          |            |            |                          | Set                 | Clear                            | Duplicate                                                        |
| any.way           |                                    |     |                                             |          |            |            | 0000000000000            |                     |                                  |                                                                  |
| ap.wav            |                                    |     |                                             |          |            |            |                          |                     | Launch Editor                    | Delete                                                           |
| ar.way            |                                    |     |                                             |          |            |            |                          |                     |                                  |                                                                  |
| las.wav           | Edit Parameters With Editor        |     |                                             |          |            |            | ि                        |                     | Settings are saved to oto. ini.  |                                                                  |
| atway             |                                    |     |                                             |          |            |            |                          |                     |                                  | "Alias" loads file using another<br>name. (e.g. "sa.wav" -> "đ") |
| aw.way<br>ax.way  | Clear                              |     |                                             |          |            |            |                          |                     |                                  |                                                                  |
| av.wav            |                                    |     |                                             |          |            |            | 00000                    |                     | "Offset" defines the voice start |                                                                  |
| V6W S6            | Duplicate                          |     |                                             |          |            |            | $\overline{\phantom{a}}$ |                     | for skipping heading blank.      |                                                                  |
| ◀                 | Delete                             |     |                                             |          |            |            | ٠                        | unstretched region. | "Consonant" defines the heading  |                                                                  |
|                   |                                    |     |                                             |          |            |            |                          |                     | "Cutoff" defines the voice end.  |                                                                  |
| Edit freq. n      | Edit Frequency Table               |     |                                             |          | OK         |            | Cancel                   |                     |                                  |                                                                  |

Gambar 3.5 Perintah *Select Multi* pada Proses Pendeteksian *Pitch*

Selanjutnya klik menu *Tools* kemudian *voicebank* setting. Maka akan muncul tampilan seperti gambar 3.5 . Selanjutnya klik kanan pada salah satu baris, lalu pilih "*select multi*" seperti pada gambar 3.5. Setelah itu pilih seluruh baris dan selanjutnya klik tombol "*set initial frequency*" untuk memulai proses pendeteksian *pitch*. Proses pendeteksian *pitch* akan membuka sebuah *command prompt windows*. Proses ini akan berlangsung sangat lama, Pendeteksian satu buah *file* suara akan membutuhkan waktu sekitar 10 – 30 detik. *File* berekstensi frq akan muncul setelah pendeteksian *pitch* dari suatu *file* selesai dilakukan

3.1.3.3 Pencatatan Durasi dan *Pitch* rata rata

Pencatatan durasi dan *pitch* rata rata berguna untuk mendapatkan nilai perbandingan *pitch* dan nilai perbandingan durasi yang akan dipakai pada aplikasi *speech synthesizer* yang digunakan dalam skripsi ini. Untuk mencatat *pitch* rata rata maka caranya adalah dengan melihatnya satu persatu pada *voicebank* setting yang ada pada UTAU. Klik tombol *tools* pada UTAU dan kemudian klik "*voicebank settings*". Setelah itu klik salah satu nama *file* suara kemudian klik edit frequency map untuk menampilkan tampilan seperti pada gambar 3.6

|         | C:\Program Files\UTAU\voice\LULU3<br>a.wav | $\mathbb{R}$          |
|---------|--------------------------------------------|-----------------------|
| 名前      | I                                          |                       |
| PA.way  | 264.84816543 Hz<br>$+ -$                   |                       |
| vew.e   | 250.58900777<br>0.000000                   |                       |
| a p.wav | 263.26708517                               |                       |
| ab.way  | Сh<br>$+2y$<br>257.81232719                |                       |
| ac.way  | 257.70373589                               |                       |
| ad.wav  | UTAUのエンジンで使用<br>258,09874124               |                       |
| af.wav  | する周波数表を編集し<br>258.77292814                 |                       |
| ag.wav  | ます。ツールはこの表<br>を元にキーの変換を行<br>259.91970121   |                       |
| ah.way  | <b>City on</b><br>261.54340210<br>います。     |                       |
| vew.je  | 262,70277374<br>基本的にこの表は自動                 |                       |
| ak.way  | 263.77287347                               |                       |
| alway   | 的に作成されますが、<br>原音の特性によっては<br>264.34375273   | blicate               |
| am.way  | 264.82145861<br>CR<br>編集が必要になること           |                       |
| an.way  | 265,06095960<br>があります。                     | elete                 |
| ang.way | 265.30089418                               |                       |
| any.wav | 265.66161163<br>書き込む                       | ini.                  |
| ap.way  | 265.87508051                               | hother                |
| ar.way  | œ<br>265.99503623                          | ;")                   |
| as:way  | 閉じる<br>٠<br>266.23527269                   | start                 |
| atway   |                                            |                       |
| VEW WA  | x3 x2 - Z Z avg 元に戻す 選択範囲の平均をキ<br>노리의      | $\blacktriangleright$ |

Gambar 3.6 Frekuensi Rata Rata yang Sudah Dideteksi oleh UTAU
Untuk pencatatan durasi, digunakan *software* audacity. Disini *file file* suara dibuka dengan audacity kemudian di lihat durasi *file*nya. Gambar 3. 3.7 adalah tampilan dari *file* suara "ba" yang dilihat dengan audacity. Disini bisa dilihat bahwa durasi *file* "ba" adalah 0.495 detik.

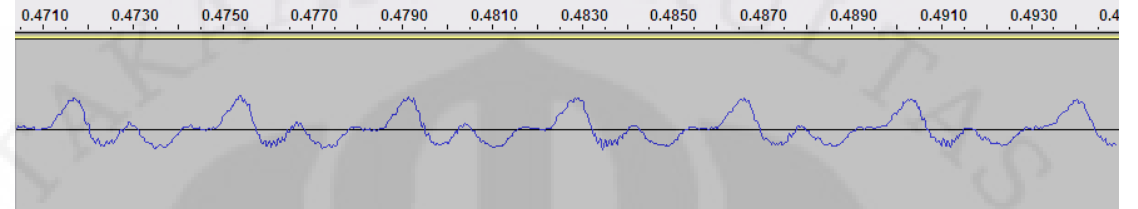

Gambar 3.7 7 *File* Ba.wav Dilihat dengan *Software* Audacity

```
function [durasiawal, pitchawal] = voicebank(voicepath)
switch voicepath
   case lal
        durasiawal = 0.49pitchaval = 264.84case ('ab')
      durasiawal = 0.399pitchaval = 275.83case 'ac'
       durasiawal = 0.49pitchawal = 273.22case ('ad')
     durasiawal = 0.399pitchawal = 270.99case 'af'
        durasiawal = 0.49pitchaval = 261.669case 'aq')
      durasiaval = 0.399pitchawal = 268.397case 'ah'
        durasiawal = 0.49pitchaval = 276.78case ('aj')
      durasiawal = 0.399pitchaval = 256.101
```
Gambar 3.8 *Source Code* Penyimpanan Durasi dan *Pitch*

Disini tidak semua *file* dicatat durasi dan *pitch* rata ratanya, hanya sebagian saja terutama yang akan digunakan dalam pengujian dengan *speech synthesizer* . Data durasi dan *pitch* dicatat dalam fungsi *voicebank* dalam *file* matlab. Gambar 3.8 adalah sebagian dari kumpulan data durasi dan *pitch* awal yang ditulis dalam fungsi *voicebank*.

## **3.2 Sistem** *Speech synthesizer*

*Speech synthesizer* adalah sebuah sistem yang dapat menghasilkan suara manusia. *Speech synthesizer* yang ada dalam skripsi ini dibuat dengan program matlab dan mempunyai kemampuan untuk dapat mengubah *pitch* dan durasi. Didalam skripsi ini dibuat dua buah *speech synthesizer* dengan spesifikasi sebagai berikut.

- *Speech synthesizer* 1 (menggunakan *speech engine* UTAU untuk melakukan *pitch shifting* dan *time scaling*)
- *Speech synthesizer* 2 (menggunakan *resampling* untuk melakukan *pitch shifting* dan algoritma SOLA untuk melakukan *time scaling*)

### 3.2.1 *GUI Speech synthesizer*

*GUI Speech synthesizer* yang digunakan disini dibuat dengan menggunakan matlab. Tampilan *GUI* bisa dilihat pada gambar 3.9

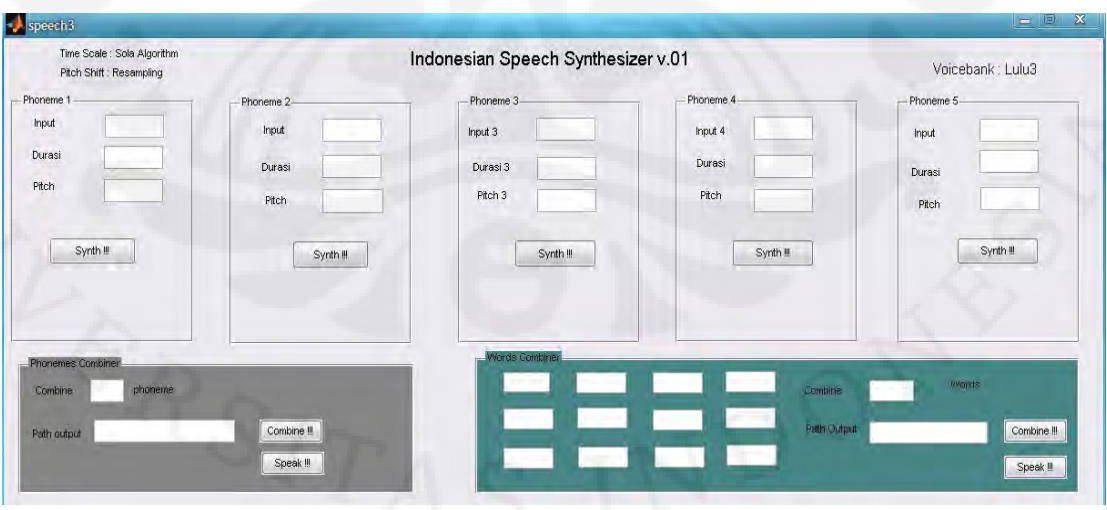

Gambar 3.9 *GUI Speech Synthesizer* 2

*GUI Speech synthesizer* 1 dan 2 memiliki tampilan yang sama, yang membedakan adalah *speech engine* yang digunakan untuk mengolah suaranya. *GUI speech synthesizer* ini mempunyai tiga modul, yaitu *phoneme synthesizer*, *Phonemes combiner*, dan *words combiner*. Modul *phoneme synthesizer* berfungsi untuk mengubah *pitch* dan durasi dari sebuah suara. Modul *Phonemes combiner* berguna untuk menggabungkan *file file* fonem yang sudah disintesiskan. Modul *Words combiner* berguna untuk menggabungkan kata yang sudah digabung oleh modul *Phonemes combiner*

3.2.1.1 Modul *Phoneme synthesizer*

Modul *phoneme synthesizer* ini berguna untuk mensintesiskan *file file wav* yang ada pada *voicebank* LULU3 dengan *pitch* dan durasi yang diatur oleh pengguna. Ada tiga *form* isian disini yaitu *input*, *pitch*, dan durasi. Gambar 3.10 adalah tampilan dari modul *phoneme synthesizer*.

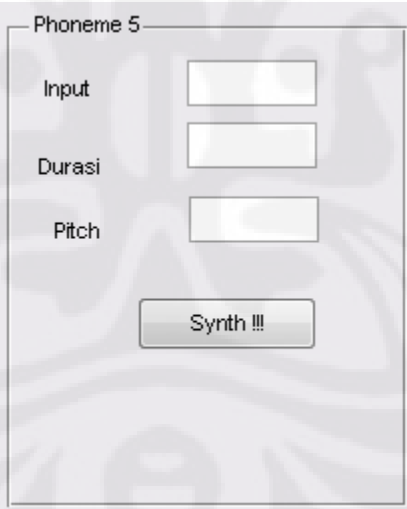

Gambar 3.10 Modul *Phoneme Synthesizer*

Pada masukan input, pengguna memasukan nama dari *file* tanpa ekstensi apapun. Misalkan pengguna ingin mensintesiskan *file* suara "ba.wav" dari *database* LULU3. Maka yang dimasukan kedalam input adalah "ba" tanpa tanda petik. Pada masukan durasi, pengguna memasukan durasi yang diinginkan. Misalkan pengguna ingin membuat suara "ba" dengan durasi 0.3 detik. Maka yang dimasukan ke dalam masukan durasi adalah angka "0.3" tanpa tanda petik. Pada masukan *pitch*, pengguna menggunakan *pitch* yang diinginkan. Misalkan pengguna ingin membuat suara "ba" dengan *pitch* 270 Hz. Maka yang dimasukan ke dalam masukan *pitch* adalah 270. Tombol "Synth !!!" adalah tombol untuk menjalankan modul membuat *file* yang diinginkan oleh user. *File GUI* "ps1.wav" akan dibuat di *directory* yang sama dengan direktori *GUI*.

### 3.2.1.2 Modul *Phonemes Combiner*

Modul *phonemes combiner* berguna untuk menggabungkan suara suara yang sudah disintesiskan untuk membentuk satu kata. *Phonemes combiner* mampu menggabungkan sampai 5 suara sintesis yang telah disintesikan dari 5 *phoneme synthesizer*. Gambar 3.11 adalah tampilan dari modul *phonemes combiner*.

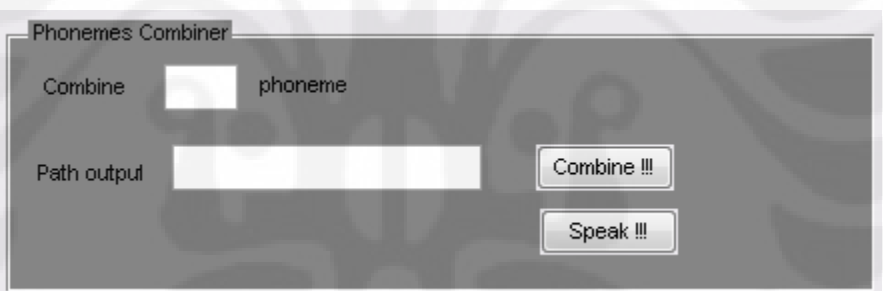

### Gambar 3.11 Tampilan Modul *Phonemes Combiner*

Pada modul ini terdapat dua masukan yaitu masukan pertama yang menanyakan berapa jumlah fonem yang akan dimasukan Serta *path output* yang merupakan path tempat *file output* akan dibuat. Misalkan pengguna ingin membuat suara sintesis "ibu". Maka pertama tama pengguna harus mensintesiskan suara "i" dan "bu" terlebih dahulu dengan *phoneme synthesizer*. Gambar 3.12 adalah ilustrasi pensintesisan suara "i" dan "bu". Setelah disintesiskan dengan mengklik tombol "synth !!!" pada masing masing modul, langkah selanjutnya adalah menggabungkannya dengan modul *phonemes combiner*. Gambar 3.13 adalah ilustrasi penggabungan "I" dan "bu" dengan menggunakan modul *phonemes combiner*.

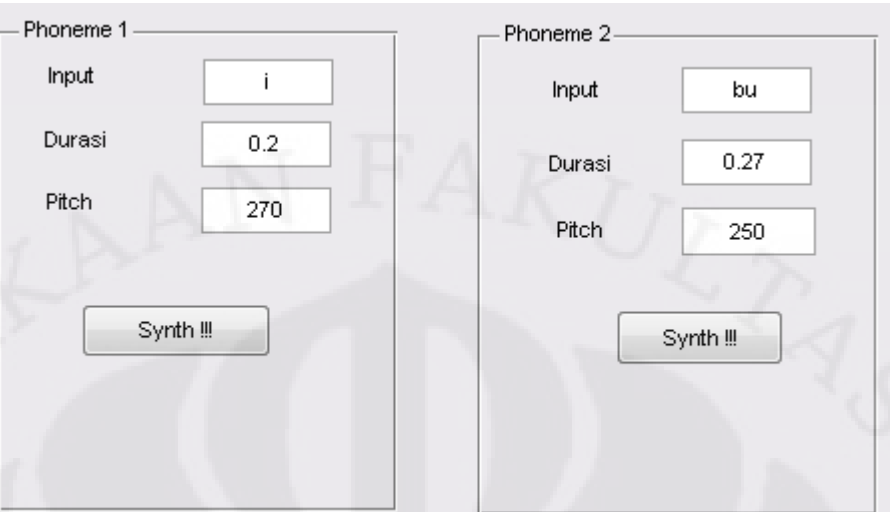

Gambar 3.12 Ilustrasi Pensintesisan Suara "I" dan "Bu"

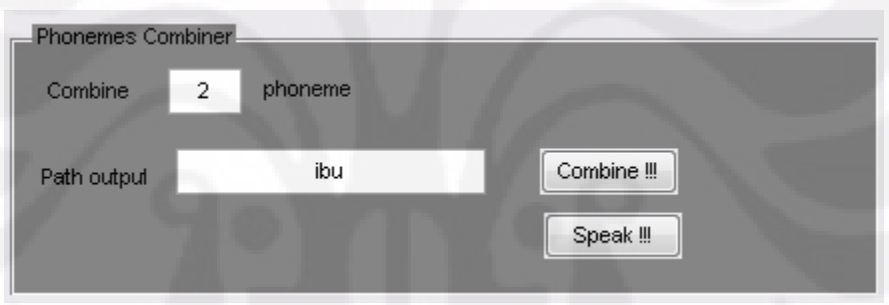

Gambar 3.13 Ilustrasi Penggabungan Suara "I"dan "bu"

Pada Gambar 3.13, inputan pertama dimasukan nilai 2 karena phoneme yang digabung adalah phonem dari modul *phoneme synthesizer* 1 dan 2. Inputan path *output* sebetulnya bebas diisi apapun. Namun untuk memudahkan sebaiknya diisi dengan nama yang sama dengan suara yang terkandung didalamnya. Ketika tombol "Combine !!!" di klik maka *file* "ibu.wav" akan muncul di direktori yang sama. Ketika tombol "Speak !!!" di klik maka *file* "ibu.wav" akan dimainkan.

## 3.2.1.3 Modul *Words combiner*

Modul *words combiner* ini berfungsi untuk menggabungkan *file file* yang sudah dibuat dari modul *phonemes combiner*. Gambar 3.14 adalah tampilan dari modul *words combiner*.

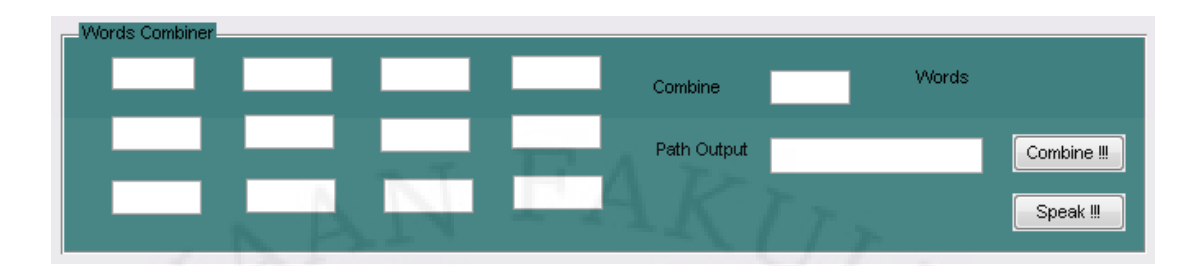

Gambar 3.14 Modul *Words Combiner*

Modul *words combiner* ini mampu menggabungkan sampai 12 kata. Cara kerjanya mirip dengan modul *phonemes combiner* bedanya adalah *phonemes combiner* menggabungkan *GUI file* yang dibuat dari *phoneme synthesizer* sedangkan *words combiner* menggabungkan *file file* yang dihasilkan dari *phonemes combiner* sudah diberi nama unik masing masing. Misalkan pengguna ingin mensintesiskan ucapan "Ibu Budi". Maka modul ini diisi dengan tampilan seperti pada gambar 3.15

| Words Combiner<br>ibu<br>budi | Combine     | <b>Words</b><br>2 |             |
|-------------------------------|-------------|-------------------|-------------|
|                               | Path Output | ibubudi           | Combine !!! |
| - 3                           |             |                   | Speak !!!   |

Gambar 3.15 Ilustrasi Pensintesisan "Ibu Budi" dengan *Words Combiner*

### 3.2.2 Algoritma *Speech synthesizer*

Dalam Skripsi ini, dibuat dua buah *speech synthesizer*. Untuk modul *words combiner* dan modul *phonemes combiner* kedua *speech synthesizer* menggunakan algoritma yang sama yaitu membaca nilai sinyal berdasarkan waktu dan kemudian merunutkannya dalam matriks dengan perintah cat pada matlab. Gambar 3.16 adalah *Source code* untuk menggabungkan *file file* wav dari program *speech synthesizer* dalam skripsi ini.

 $[y1, fs] = \text{wavread}('ps1, \text{wav}');$  $[y2, fs] =$ wavread('ps2.wav').  $[y3, fs] =$ wavread('ps3.wav');  $[y4, fs] = wavead('ps4, wav');$  $[y5, fs] = wavead('ps5, wav');$  $G = \text{cat}(1, y1, y2, y3, y4, y5)$ ; wavwrite(G, 44100, outputpath)

Gambar 3.16 6 *Source Code* untuk Menggabungkan 5 *File* Wav

Perbedaan antara *speech synthesizer* 1 dan 2 terdapat pada modul *phoneme synthesizer*. Modul *phoneme synthesizer* pada *speech synthesizer* 1 menggunakan *speech engine* UTAU untuk merubah *pitch* dan durasinya. Sedangkan modul *phoneme synthesizer* pada *speech synthesizer* 2 menggunakan Algoritma SOLA dan *resampling* untuk merubah durasi dan *pitch* nya.

### 3.2.2.1 Algoritma *Phoneme synthesizer* 1

Proses yang terjadi pada *speech synthesizer* 1 akan dijelaskan sebagai berikut. Pertama-tama pengguna akan memasukan nilai frekuensi *pitch*, durasi, dan suara yang dinginkan. Nilai frekuensi *pitch* yang dimasukan berkisar antara 200 – 300 hz. Nilai durasi yang diinginkan dimasukan berkisar dari 0.1 - 0.4 detik. Pembatasan ini dimaksudkan untuk menjaga kualitas suara agar tidak terlalu rusak, karena proses time scaling dan pitch shifting adalah proses yang merusak kualitas file. Untuk melihat suara suara apa saja yang dapat disintesiskan bisa dilihat *folder* "voice/lulu3/". *Input* akan dimasukan sesuai dengan nama *file* yang ada disana tanpa ekstensi apapun (misal: a, ba, bang, in). Setelah data data tersebut dimasukan, sistem akan mencocokan kedalam *database pitch* dan durasi. Kemudian sistem akan mengeluarkan faktor *pitch percent* dan *velocity*. *Pitch percent* adalah perbandingan antara frekuensi input dan frekuensi dari *file* suara yang ada pada *voicebank* dikali dengan seratus. *Velocity* adalah perbandingan durasi *file* suara yang dinginkan dengan

durasi dari *file* suara yang ada dalam *voicebank*. *Speech synthesizer* 1 mempunyai *flowchart* seperti gambar 3.17.

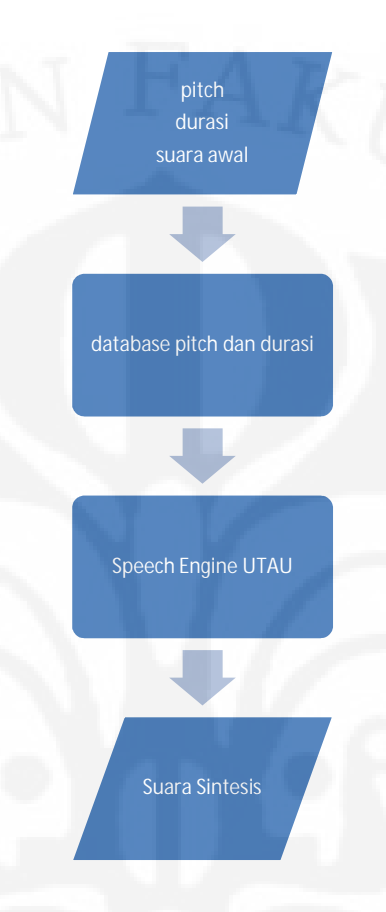

Gambar 3.17 *Flowchart Speech Synthesizer* 1

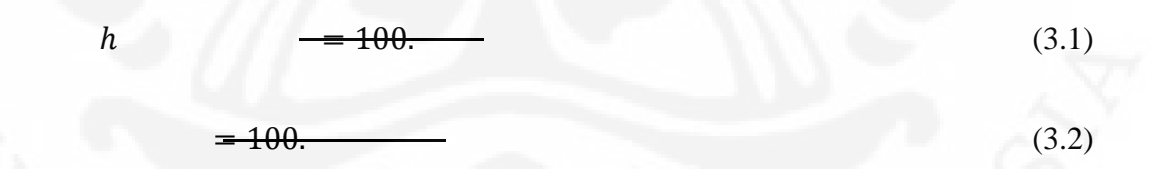

Setelah nilai *pitch percent* dan *velocity* didapatkan maka selanjutnya *file* suara akan disintesiskan dengan menggunakan *Speech Engine* UTAU berdasarkan nilai *Pitch percent* dan *velocity* tersebut.

UTAU memiliki *speech engine* yang bernama resampler.exe. *Speech engine* ini dibuat oleh Mr.Ameya, yang juga merupakan pembuat *software singing synthesizer* UTAU. *Speech engine* ini berfungsi untuk merubah *pitch*, *velocity*, melakukan pendeteksian *pitch*, melakukan *formant filter*, dan sebagainya. *Speech engine* ini bisa dijalankan melalui *command prompt windows*. Gambar 3.18 adalah tampilan *speech engine* UTAU dalam *command prompt*.

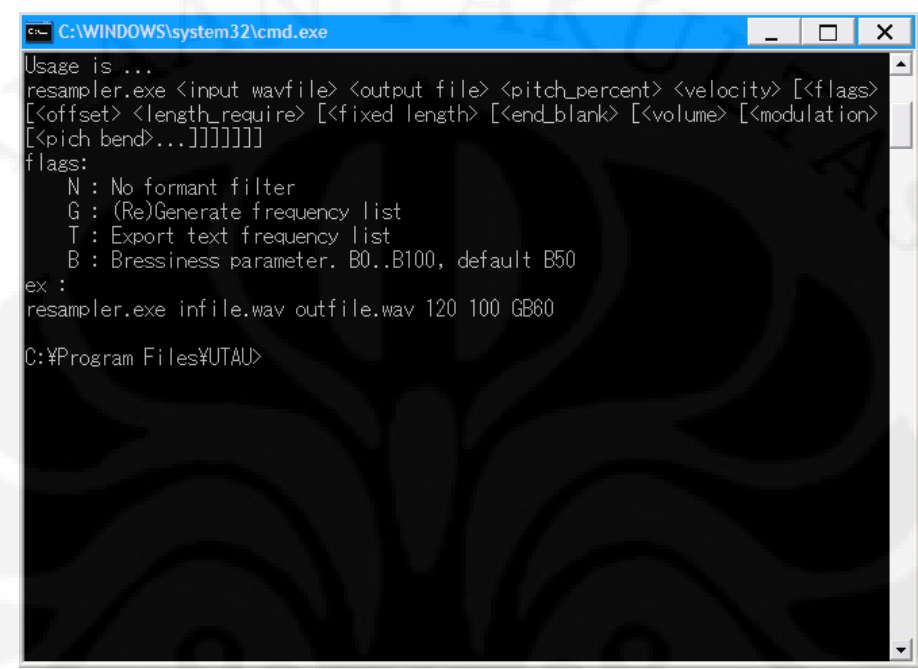

Gambar 3.18 Tampilan *Speech engine* UTAU dalam C*ommand* P*rompt*

Untuk menjalankan *Speech engine* ini maka sebuah *command* harus ditulis dengan *format* seperti yang terlihat pada gambar 3.19. *Speech engine* UTAU dalam skripsi ini digunakan hanya untuk merubah *pitch* dan durasi saja. *Command* yang digunakan untuk merubah *pitch* bisa dilihat pada gambar 3.19

# C:\Program Files\UTAU>resampler.exe voice/lulu3/a.wav a300hz 120 100\_

Gambar 3.19 Perintah untuk Mengubah *Pitch* pada *Speech Engine* UTAU

Gambar 3.19 adalah command untuk memerintahkan speech engine utau untuk mensintesiskan suatu file suara. Kode "voice/lulu/a.wav" adalah path file suara yang akan disintesiskan. Kode "a300hz" adalah nama *file output* yang akan dibuat. Kode "120" adalah nilai *pitch* percent, disini berarti *pitch* akan lebih tinggi 1.2 kali dari *pitch* awal. Kode "100" adalah nilai velocity. Angka 100 menyatakan durasi tidak akan berubah.

*Speech synthesizer* dengan speech Engine UTAU kurang akurat dalam *pitch shifting* dan *time scaling*. Sebuah percobaan saya lakukan dimana penyedia *voicebank* "lulu" diminta mengucapkan kalimat "dimana budi tinggal". Setelah itu kalimat tersebut saya trimming sampai berbentuk fonem fonem dan kemudian dideteksi *pitch* dan durasinya. Tabel 3.5 adalah daftar *pitch* dan durasi dari kalimat "dimana budi tinggal" yang diucapkan oleh penyedia suara *voicebank* "lulu".

Tabel 3.5 Daftar *Pitch* dan Durasi Dari Kalimat "Dimana Budi Tinggal" yang Diucapkan oleh Penyedia Suara *Voicebank* "LULU3".

| Fonem | Durasi (s) | Pitch (Hz) |  |
|-------|------------|------------|--|
| di    | 0.184      | 224.92     |  |
| ma    | 0.136      | 316.36     |  |
| na    | 0.15       | 341.29     |  |
| bu    | 0.13       | 225.68     |  |
| di    | 0.087      | 203.85     |  |
| ting  | 0.237      | 185.59     |  |
| gal   | 0.282      | 189.04     |  |

Pensintesan suara kemudian dilakukan dengan menggunakan *voicebank* "lulu3". Disini saya berusaha membuat file suara dengan *pitch* dan durasi yang diatur sama dengan kalimat "dimana budi tinggal" yang diucapkan oleh penyedia *voicebank* "lulu3". Tabel 3.6 adalah data perbandingan antara *pitch* suara asli dengan *pitch* suara sintesis hasil *phoneme synthesizer* pada *speech synthesizer* 1. Disini bisa dilihat bahwa terdapat error atas akurasi *pitch* yang cukup besar yaitu sampai dengan 8.7%. Dari tabel 3.6 dapat dilihat bahwa *Speech synthesizer* yang saya rancang dengan menggunakan speech engine UTAU memiliki akurasi *pitch* yang buruk.

| fonem | frekuensi <i>pitch</i> suara | frekuensi <i>pitch</i> suara | % error suara     |
|-------|------------------------------|------------------------------|-------------------|
|       | asli $(Hz)$                  | sintesis (Hz)                | sintesis terhadap |
|       |                              |                              | suara asli        |
| di    | 224.92                       | 205.32                       | 8.714209%         |
| ma    | 316.36                       | 296.678                      | 6.221393%         |
| na    | 341.29                       | 326.39                       | 4.365789%         |
| bu    | 225.68                       | 225.47                       | 0.093052%         |
| di    | 203.85                       | 186.33                       | 8.594555%         |
| ting  | 185.59                       | 189.22                       | 1.955924%         |
| gal   | 189.04                       | 174.61                       | 7.633305%         |
|       | Error rata rata              |                              | 5.37%             |

Tabel 3.6 Perbandingan antara *Pitch* Suara Asli dengan *Pitch* Suara Sintesis Hasil Pensintesisan dengan *Phoneme Synthesizer* pada *Speech Synthesizer* 1

Tabel 3.7 adalah data perbandingan antara durasi suara asli dengan durasi suara sintesis hasil *speech synthesizer* 1. Disini bisa dilihat bahwa terdapat error atas akurasi durasi yang cukup besar yaitu sampai dengan 55.17%. Dari tabel 3.7 dapat dilihat bahwa *Speech synthesizer* yang saya rancang dengan menggunakan speech engine UTAU memiliki akurasi durasi yang buruk.

Tabel 3.7 Perbandingan antara Durasi Suara Asli dengan Durasi Suara Sintesis Hasil Pensintesisan dengan *Phoneme synthesizer* pada *Speech synthesizer* 1

| Fonem | Durasi Suara    | Durasi Suara   | % Error Durasi Suara Sintesis |
|-------|-----------------|----------------|-------------------------------|
|       | Asli $(s)$      | Sintesis $(s)$ | Terhadap Suara Asli           |
| di    | 0.184           | 0.208          | 13.04347826%                  |
| ma    | 0.136           | 0.13           | 4.411764706%                  |
| na    | 0.15            | 0.159          | 6%                            |
| bu    | 0.13            | 0.127          | 2.307692308%                  |
| di    | 0.087           | 0.039          | 55.17241379%                  |
| ting  | 0.237           | 0.246          | 3.797468354%                  |
| gal   | 0.282           | 0.364          | 29.07801418%                  |
|       | Error rata rata |                | 16.25869023%                  |

Persentase error frekuensi pitch pada tabel 3.6, 3.8, dan 3.10 dihitung dengan rumus:

$$
\% \qquad \qquad = \qquad ^{*}
$$

Sedangkan persentase error durasi pada tabel 3.7, 3.9, dan 3.11 dihitung dengan rumus:

$$
\% \qquad \qquad = \qquad \qquad \frac{1}{(3.4)}
$$

## 3.2.2.2 Algoritma *Phoneme synthesizer* 2

Untuk *Speech synthesizer* 2, Prosesnya sama dengan *speech synthesizer* 1 Pertama-tama pengguna akan memasukan nilai frekuensi *pitch*, durasi, dan suara yang dinginkan. Nilai frekuensi *pitch* yang dimasukan berkisar antara 200 – 300 hz. Nilai durasi yang diinginkan dimasukan berkisar dari 0.1 - 0.4 detik. Gambar 3.20 adalah *flowchart* dari sistem *phoneme synthesizer* pada *speech synthesizer* 2.

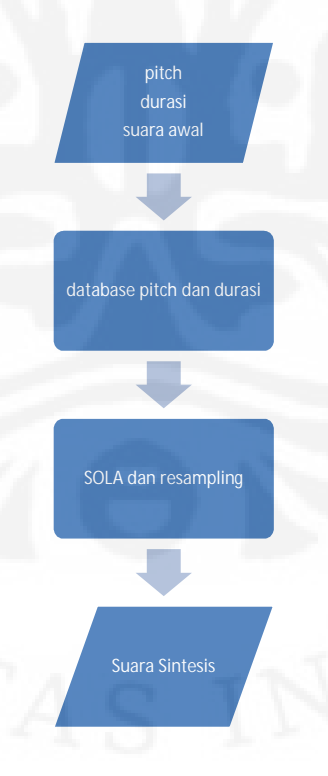

Gambar 3.20 *Flowchart Speech synthesizer* 2

Untuk daftar file suara yang tersedia dapat dilihat pada *folder* "voice/lulu3/". *Input*an akan dimasukan sesuai dengan nama *file* yang ada disana (misal: a, ba, bang, in). Setelah data data tersebut dimasukan sistem akan mencocokan kedalam *database pitch* dan durasi. Kemudian sistem akan mengeluarkan faktor *beta* dan *alpha*. Beta adalah perbandingan antara frekuensi input dan frekuensi dari *file* suara yang ada pada *voicebank*. Faktor Alpha adalah perbandingan durasi *file* suara yang dinginkan dengan durasi dari *file* suara yang ada dalam *voicebank*. Faktor alpha dan beta dicari dengan menggunakan persamaan 3.5 dan 3.6.

 $h =$  $\overline{\phantom{a}}$  (3.5)

 $\overline{\phantom{a}}$  (3.6)

Setelah nilai beta dan alpha didapatkan maka selanjutnya *file* suara akan disintesiskan dengan menggunakan algoritma SOLA dan *resampling* berdasarkan nilai alpha dan beta tersebut.

 $\Box$ 

*Synchronized overlap and add* atau biasa disingkat SOLA, adalah sebuah algoritma untuk merubah durasi sebuah *file* suara tanpa merubah *pitch*nya, algoritmanya bekerja sebagai berikut:

- 1. Sinyal input dibagi menjadi beberapa *segment* dengan panjang yang sama yang di *overlap* satu sama lain
- 2. Segmen *segment* yang ter-*overlap* digeser sesuai dengan *time scaling* factor yang diinginkan (α)
- 3. Area *overlap* pada setiap interval dicari untuk mendapatkan *discrete time lag-*nya pada kemiripan maksimum. Pada saat didapat kemiripan maksimum, *segment segment* yang *overlap* diberikan efek *fade in* dan *fade out* untuk menghindari perubahan suara yang drastis. *segment*-*segment* tersebut kemudian digabungkan

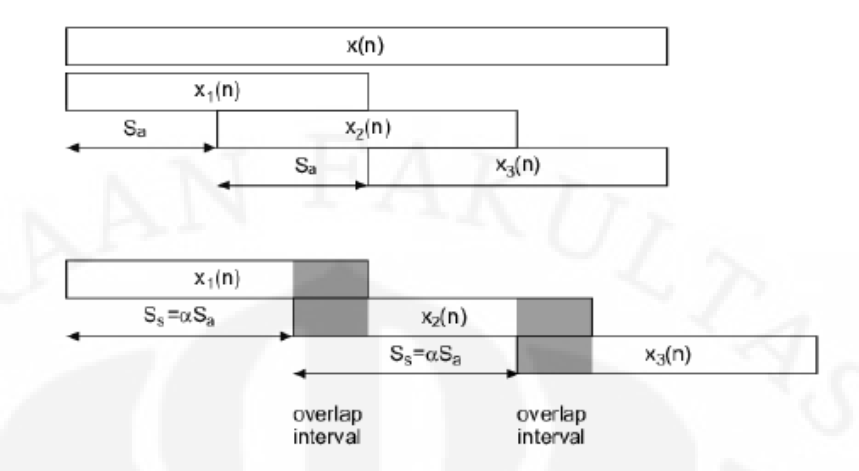

Gambar 3.21: Algoritma SOLA [4]

Gambar 3.21 adalah algoritma ilustrasi dari algoritma SOLA. Pada gambar bisa dilihat bahwa panjang SS tergantung pada faktor alfa (α).

*Resampling* adalah salah satu algoritma untuk melakukan *pitch shifting* pada file suara. *Pitch shifting* adalah algoritma yang berfungsi mengubah *pitch* suatu unit menjadi lebih tinggi atau menjadi lebih rendah. Cara yang paling mudah untuk merubah frekuensi *pitch* adalah dengan melakukan *resampling* seperti yang dilakukan pada *speech synthesizer* 2. *Resampling* adalah mengubah frekuensi *sample* (*framerate*) dari *file* suara tersebut, Cara ini memang bisa dengan mudah mengubah *pitch* tapi apabila kita merubah frekuensi *sampling* dari sebuah *file* suara, maka *file* suara tersebut akan berubah durasinya. Oleh karena itulah selain merubah frame ratenya sebesar n kali, kita juga harus memanjangkan suara tersebut sebesar n kali agar *file* suara tersebut tetap memiliki durasi yang sama. Karena frekuensi *pitch* pada *database* suara diketahui, untuk merubah *pitch* ke suatu nilai, pertama tama kita harus mengubah *framerate-*nya terlebih dahulu. Persamaan 3.6 adalah rumus untuk menghitung framerate dalam proses pitch shifting

$$
f_{\mathcal{S}_{baru}} = \frac{f p_{baru}}{f p_{awal}} \times f_{\mathcal{S}_{awal}} \tag{3.6}
$$

keterangan:

fs = frekuensi sample (*framerate*)

fp = frekuensi *pitch*

Gambar 3.22 adalah ilustrasi dari algoritma *pitch* shifting. Misalkan jika kita merubah frekuensi *sample* sebesar 2 kali, maka frekuensi *pitch* akan meningkat sebesar 2 kali, dan durasi suaranya akan menjadi setengahnya.

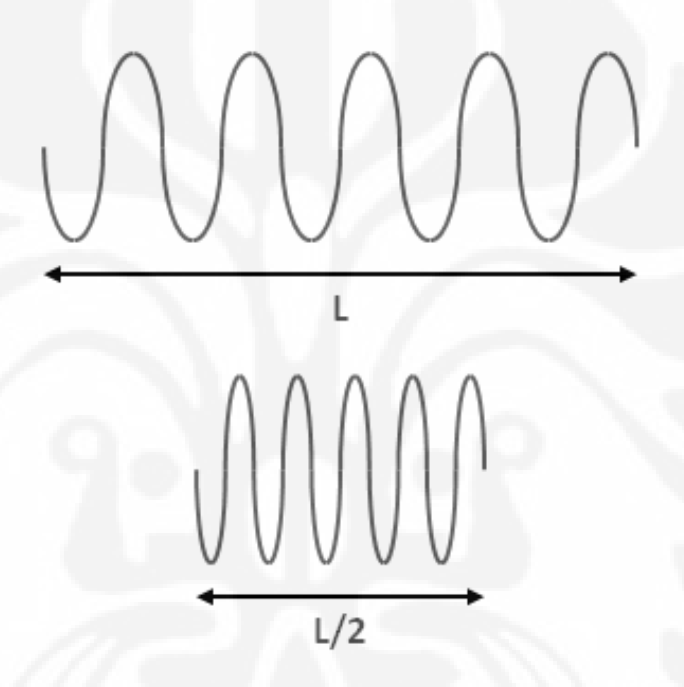

Gambar 3.22 Ilustrasi Peningkatan *Framerate* [14]

Gambar 3.23 adalah ilustrasi dari algoritma *pitch* shifting. Pada gambar 3.23 sebuah file suara akan diubah frekuensi *pitch* nya sebesar dua kali lipat. Maka untuk melakukannya file suara tersebut harus diperpanjang sebesar dua kali lipat dulu dengan algoritma *time scaling*. Kemudian, barulah *resampling* dilakukan. Disini akan didapat file suara dengan panjang yang sama dengan file awal namun frekuensinya berubah dua kali lipat

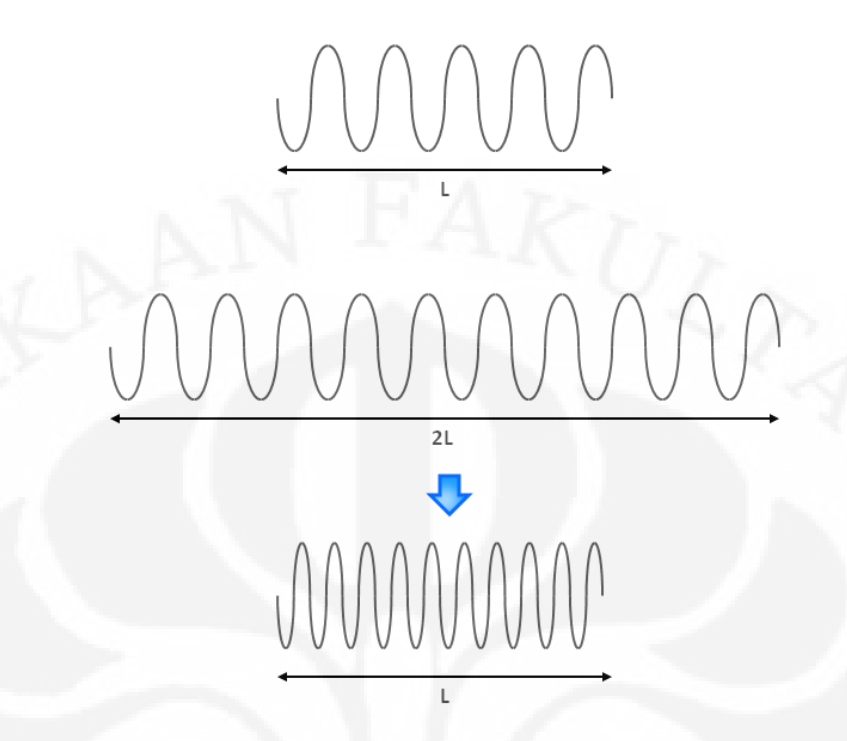

Gambar 3.23: Proses *Pitch Shifting* [14]

*Speech synthesizer* dengan algoritma SOLA-Resampling yang ada dalam skripsi ini kurang akurat dalam *pitch shifting* dan *time scaling*. Dengan percobaan yang sama dengan yang dilakukan untuk menguji akurasi *phoneme synthesizer* 1. Disini saya mencoba mensintesiskan suara "dimana budi tinggal" dengan *speech synthesizer* 2 dengan menggunakan nilai *pitch* dan durasi yang ada pada tabel 3.5.

Tabel 3.8 adalah tabel perbandingan antara *pitch* suara asli dengan *pitch* suara sintesis hasil *phoneme synthesizer* pada *speech synthesizer* 2. Disini bisa dilihat bahwa terdapat error atas akurasi *pitch* yang cukup besar yaitu sampai dengan 10.74%. Tabel 3.9 adalah data perbandingan antara durasi suara asli dengan durasi suara sintesis hasil *phoneme synthesizer* pada *speech synthesizer* 2. Disini bisa dilihat bahwa terdapat error atas akurasi durasi yang cukup besar yaitu sampai dengan 59.77%. Dari tabel 3.8 dan tabel 3.9 dapat dilihat bahwa *Speech synthesizer* yang saya rancang dengan menggunakan algoritma SOLA-*Resampling* memiliki akurasi durasi dan pitch yang buruk.

| fonem | frekuensi <i>pitch</i> suara | frekuensi <i>pitch</i> suara | % error suara     |  |
|-------|------------------------------|------------------------------|-------------------|--|
|       | asli $(Hz)$                  | sintesis (Hz)                | sintesis terhadap |  |
|       |                              |                              | suara asli        |  |
| di    | 224.92                       | 223.779                      | 0.507291481%      |  |
| ma    | 316.36                       | 331.422                      | 4.761031736%      |  |
| na    | 341.29                       | 353.87                       | 3.686014826%      |  |
| bu    | 225.68                       | 207.97                       | 7.847394541%      |  |
| di    | 203.85                       | 199.86                       | 1.95732156%       |  |
| ting  | 185.59                       | 172.047                      | 7.297268172%      |  |
| gal   | 189.04                       | 168.73                       | 10.74375793%      |  |
|       | Error rata rata              |                              | 5.257154322%      |  |

Tabel 3.8 Perbandingan antara *Pitch* Suara Asli dengan *Pitch* Suara Sintesis Hasil Pensintesisan Dengan *Phoneme Synthesizer* Pada *Speech Synthesizer* 2

Tabel 3.9 Perbandingan antara Durasi Suara Asli dengan Durasi Suara Sintesis Hasil Pensintesisan dengan *Phoneme synthesizer* pada *Speech synthesizer* 2

| Fonem | Durasi Suara    | Durasi Suara   | % Error Durasi Suara Sintesis |
|-------|-----------------|----------------|-------------------------------|
|       | Asli $(s)$      | Sintesis $(s)$ | Terhadap Suara Asli           |
| di    | 0.184           | 0.228          | 23.91304348%                  |
| ma    | 0.136           | 0.16           | 17.64705882%                  |
| na    | 0.15            | 0.184          | 22.66666667%                  |
| bu    | 0.13            | 0.182          | 40%                           |
| di    | 0.087           | 0.139          | 59.77011494%                  |
| ting  | 0.237           | 0.295          | 24.47257384%                  |
| gal   | 0.282           | 0.4            | 41.84397163%                  |
|       | Error rata rata |                | 32.90191848%                  |

Tabel 3.8 dan tabel 3.9 disini menunjukan nilai pitch dan durasi yang dikeluarkan oleh *phoneme synthesizer* 2. Sedangkan untuk hasil akhir dari suara yang dihasilkan oleh *speech synthesizer* 2 ada pada tabel 3.10 dan tabel 3.11. Disini ada sebuah *bugs* yang disebabkan oleh algoritma resampling pada saat penggabungan. *Bugs* tersebut adalah pada *speech synthesizer* ini tidak ada sistem yang mengatur *framerate* per fonem. Jadi ketika fonem fonem tersebut digabung menjadi sebuah file

suara "dimana budi tinggal". File suara tersebut hanya mempunyai satu framerate, tidak beragam seperti yang terjadi pada keluaran *phoneme synthesizer* pada *speech synthesizer* 2. Sehingga pitch dan durasi akan berubah lagi setiap phoneme nya. Tabel 3.10 adalah tabel perbandingan antara *pitch* suara asli dengan *pitch* suara sintesis hasil *speech synthesizer* 2. Tabel 3.11 adalah tabel perbandingan antara durasi suara asli dan durasi suara sintesis hasil speech synthesizer 2.

fonem frekuensi *pitch* suara asli (Hz) frekuensi *pitch* suara sintesis (Hz) % error suara sintesis terhadap suara asli di 224.92 245.435 9.121020807% ma 316.36 279.995 11.49481603% na 341.29 270.4 20.77119166% bu 225.68 248.705 10.20249911% di 203.85 239.133 17.30831494% ting 185.59 188.89 1.778113045% gal 189.04 174.7 7.585696149% Error rata rata 11.18023596%

Tabel 3.10 Perbandingan antara *Pitch* Suara Asli dengan Suara Sintesis Hasil Pensintesisan dengan *Speech Synthesizer* 2

Tabel 3.11 Perbandingan antara Durasi Suara Asli dengan Durasi Suara Sintesis Hasil Pensintesisan dengan *Speech synthesizer* 2

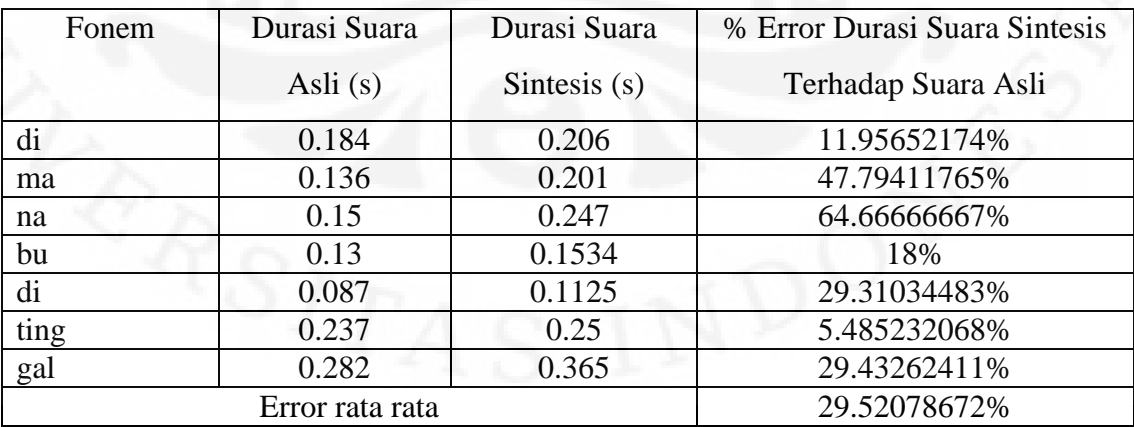

Pada tabel 3.10 bisa dilihat bahwa hasil pitch suara sintesis berbeda dengan hasil pitch suara sintesis pada tabel 3.8. Pada tabel 3.10 juga terdapat error atas akurasi *pitch* yang cukup besar yaitu sampai dengan 20.77%. Sedangkan tabel 3.11 adalah data perbandingan antara durasi suara asli dengan durasi suara sintesis hasil *speech synthesizer* 2. Pada tabel 3.11 bisa dilihat bahwa hasil durasi suara sintesis pada tabel 3.11 berbeda dengan hasil durasi suara sintesis pada tabel 3.9. Pada tabel 3.11 bisa dilihat bahwa terdapat error atas akurasi durasi yang cukup besar yaitu sampai dengan 64.67%. Dari tabel 3.10 dan 3.11 dapat dilihat bahwa *Speech synthesizer* 2 yang saya rancang dengan menggunakan algoritma SOLA-*Resampling*  memiliki akurasi durasi dan pitch yang buruk.

### **3.3 Sistem** *Singing synthesizer*

*Singing synthesizer* adalah sebuah sistem yang dapat menghasilkan suara yang mempunyai nada layaknya suara manusia yang sedang bernyanyi. *Singing synthesizer* yang digunakan dalam skripsi ini menggunakan *software* UTAU, sebuah *software* dari jepang yang berlisensi shareware yang dibuat oleh Mr.Ameya pada tahun 2008. Sampai saat ini Mr.Ameya terus mengembangkan *software* ini. Rilis terakhir adalah versi 2.7.6 yang dirilis pada tanggal 25 Mei 2010. *Software* ini cukup populer di kalangan penggemar anime dan manga. Sampai saat ini sudah cukup banyak orang orang dari seluruh dunia yang sudah membuat *voicebank* untuk dipergunakan dalam UTAU ini termasuk orang Indonesia. Sayangnya *voicebank* yang dibuat kurang dapat menyanyikan lagu dalam bahasa Indonesia. *Voicebank* tersebut dibuat lebih untuk menyanyikan lagu lagu dalam bahasa jepang.

Gambar 3.24 adalah tampilan lagu "padamu negri" yang dibuat dengan menggunakan *software* UTAU. Pada bagian atas terdapat tempo untuk mengatur cepat lambatnya lagu. pada bagian bawah terdapat *score* yang merupakan tempat untuk menaruh lirik dan notasi lagu.

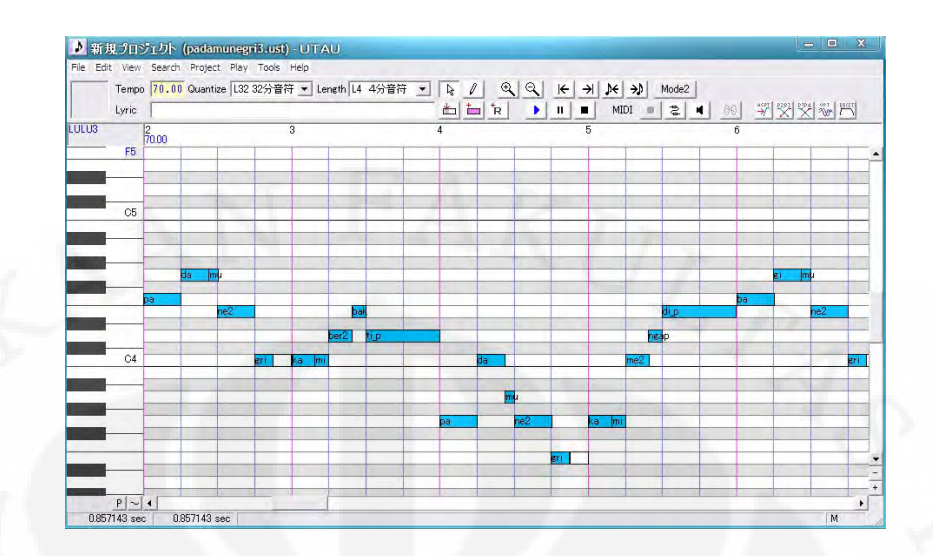

Gambar 3.24 Pembuatan Nyanyian Sintesis "Padamu Negri" pada UTAU

*Format voicebank* yang digunakan dalam *software* UTAU ini menggunakan kumpulan *file* wav. Untuk memasukan *voicebank* yang sudah dibuat kedalam sistem UTAU, pertama-tama kumpulan *file file* unit (V, VK, KV, dan KVK) hasil rekaman harus dimasukan dalam satu *folder* yang sudah diberi nama sesuai dengan nama *voicebank*nya. Selanjutnya *folder* tersebut harus dipindahkan ke direktori "voice" pada UTAU ("C:\program files\UTAU\voice"). Selanjutnya *file* "oto.ini" harus di buat. *file* ini akan mengindeks seluruh *file* suara yang sudah ada beserta data *alias, offset, cutoff, preuterance, overlap, dan consonant*. Penjelasan mengenai konstanta konstanta ini akan dijelaskan sebagai berikut.

- *alias* adalah nama lain yang dari suatu *file*suara. biasanya ditulis dalam aksara hiragana apabila *file*suara tersebut aslinya mempunyai nama dalam huruf latin. atau bisa saja dalam kasus sebaliknya *file* tersebut mempunyai nama *file* dalam hiragana sedangkan aliasnya ditulis dalam huruf latin.
- *offset* adalah batas awal (dalam mili detik) dari sebuah *file* suara. Dalam *voicebank* yang dibuat dalam skripsi ini, seluruh *file* suara akan diset *null* nilai *offset* nya. Gambar 3.25 adalah ilustrasi parameter offset pada UTAU

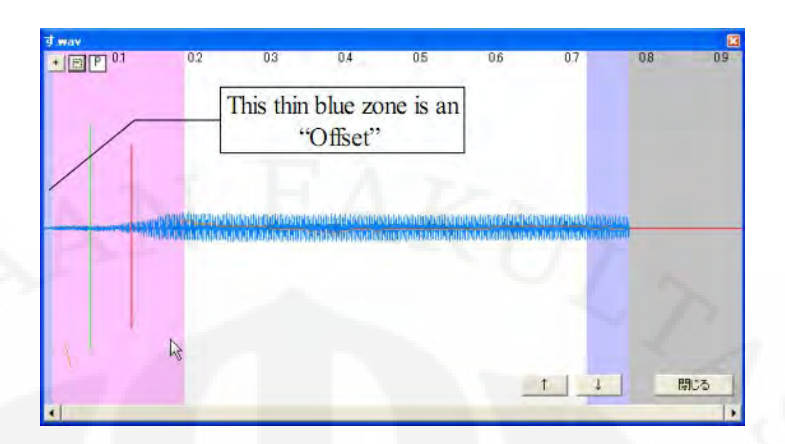

Gambar 3.25 : Ilustrasi Parameter *Offset* dalam UTAU [7]

- cutoff adalah batas akhir (dalam mili detik) dari sebuah *file* suara. Dalam *voicebank* yang dibuat dalam skripsi ini, seluruh *file* suara akan diset *null* nilai cutoff nya
- consonant adalah perbatasan (dalam mili detik) dari konsonan dan vokal dalam sebuah *file* suara. Dalam UTAU, suara sebelum nilai konsonan tidak akan mengalami pemanjangan.
- *preutterance* adalah batas *overlap*ping awal (dalam mili detik) dari sebuah *file* suara. Ilustrasi dari *preutterance* dijelaskan dalam gambar 3.28 Pada gambar 3.28 gambar pertama adalah gambar dalam score musik pada UTAU dimana ada suara "te" dan "to". Apabila tidak diberikan nilai *preutterance*. Maka suara akan berbunyi normal. Namun apabila diberikan nilai *preutterance* (misal 100), maka suara "to" tersebut akan mulai 100 milidetik lebih awal dan durasi suara to akan berkurang 100 milidetik.

Gambar 3.26 Ilustrasi *Preutterance* [7]

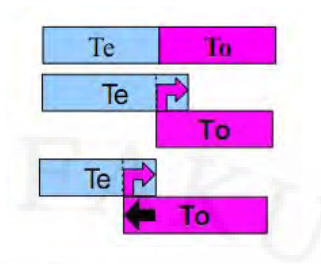

Gambar 3.27 Ilustrasi *Preutterance* dan *Overlap* pada UTAU [7]

- *overlap* adalah batas *overlapping* akhir (dalam mili detik) dari sebuah *file* suara yang ada sebelum *file* suara ini. Konsep nilai *overlap* ini akan dijelaskan pada gambar 3.29. Pada gambar 3.29, gambar pertama adalah gambar normal tanpa ada nilai *overlap* maupun *preutterance*. Pada gambar kedua, nilai *overlap* pada "to" diset (misal 50), dengan pengesetan ini suara sebelum "to" yang dalam hal ini adalah "te" akan dipanjangkan sampai batas *overlap* dari "to" yaitu sebesar 50 milidetik. Namun tidak seperti *preutterrance* yang memendekan suara *file* lainnya. Suara "to" tidak mengalami pemendekan melainkan tetap dimainkan juga. Artinya suara te dan to akan berbunyi secara bersamaan selama 50 milidetik. Pada gambar ketiga, *preutterance* dan *overlap* diset (misal *preutterance* = 100 *overlap* =50). Dalam kasus ini maka suara "te" akan diperpanjang 50 ms, dan suara to akan dimulai lebih awal sebesar 100 ms. *Preutterance* dan *overlap* digunakan karena dalam bahasa jepang ada beberapa suara yang harus dimulai terlebih dahulu sebelum benar benar masuk ketukan. [7]

Pada *voicebank* yang dibuat dalam skripsi ini, *preutterance* dan *overlap* dibuat untuk *voicebank* yang ber*format* VK. Ilustrasi penggunaan fitur *preutterance* dan *overlap* untuk bahasa Indonesia bisa dilihat pada gambar 3.28. Pada gambar 3.28 bisa dilihat bahwa "ba" dan "an" digabung untuk menghasilkan bunyi ban.

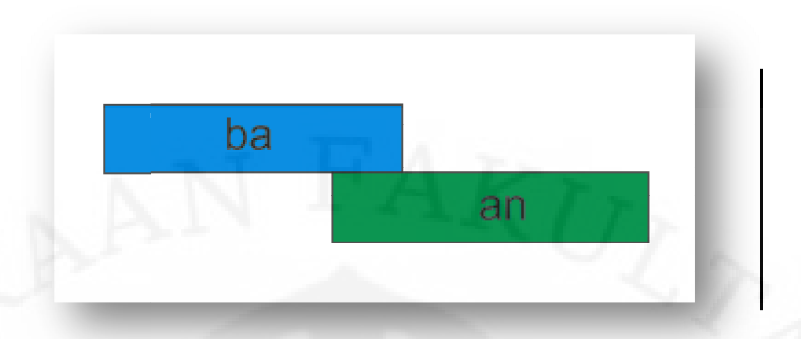

Gambar 3.28 Penggunaan *Preutterance* dan *Overlap*

Gambar 3.29 adalah tampilan GUI untuk merubah nilai nilai pada alias, consonant, *offset*, cutoff, *preutterance*, dan *overlap* dapat diubah secara manual pada *file* "oto.ini" dengan menggunakan text editor atau dengan menggunakan *GUI* yang disediakan oleh UTAU. Gambar 3 3.29 adalah tampilan *GUI* yang disediakan UTAU untuk mengubah konstanta konstanta pada sebuah *file* suara "oto.ini" akan dibuat secara otomatis apabila user menekan tombol ok yang terlihat di GUI pada gambar 3.29

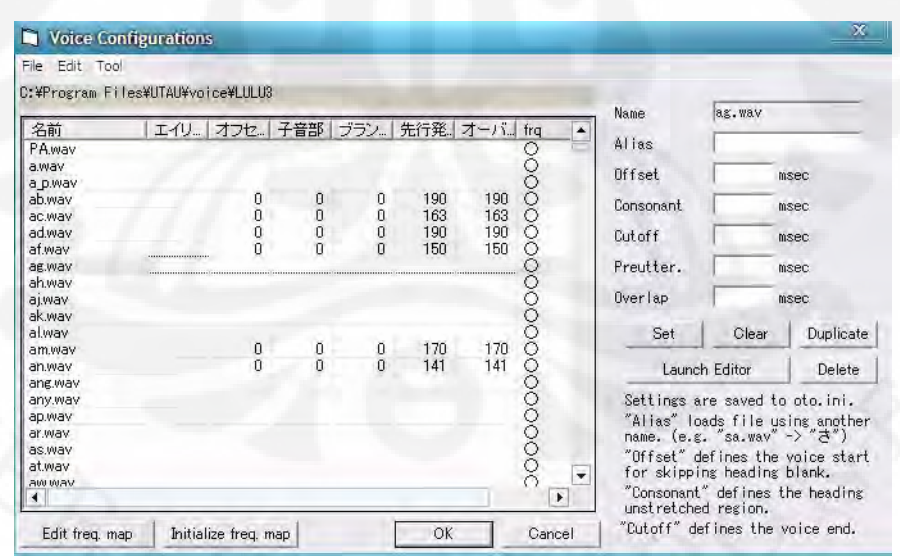

Gambar 3.29 *GUI* pada UTAU untuk Mengubah Parameter File Suara

Algoritma *pitch* shifting pada Software UTAU sangat baik. Tabel 3.12 adalah pengetesan yang saya lakukan dengan mengecek frekuensi *pitch* dari setiap fonem

**Universitas Indonesia** Analisa penggunaan..., Dimas Tribudi Wiriatmadja, FT UI, 2010

dari lagu padamu negri hasil sintesis dengan menggunakan *singing synthesizer* UTAU.

Tabel 3.12: Perbandingan Frekuensi *Pitch* Nada dan Frekuensi *Pitch* Suara yang Dihasilkan UTAU

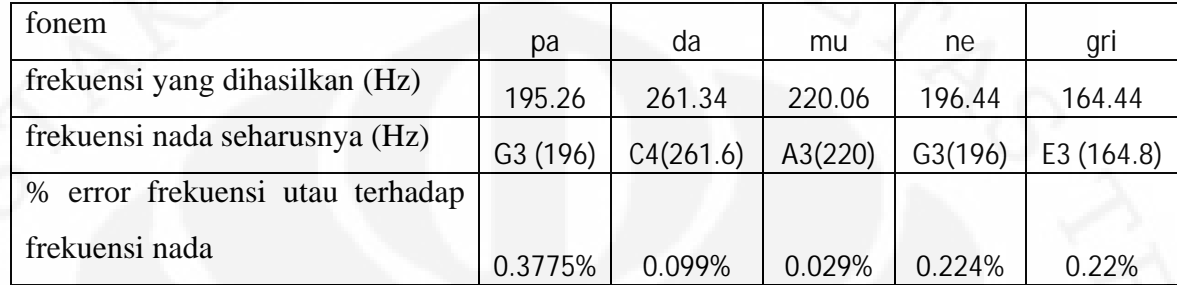

Persentase error dihitung dengan rumus:

%݁ݎݎݎ=ଵ ∗ |௨௦ ௬ ௗ௦ – ௨௦ ௦௨௦௬|

Untuk *Time scaling* nya, UTAU juga memiliki akurasi *time scale* yang baik. Tabel 3.13 adalah hasil pengetesan yang saya lakukan dengan mengecek durasi dari setiap fonem dari lagu padamu negri hasil sintesis dengan menggunakan *singing synthesizer* UTAU.

 $\sim$  (3.7)

Tabel 3.13: Perbandingan Durasi Nada Seharusnya dan Durasi File Suara yang

## Dihasilkan UTAU

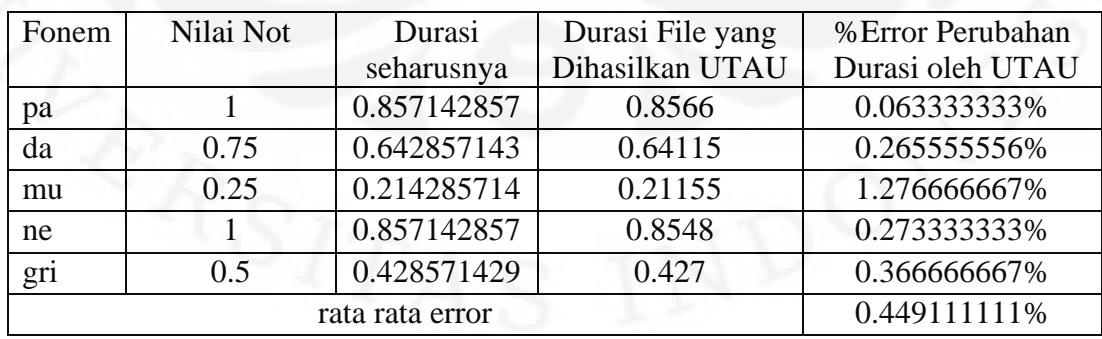

## **BAB 4 SIMULASI DAN ANALISA**

#### **4.1 Simulasi Penggunaan Fonem Berformat KVK Pada** *Speech Synthesizer*

Pada bagian ini, ingin dilihat apakah dalam bahasa Indonesia suara sintesis yang dihasilkan oleh *voicebank* yang berformat KVK, KV, VK, dan V lebih baik dari suara sintesis yang dihasilkan dari *voicebank* yang hanya berformat V, VK, dan KV saja. Disini dibuat 16 file suara yang berisi 4 macam ucapan dari *voicebank* LULU3 dengan menggunakan dua buah *speech synthesizer*. Ucapan ucapan tersebuat adalah. "selamat dikejar", "maling kambing", "timun emas", dan "taring macan". Pitch dan durasi setiap fonem diatur beragam dimana pitch berkisar antara 200 – 300 dan durasi berkisar dari 0.1 detik sampai 0.4 detik. Ucapan ucapan tersebut dibuat dengan empat metode. yaitu:

a. Metode 1: Menggunakan *speech synthesizer* 1 dan menggunakan *voicebank* "LULU3" lengkap.

b. Metode 2: Menggunakan *speech synthesizer* 1 dan menggunakan *voicebank* "LULU3 "tanpa KVK.

c. Metode 3: Menggunakan *speech synthesizer* 2 dan menggunakan *voicebank* "LULU3" lengkap.

d. Metode 4: Menggunakan *speech synthesizer* 2 dan menggunakan *voicebank* LULU3 tanpa KVK.

Gambar 4.1 merupakan form yang akan diisi oleh responden. Disini responden dipilih dari beberapa mahasiswa jurusan teknik elektro dan teknik komputer Universitas Indonesia dari angkatan 2006 – 2008 yang berkebangsaan Indonesia. Pada form tersedia 4 baris ucapan dan empat kolom jenis metode. Ucapan akan diperdengarkan berurutan dari yang dibuat dengan metode 1 sampai yang dibuat dengan metode 4. Responden kemudian akan mengurutkan dari ucapan yang terdengar paling jelas sampai yang terdengar paling tidak jelas.

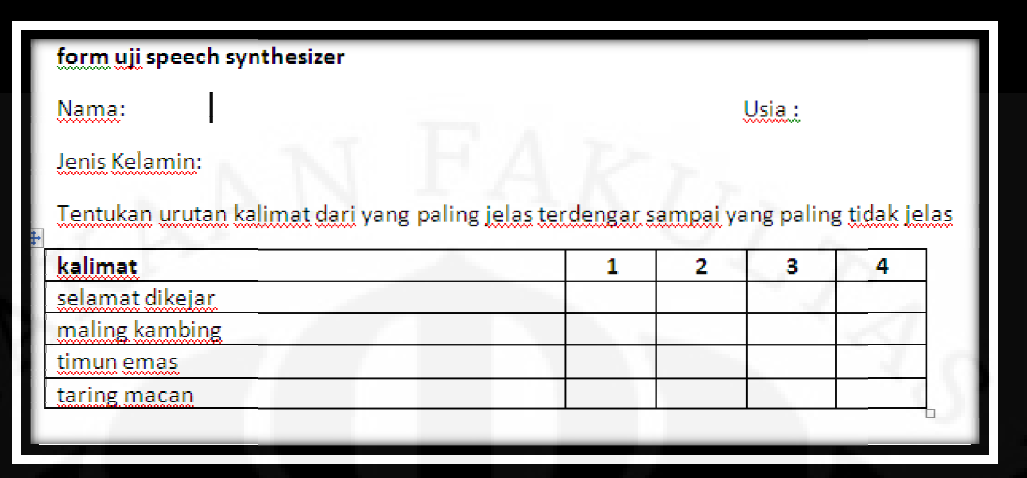

Gambar 4.1 Form isian Uji *Speech synthesizer*

Dari hasil survey, Penulis kemudian membandingkan urutan kejelasan antara kolom 1 dengan kolom 2, kolom 3 dengan kolom 4, dan kolom 2 dengan kolom 3. Tabel 4.1 adalah data penilaian subjectif responden terhadap kejelasan antara kalimat yang dibuat dengan metode 1 dengan kalimat yang dibuat dengan metode 2.

Tabel 4.1 Perbandingan pilihan responden atas kejelasan suara antara yang dibuat menggunakan metode 1 dengan yang dibuat menggunakan metode 2

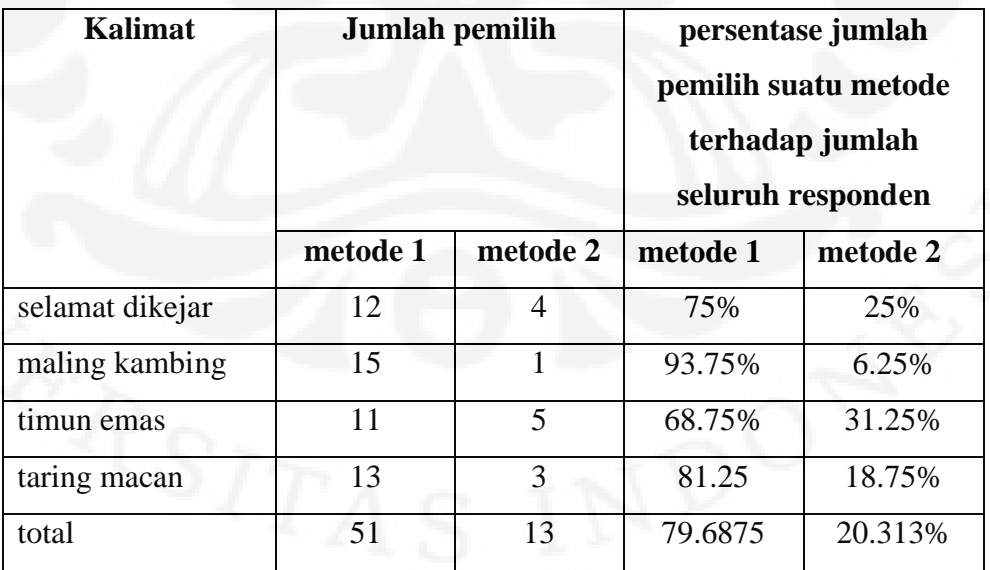

Pada Tabel 4.1, bisa dilihat bahwa dari 16 responden sebagian besar responden menyatakan bahwa suara sintesis yang dibuat dengan metode 1 lebih baik dari suara yang dibuat dengan menggunakan metode 2. Untuk ucapan "selamat dikejar", 75% responden menjawab metode 1 lebih baik, dan 25% responden menjawab metode 2 lebih baik. Untuk ucapan "maling kambing", 93.75% responden menjawab metode 1 lebih baik dan 6.25% responden menjawab metode 2 lebih baik. Untuk ucapan "timun emas" 68.75% responden menjawab metode 1 lebih baik dan 31.25% responden menjawab metode 1 lebih baik. Untuk ucapan "taring macan", 81.25% responden menjawab metode 1 lebih baik dan 18.75% responden menjawab metode 2 lebih baik.

Jika ditotal secara keseluruhan. Dari 64 kasus terdapat 79.69% kasus dimana pada *speech synthesizer* yang menggunakan *speech engine* UTAU, suara sintesis yang dibuat dengan menggunakan unsur KVK dinyatakan lebih jelas oleh responden dibandingkan suara sintesis yang dibuat tanpa menggunakan unsur KVK.

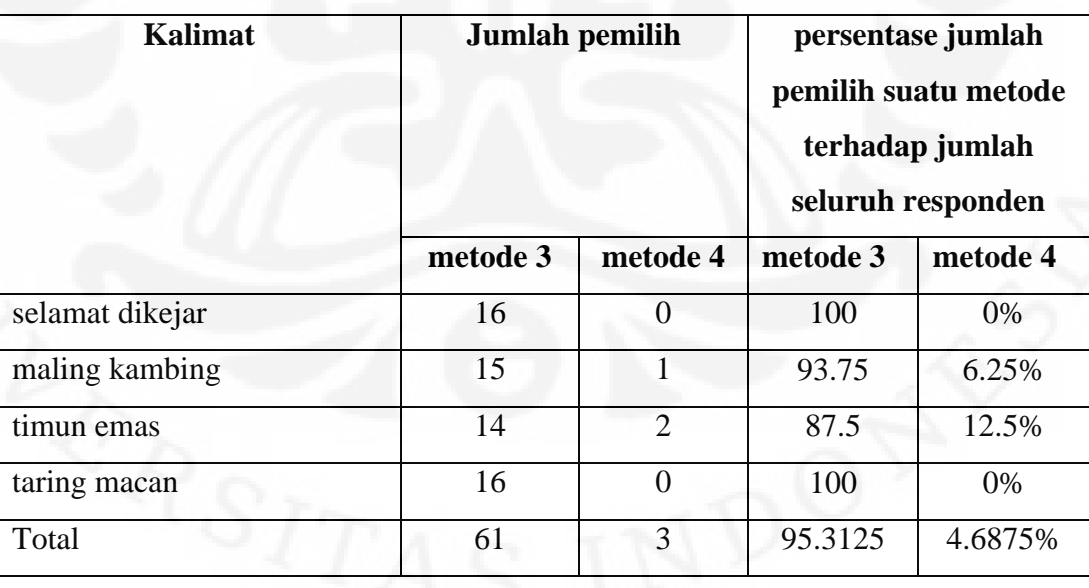

Tabel 4.2 Perbandingan pilihan responden atas kejelasan suara antara yang dibuat menggunakan metode 3 dengan yang dibuat menggunakan metode 4

Tabel 4.2 adalah data penilaian responden dalam menilai kejelasan suara sintesis antara yang dibuat menggunakan metode 2 dengan yang dibuat menggunakan metode 3. Pada Tabel 4.2, bisa dilihat bahwa dari survey terhadap 16 responden sebagian besar responden menyatakan bahwa suara sintesis yang dibuat dengan metode 3 lebih baik dari suara yang dibuat dengan suara sintesis yang dibuat dengan menggunakan metode 4. Untuk ucapan "selamat dikejar", 100% responden menjawab metode 3 lebih baik. Untuk ucapan "maling kambing", 93.75% responden menjawab metode 3 lebih baik dan 6.25% responden menjawab metode 4 lebih baik. Untuk ucapan "timun emas" 87.5% responden menjawab metode 3 lebih baik dan 12.5% responden menjawab metode 4 lebih baik. Untuk ucapan "taring macan", 100% responden menjawab metode 3 lebih baik dari metode 4.

Jika ditotal secara keseluruhan. Dari 64 kasus 95% kasus menyatakan bahwa pada penggunaan *speech synthesizer* beralgoritma SOLA dan *resampling*, suara sintesis yang dibuat dengan menggunakan KVK dinyatakan lebih jelas oleh responden dibandingkan dengan suara sintesis yang dibuat tanpa menggunakan KVK.

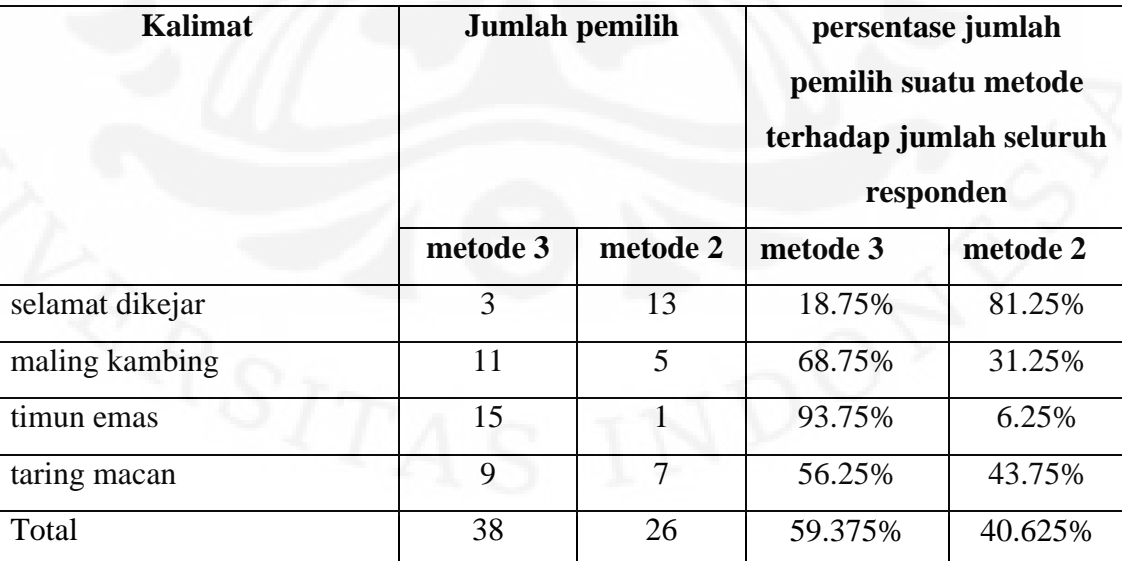

Tabel 4.3 Perbandingan pilihan responden atas kejelasan suara antara yang dibuat menggunakan metode 3 dengan yang dibuat menggunakan metode 2 Pada Tabel 4.3, bisa dilihat bahwa dari 16 responden, untuk ucapan "selamat dikejar", 18.75% responden menjawab metode 3 lebih baik, dan 81.25% responden menjawab metode 2 lebih baik. Untuk ucapan "maling kambing", 68.75% responden menjawab metode 3 lebih baik dan 31.25% responden menjawab metode 2 lebih baik. Untuk ucapan "timun emas" 93.75% responden menjawab metode 3 lebih baik dan 6.25% responden menjawab metode 2 lebih baik. Untuk ucapan "taring macan", 56.25% responden menjawab metode 3 lebih baik dan 43.75% responden menjawab metode 2 lebih baik.

Jika ditotal secara keseluruhan. Dari 64 kasus terdapat 59.375% kasus dimana penggunaan *voicebank* "LULU3" dengan menggunakan KVK walaupun menggunakan *speech synthesizer* sederhana dinyatakan lebih baik daripada penggunaan *voicebank* LULU3 tanpa menggunakan KVK yang disintesiskan dari speech engine UTAU. Yang menarik disini adalah dengan penambahan KVK, sebuah suara sintesis yang dihasilkan dari *speech synthesizer* beralgoritma sederhana bisa menyaingi suara sintesis yang dihasilkan oleh sistem *speech synthesizer* yang beralgoritma lebih kompleks.

Dari simulasi pada *speech synthesizer* ini bisa disimpulkan bahwa dalam bahasa Indonesia, ucapan sintesis yang dibuat dengan *voicebank* berformat KVK membuat suara lebih jelas didengar.

#### **4.2 Simulasi Penggunaan Fonem Berformat KVK pada** *Singing synthesizer*

Pada bagian ini, penulis mencoba menggunakan *voicebank* "LULU3" yang terdiri dari fonem fonem berformat V, VK, KV, dan KVK untuk menyanyikan lagu berbahasa Indonesia dengan *singing synthesizer* UTAU. Suara yang dihasilkan nantinya akan dibandingkan dengan suara nyanyian yang dibuat dengan *voicebank* LULU3 yang tidak menggunakan KVK.

Untuk simulasi *singing synthesizer* ini, penulis akan menggunakan tiga metode untuk membuat sebuah file yang berisi suara nyanyian sintesis, yaitu:

- a. Metode 1: fonem fonem KVK dibuat dengan memanfaatkan fitur overlap dan pre-utterance pada UTAU yaitu dengan KV-VK
- b. Metode 2: fonem fonem KVK dibuat dengan cara menggabungkan format KV – KV
- c. Metode 3: fonem fonem KVK dibuat dengan menggunakan fonem KVK

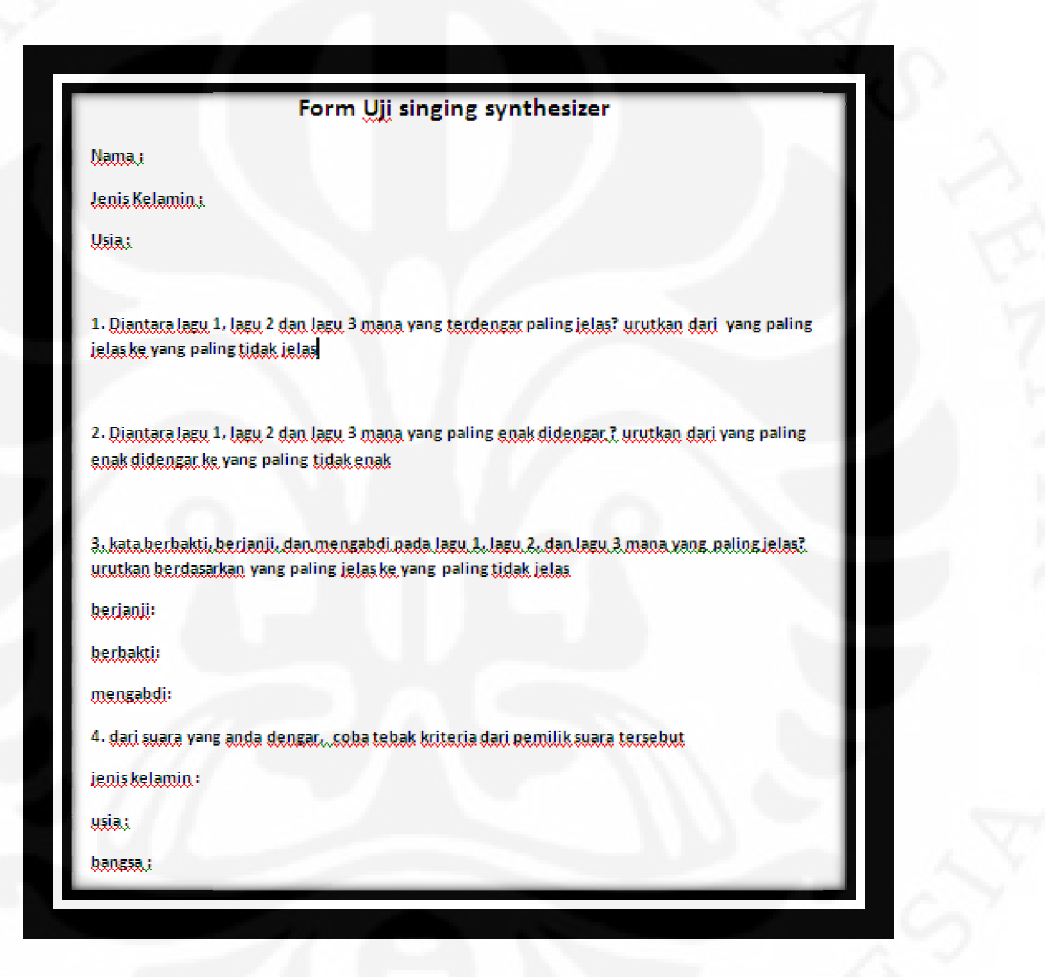

Gambar 4.2 Form Simulasi *Singing synthesizer*

Lagu yang digunakan adalah lagu berbahasa Indonesia yang berjudul<br>lu Negri" yang diciptakan oleh Kusbini. Pada lagu ini terdapat tiga buah kata "Padamu Negri" yang diciptakan oleh Kusbini. Pada lagu ini terdapat tiga buah kata<br>yang mengandung fonem KVK, yaitu berjanji, berbakti dan mengabdi. Pada metode<br>1, kata kata tersebut akan dibuat dengan perunutan fonem be2 yang mengandung fonem KVK, yaitu berjanji, berbakti dan mengabdi. Pada metode 1, kata kata tersebut akan dibuat dengan perunutan fonem be2 – er2 – ja er2-ba-ak-ti\_p, dan me2-nga-ab-di\_p. Pada metode 2 kata kata tersebut akan dibuat dengan perunutan fonem be2-ru-ja-nu-ji\_p, be2-ru-ba-ku-ti\_p, dan me2-nga-bu-di\_p. Pada metode 3 kata kata tersebut akan dibuat dengan perunutan fonem ber-jan-ji\_p, ber-bak-ti\_p, dan me-ngap-di\_p

Setelah file suara dibuat, maka selanjutnya adalah meminta pendapat responden untuk menilai ketiga file suara tersebut. Gambar 4.2 adalah form yang harus diisi setiap responden. Form tersebut mempunyai empat pertanyaan yang bisa dilihat juga pada Gambar 4.2 ataupun lampiran. Disini Lagu padamu negri yang dinyanyikan oleh LULU3 akan diperdengarkan secara bergantian dari versi 1 sampai versi 3 sebanyak dua kali. Para responden kemudian akan menjawab pertanyaan pertanyaan yang ada pada form. Setelah Survey terhadap responden dilakukan. data pendapat responden dibandingkan. Tabel 4.4 adalah data pendapat subjectif responden atas kualitas suara yang dibuat dengan metode tiga dan metode dua.

Tabel 4.4 : Data Pendapat Subjectif Responden Atas Kualitas Nyanyian Yang Dibuat dengan Metode 3 dan Metode 2.

| Perbandingan            | Jumlah pemilih |                | Persentase jumlah<br>pemilih suatu metode<br>terhadap jumlah total<br>responden |          |
|-------------------------|----------------|----------------|---------------------------------------------------------------------------------|----------|
|                         | metode 3       | metode 2       | metode 3                                                                        | metode 2 |
| Kejelasan               | 10             | 5              | 66.67%                                                                          | 33.33%   |
| enak didengar           | 10             | 5              | 66.67%                                                                          | 33.33%   |
| kejelasan kata berjanji | 8              | 7              | 53.33%                                                                          | 46.67%   |
| kejelasan kata berbakti | 12             | 3              | 80%                                                                             | 20%      |
| kejelasan kata mengabdi | 13             | $\overline{2}$ | 86.67%                                                                          | 13.33%   |

Dari tabel 4.4 dapat dilihat bahwa sebagian besar menyatakan bahwa lagu yang dibuat dengan metode 3 lebih jelas dan lebih enak didengar dari metode 2. 66.67% responden menilai bahwa dalam sebuah lagu berbahasa Indonesia fonem KVK yang dibuat dengan menggunakan KVK lebih jelas dan lebih enak didengar dari pada yang dibuat dengan menggunakan KV+KV

Tabel 4.5 adalah data pendapat subjectif responden atas kualitas suara yang dibuat dengan metode 3 dan metode 1. Dari tabel 4.5 dapat dilihat bahwa sebagian besar memilih lagu yang dibuat dengan metode 3 lebih jelas dan lebih enak didengar dari metode 1. 87.75% responden menilai bahwa dalam sebuah lagu berbahasa Indonesia, fonem KVK yang dibuat dengan menggunakan KVK lebih jelas didengar dari pada yang dibuat dengan menggunakan KV+VK. Fitur Preutterance dan overlap pada UTAU tidak bisa membuat transisi KV dan VK menjadi halus

Tabel 4.5 : Data Pendapat Subjectif Responden Atas Kualitas Suara Yang Dibuat dengan Metode 3 dan Metode 1.

| <b>Jumlah pemilih</b> |                | Persentase jumlah<br>pemilih suatu metode<br>terhadap jumlah total<br>responden |          |
|-----------------------|----------------|---------------------------------------------------------------------------------|----------|
| metode 3              | metode 1       | metode 3                                                                        | metode 1 |
| 14                    |                | 87.75%                                                                          | 12.25%   |
| 12                    | 3              | 75%                                                                             | 25%      |
| 8                     | 7              | 53.33%                                                                          | 46.67%   |
| 13                    | $\overline{2}$ | 86.67%                                                                          | 13.33%   |
| 13                    | $\overline{2}$ | 86.67%                                                                          | 13.33%   |
|                       |                |                                                                                 |          |

Tabel 4.6 adalah Data Pendapat Subjectif Responden atas Kualitas Suara yang Dibuat dengan Metode 2 dan Metode 1. Dari tabel 4.6 dapat dilihat bahwa 73.33% responden menilai bahwa dalam sebuah lagu berbahasa Indonesia, fonem KVK yang dibuat dengan menggunakan KV+KV lebih jelas didengar dari pada yang dibuat dengan menggunakan KV+VK.

| Perbandingan            | Jumlah pemilih |                | Persentase jumlah<br>pemilih suatu metode<br>terhadap jumlah total<br>responden |          |
|-------------------------|----------------|----------------|---------------------------------------------------------------------------------|----------|
|                         | metode 2       | metode 1       | metode 2                                                                        | metode 1 |
| Kejelasan               | 11             | 4              | 73.33%                                                                          | 26.67%   |
| enak didengar           | 12             | 3              | 80%                                                                             | 20%      |
| kejelasan kata berjanji | 9              | 6              | 60%                                                                             | 40%      |
| kejelasan kata berbakti | 11             | $\overline{4}$ | 73.33%                                                                          | 26.67%   |
| kejelasan kata mengabdi | 9              | 6              | 60%                                                                             | 40%      |

Tabel 4.6 : Data Pendapat Subjectif Responden atas Kualitas Suara yang Dibuat dengan Metode 2 dan Metode 1.

Tabel 4.7 : data pendapat subjectif responden atas kualitas suara yang dibuat dengan metode 3 dibandingkan dengan metode 2 atau metode 1.

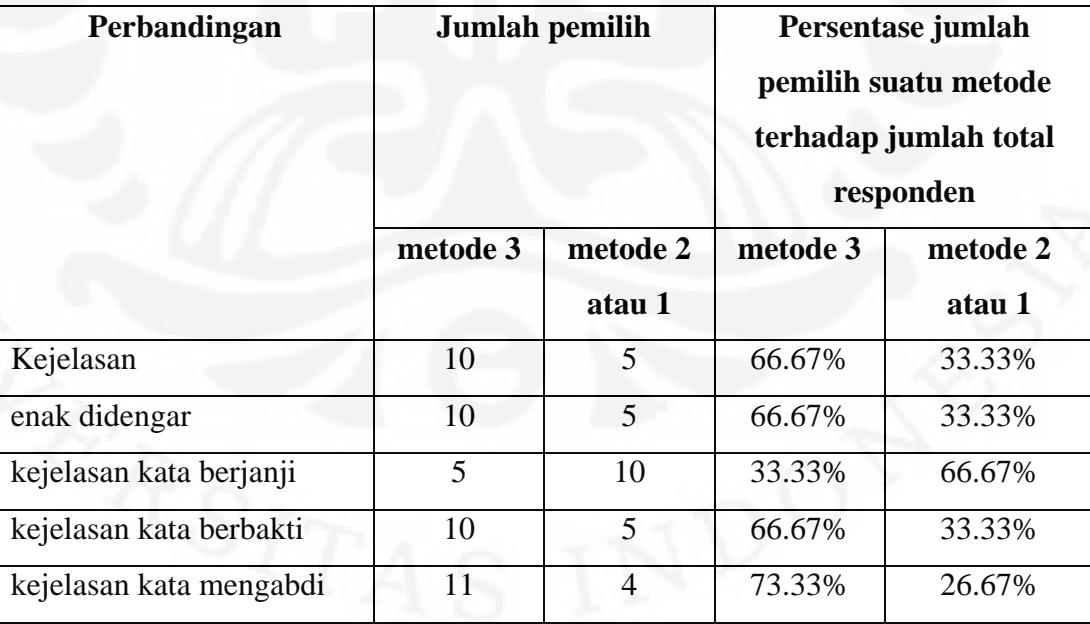

Tabel 4.7 adalah data pendapat subjectif responden atas kualitas suara yang dibuat dengan metode 3 dan metode 2 atau metode 1.Dari tabel 4.7 dapat dilihat 66.67% responden menilai bahwa dalam sebuah lagu berbahasa Indonesia, fonem KVK yang dibuat dengan menggunakan KVK lebih jelas dan lebih enak didengar dari pada yang dibuat dengan menggunakan KV+VK ataupun KV+KV.

Pada Tabel 4.7 terlihat bahwa pada kejelasan kata berjanji, jumlah pemilih metode 3 lebih sedikit dari pada pemilih metode 2 dan metode 1. Setelah diteliti, hal ini dikarenakan karena fonem "jan" hanya mengeluarkan suara "ja" bukan "jan". Singing Synthesizer UTAU memang tidak dibuat untuk mengolah fonem berformat KVK. Untuk memendekan durasi, UTAU melakukan pemotongan sehingga kata "jan" hanya terdengar "ja". Agar fonem KVK tetap bisa digunakan di UTAU dengan baik maka. Fonem fonem KVK yang tidak bisa terdengar dengan baik untuk durasi pendek harus di perpendek terlebih dahulu sebelum diproses oleh UTAU.. Untuk tujuan ini dibuat sebuah program bernama KVKhelper yang ditulis dengan menggunakan matlab. Program ini bertujuan untuk membantu memperpendek durasi file suara pada voicebank "LULU3". KVKhelper memiliki dua modul yaitu, *modul musical duration calculation* dan modul *temp file creator*. Modul *musical duration calculator* berfungsi menghitung durasi dari sebuah not musik. Persamaan 5.1 adalah persamaan yang digunakan untuk menghitung durasi dari sebuah not musik.

 $\mathsf{X}$  (5.1)

Setelah durasi diketahui, maka selanjutnya adalah memperpendek durasi file suara. Ada tiga pilihan yaitu mengolah file suara secara manual, Menggunakan speech engine UTAU, atau menggunakan algoritma SOLA. Apabila ingin menggunakan speech engine UTAU atau algoritma SOLA, maka bisa menggunakan modul *temp file creator*. Disini ada dua masukan yaitu fonem kvk dan Durasi awal. Masukan fonem KVK adalah nama file suara yang akan diolah. Masukan durasi awal adalah lama durasi dari fonem yang akan diolah. Setelah kedua inputan diisi maka selanjutnya adalah menekan tombol. Ada dua tombol disini yaitu, UTAU dan SOLA

 $\mathbf{x} = \mathbf{x}$ 

algorithm. Tombol UTAU akan memperpendek dengan speech engine UTAU sedangkan tombol SOLA algorithm akan memperpendek durasi dengan algoritma SOLA. Setelah tombol ditekan, sebuah file sementara dengan format nama "namafonem\_s.wav" muncul di *directory* "voice/LULU3/. Setelah file sementara muncul, maka selanjutnya dilakukan pendeteksian *pitch* dengan menggunakan UTAU seperti yang sudah dijelaskan pada bagian 3.1.3.3. Gambar 4.3 adalah tampilan dari GUI dari program KVKhelper

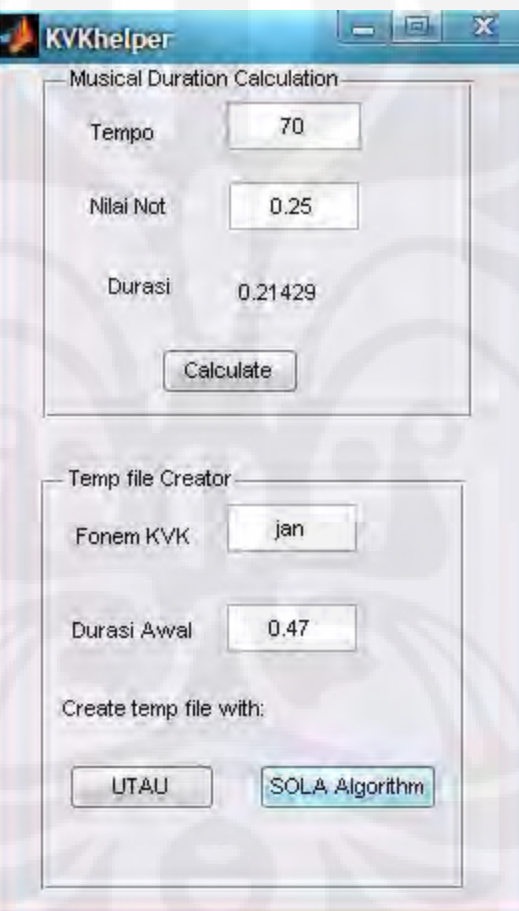

Gambar 4.3 GUI KVKhelper

Algoritma yang dipakai untuk melakukan *time scaling* pada program KVKhelper ini sama dengan algoritma *time scalin*g yang digunakan pada speech synthesizer 1 dan speech synthesizer 2. Seperti yang terlihat di tabel 3.7 dan 3.9 pada bab 3, hasil dari time scaling dengan menggunakan *speech engine* UTAU ataupun SOLA memiliki akurasi durasi yang buruk sehingga disini dicoba digunakan Alternatif lain yaitu dengan mengedit file suara secara manual. Untuk mengedit file suara secara manual bisa digunakan *software* audacity. Pada *software* Audacity, *file* suara di-*trimming* sampai tepat durasinya. Untuk *voiced sound*, proses *trimming* harus dilakukan dengan hati hati jangan sampai merusak pola yang periodik. Gambar 3.4 adalah ilustrasi bagaimana melakukan *trimming* pada *voiced sound*.

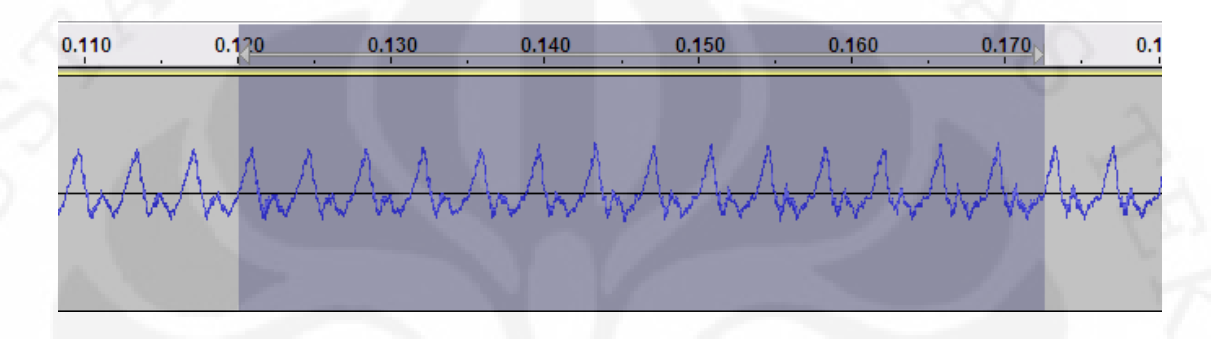

Gambar 4.4 Ilustrasi *Trimming* pada *Voiced Sound*

Pada gambar 3.4 bisa dilihat bahwa *voiced sound* merupakan sinyal periodik. Gambar yang diblok adalah sinyal yang akan dipotong. Disini bisa dilihat bahwa apabila dipotong maka sinyalnya akan tetap terlihat periodik. Gambar 3.5 adalah gambar setelah blok pada gambar 3.4 dihilangkan.

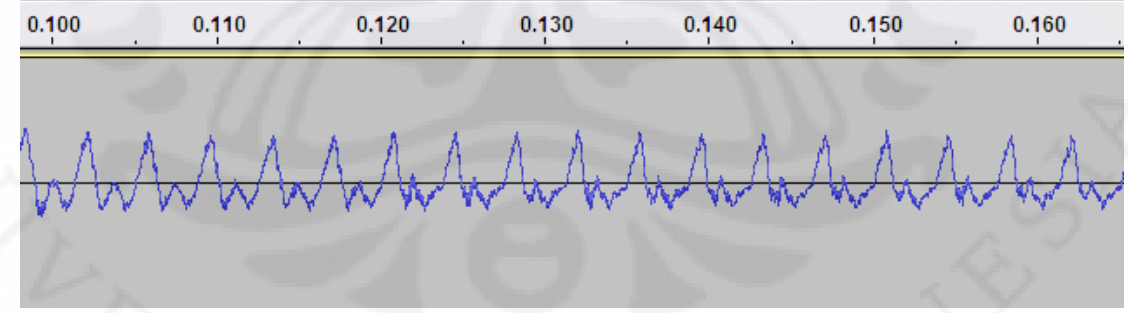

Gambar 4.5 File Suara *Voiced Sound* Setelah Dilakukan *Trimming*

Gambar 4.6 sampai 4.9 adalah perbandingan file suara "jan\_s.wav" yang diolah dengan tiga metode dan visualisasi file suara "jan.wav".
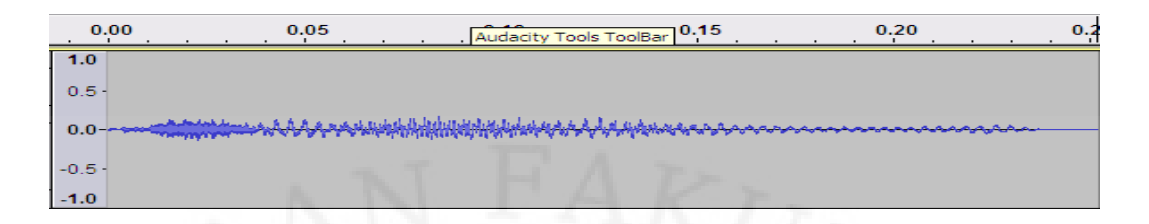

Gambar 4.6 File "jan\_s.wav" Diolah Diperpendek Dengan Menggunakan Algoritma

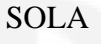

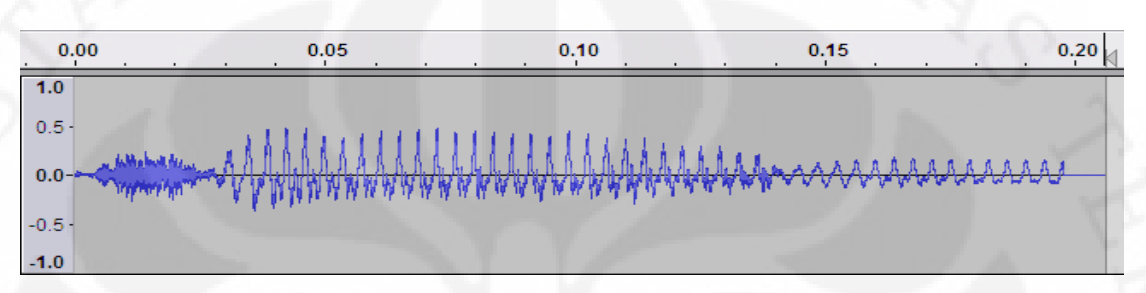

Gambar 4.7 File "jan\_s.wav" Diolah Diperpendek dengan Menggunakan Speech

Engine UTAU

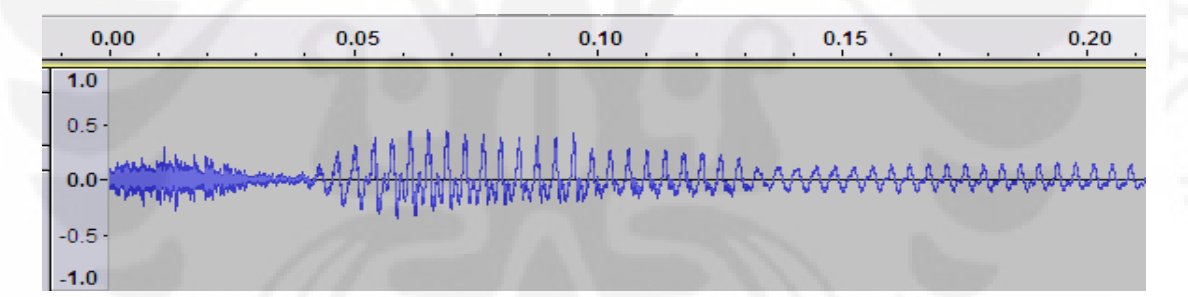

Gambar 4.8 File "jan\_s.wav" Diolah Diperpendek dengan Cara *Trimming* Manual

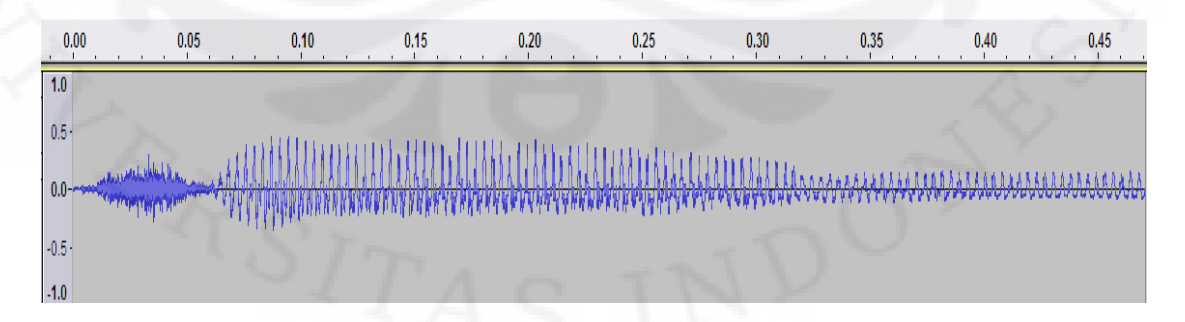

Gambar 4.9 File Suara "jan.wav"

### **BAB 5**

#### **KESIMPULAN**

- Dari survey terhadap 16 mahasiswa teknik elektro dan teknik komputer universitas Indonesia, sebagian besar menyatakan bahwa dalam speech synthesizer beralgoritma SOLA-*Resampling,* ucapan sintesis yang dibuat dengan tambahan unsur KVK terdengar lebih jelas dari pada ucapan sintesis yang dibuat tanpa menggunakan unsur KVK
- Dari survey terhadap 16 mahasiswa teknik elektro dan teknik komputer universitas Indonesia, sebagian besar menyatakan bahwa dalam speech synthesizer berbasis UTAU, ucapan sintesis yang dibuat dengan tambahan unsur KVK terdengar lebih jelas didengar dari pada ucapan sintesis yang dibuat tanpa menggunakan unsur KVK
- Dari survey terhadap 15 mahasiswa teknik elektro dan teknik komputer universitas Indonesia, sebagian besar menyatakan bahwa dalam singing synthesizer UTAU, nyanyian sintesis yang dibuat dengan tambahan unsur KVK lebih jelas didengar dari pada nyanyian sintesis yang dibuat tanpa menggunakan unsur KVK
- Penambahan unsur KVK pada *voicebank* membantu *speech synthesizer* menghasilkan suara yang lebih jelas dalam bahasa Indonesia.
- Penambahan unsur KVK pada *voicebank* membantu *singing synthesizer* UTAU menghasilkan suara yang lebih jelas dan lebih enak didengar dalam bahasa Indonesia.

#### **DAFTAR REFERENSI**

- [1] Thiery Dutoit (1999), "*A Short Introduction of Text to Speech Synthesis"*, http://tcts.fpms.ac.be/synthesis/introtts\_old.html. Juni 3, 2010
- [2] Youngmoo Edmund Kim, (2003) "*Singing voice synthesis/analysis"*. MIT
- [3] Arman, Arry Akhmad. "Konversi dari teks ke ucapan". Diunduh dari: http://indotts.melsa.net.id/knowledge.html. tanggal 3 Juni 2010
- [4] Stelkic Darko, Blarowski Mike. "ELEC 484 *Project Time Segment processing*", Canada: University of Victoria
- [5] Philippe Boula de Mareüil, Philippe Célérier, Jacques Toen. "*Generation of Emotions by a Morphing Technique in English, French and Spanish*". Elan TTS & LIMSI-CNRS
- [6] Arman, Arry Akhmad. "Proses Pembentukan dan Karakteristik Sinyal Ucapan". Diunduh dari http://indotts.melsa.net.id/Karakteristik%20Sinyal%20Ucapan.pdf tanggal 3 Juni 2010
- [7] Kirk, "*How to create your own* UTAU *voicebank*". Diunduh dari: http://utau.wikia.com/wiki/File:How\_To\_Create\_your\_own\_UTAU\_voice\_bank\_re v0.40.pdf tanggal 12 September 2010
- [8] "*Human Voice*". Juni 3, 2010

http://www.wikipedia.org/wiki/human\_voice

[9] "*Speech Synthesis*". Juni 3, 2010

http://www.wikipedia.org/wiki/speech\_synthesis

[10] "*Sound*". Juni 3, 2010

http://en.wikipedia.org/wiki/sound

[11] "*Sound Processing*". Juni 3, 2010

http://en.wikipedia.org/wiki/sound\_processing

[12] "*Phonetic Trancription*". Juni 3, 2010

http://en.wikipedia.org/wiki/phonetic\_transcription

[13] "*Vocal Range*". Juni 3, 2010

http://en.wikipedia.org/wiki/vocal\_range

[14] Grondin, Francois. "*Guitar Pitch Shifter*". Juni 3, 2010

http://www.guitarpitchshifter.com

- [15] "*Useful Matlab function and Script for audio signal and system*". Juni 3, 2010 http://www.engr.uky.edu/~donohue/ee513/mfiles/MatlabEE513.htm
- [16] University of Winconsin. "*Digital Audio Properties*". Juni 3, 2010 https://academictech.doit.wisc.edu/audacity/audio-video-course/audio-editingaudacity/digital-audio-properties
- [17] Boomkamp, Joost. "*Theory of Digital Sound*". Juni 3, 2010

http://www.hammersound.net/audiobasics/audiobasics.html

## **DAFTAR PUSTAKA**

Pusat Bahasa Departement Pendidikan Nasional (2008). Kamus Besar Bahasa Indonesia. Jakarta: Tim penyusun

Davide Rochesso (2003), Introduction to Sound Processing, Universita di Verona

Alan W. Black, Lenzo, Kevin (2007), Building Synthetic Voices, Carnegie Mellon University. dilihat dari situs http://festvox.org/bsv/ pada tanggal 11 Desember 2010.

Hasan, akhlan dan Sudaryat, Yayat (1996). "Fonologi Bahasa Indonesia". Departemen Pendidikan dan kebudayaan

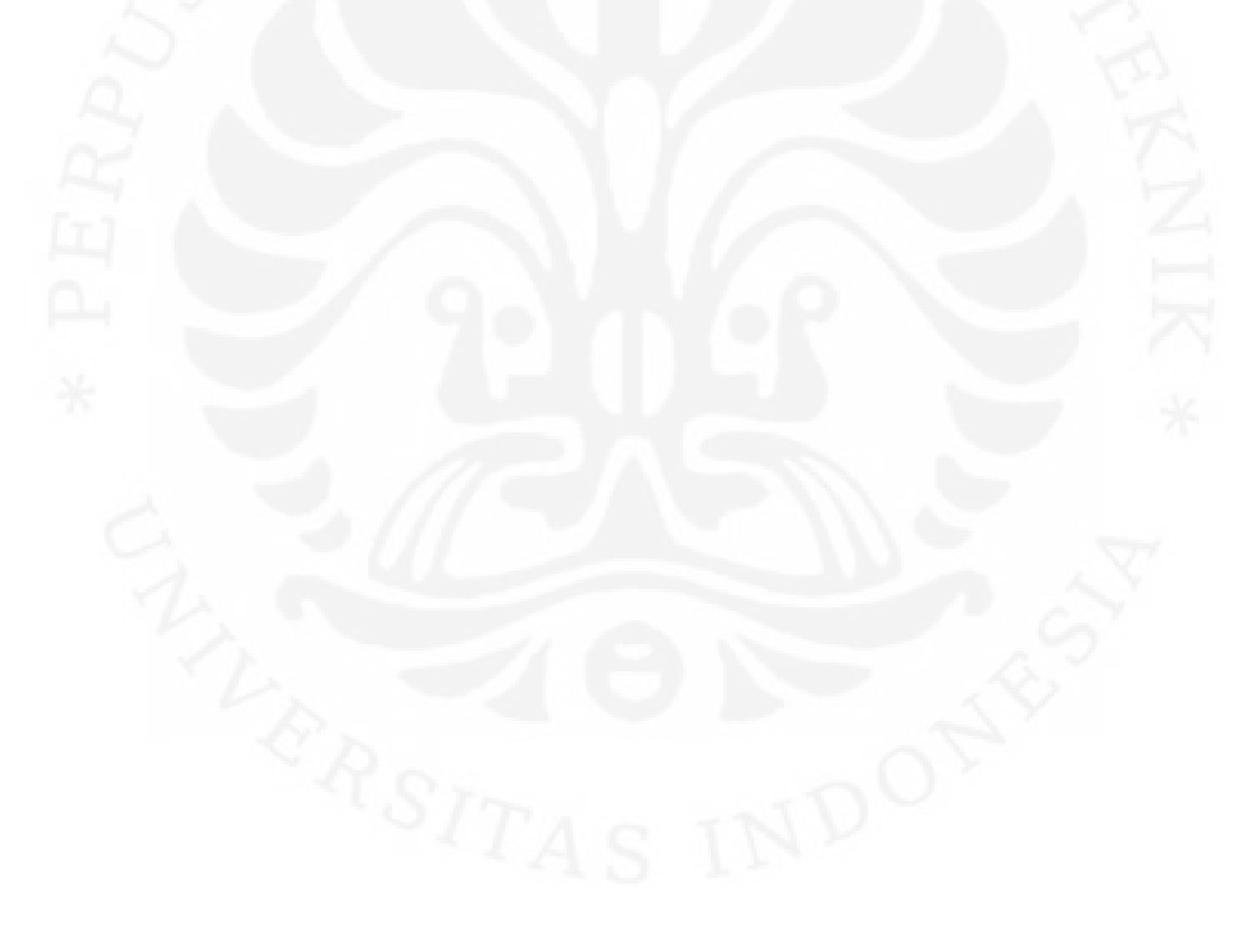

### **LAMPIRAN A: SOURCE CODE SPEECH SYNTHESIZER**

Source Code speech synthesizer

algoritma SOLA dan resampling [4]

 $inputpath = get(handles. inputedit, 'String');$  $inputpath1 = [^\prime voice/lulu3/^\prime, inputpath,^\prime.wav^\prime]$ % outputpath  $=$  get(handles.outputedit, 'String');  $outputpath = 'ps1.wav'$  $inputpitch1 = str2double(get(handles.pitchedit, 'String'))$ 

 $inputdrasi1 = str2double(get(handles.durasiedit, 'String'))$  $[durasiawal, pitchawal] = voicebank(inputpath)$ 

 $[y,Fs] =$  wavread(inputpath1);

```
Sa = 1000;N = 2000;
M = ceil(length(y)/Sa);
beta = inputpitch1/pitchawal
alpha = beta * inputdurasi1/durasiavalL = 5;
Ss = round(Sa * alpha);if S_s >= N disp('alpha is not correct, Ss is >= N')
elseif S_s > N-L disp('alpha is not correct, S_s is > N-L')
end
```
 $y(M*Sa+N)=0;$ Overlap =  $y(1:N)$ ;

```
% **** Main TimeScaleSOLA loop ****
for ni=1:M-1 grain=y(ni*Sa+1:N+ni*Sa);
  XCORRsegment=xcorr(grain(1:L),Overlap(1,ni*Ss:ni*Ss+(L-1))); 
 [xmax(1,ni),index(1,ni)] = max(XCORR segment);fadeout=1:(-1/(\text{length}(\text{Overall} - \text{init}^*Ss-(L-1)+\text{index}(1,ni)-1))):0;
 fadein=0:(1/(length(Overlap)-(ni*Ss-(L-1)+index(1,ni)-1))):1;Tail=Overlap(1, (\text{ni}^*Ss-(L-1))+... index(1,ni)-1:length(Overlap)).*fadeout;
  Begin=grain(1:length(fadein)).*fadein;
  Add=Tail+Begin;
 Overlap = [Overlap(1,1:ni*Ss-L+index(1,ni)-1) \dots] Add grain(length(fadein)+1:N)];
end;
```
% \*\*\*\* end TimeScaleSOLA loop \*\*\*\* % Output in WAV file

wavwrite(Overlap,beta\*Fs,outputpath); disp('proses timescretch telah selesai'); clear all;

algoritma memanggil speech engine UTAU

```
inputpath = ['voice/lulu3/',get(handles.inputedit,'String'),'.wav'];
outputpath = 'ps1.wav'inputpitch1 = str2double(get(handles.pitchedit, 'String'));inputdurasi1= str2double(get(handles.durasiedit,'String'));
[durasiawal, pitchawal] = voicebank(inputpath)
beta = 100*inputpitch1/pitchawalbeta1 = num2str(beta)teta=100*durasiawal/inputdurasi1
teta1=num2str(teta)
```
 $fname = ['', input path, '', output path,'', beta1,'', teta1]$ system(['resampler.exe' fname]); %run executable with content of fname as inputs

```
disp('proses pitchshift telah selesai');
```
algoritma phonemes combiner

```
switch boxchoice
```
case 1

 [y,Fs]=wavread('ps1.wav'); wavwrite(y,Fs,outputpath) case 2  $[y1, fs] =$ wavread(' $ps1.$ wav');

 $[y2, fs] =$ wavread(' $ps2.$ wav');

 $G = cat(1, y1, y2);$ wavwrite(G,44100,outputpath)

### case 3

 $[y1, fs] =$ wavread(' $ps1.$ wav');  $[y2, fs] =$ wavread(' $ps2.$ wav');

#### $[y3, fs] =$ wavread(' $ps3.$ wav');

Algoritma words Combiner

wordboxchoice= str2double(get(handles.wordchoice,'String')) outputpathw = [get(handles.wordoutput,'String'),'.wav']; pathkata1= [get(handles.kata1,'String'),'.wav']; pathkata2= [get(handles.kata2,'String'),'.wav']; pathkata3= [get(handles.kata3,'String'),'.wav']; pathkata4= [get(handles.kata4,'String'),'.wav']; pathkata5= [get(handles.kata5,'String'),'.wav']; pathkata6= [get(handles.kata6,'String'),'.wav']; pathkata7= [get(handles.kata7,'String'),'.wav']; pathkata8= [get(handles.kata8,'String'),'.wav']; pathkata9= [get(handles.kata9,'String'),'.wav']; pathkata10= [get(handles.kata10,'String'),'.wav']; pathkata11= [get(handles.kata11,'String'),'.wav']; pathkata12= [get(handles.kata12,'String'),'.wav'];

switch wordboxchoice

case 1

 [y1,Fs]=wavread(pathkata1); wavwrite(y1,Fs,outputpathw) case 2

 [y1,fs]=wavread(pathkata1); [y2,fs]=wavread(pathkata2);

 $G = cat(1, y1, y2);$ wavwrite(G,44100,outputpathw)

### case 3

 [y1,fs]=wavread(pathkata1); [y2,fs]=wavread(pathkata2); [y3,fs]=wavread(pathkata3); 67

# **LAMPIRAN B: KOMPOSISI VOICEBANK "LULU3"**

Lampiran B adalah daftar *prerecorded speech* yang tersedia dalam *voicebank* "LULU3". Pada voicebank "LULU3" terdapat 1765 fonem yang terdiri dari unsur V, KV, VK, dan KVK.

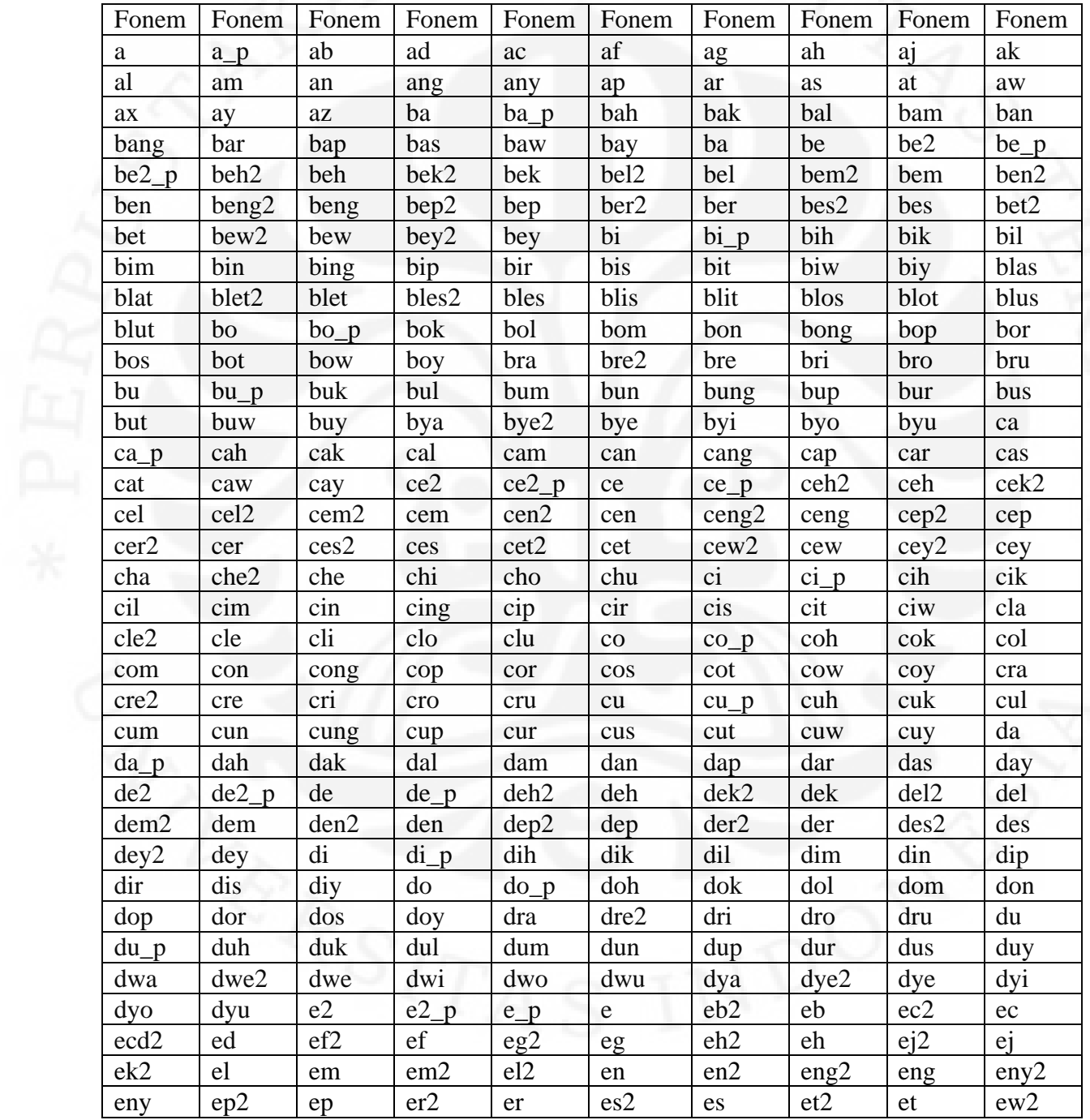

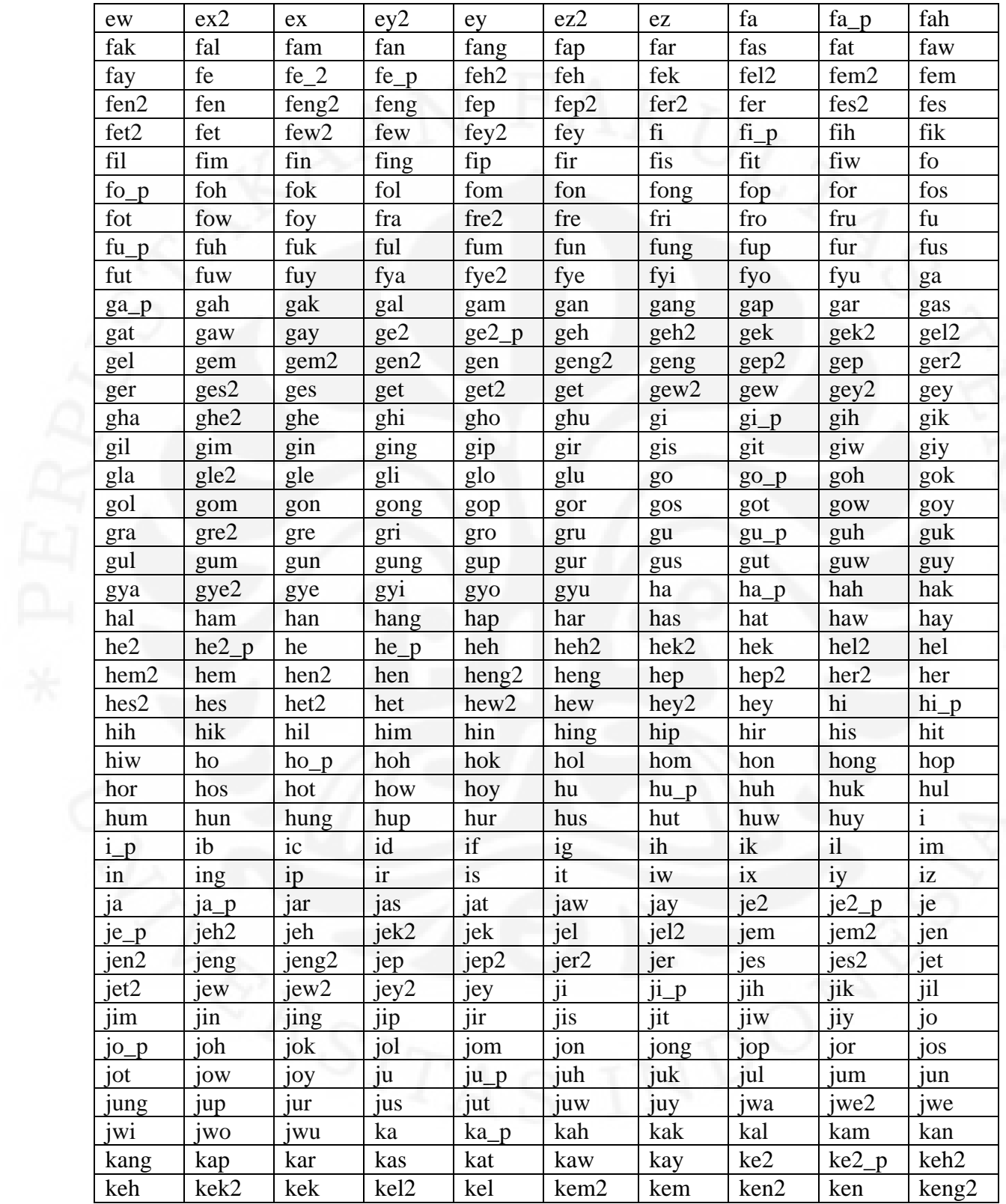

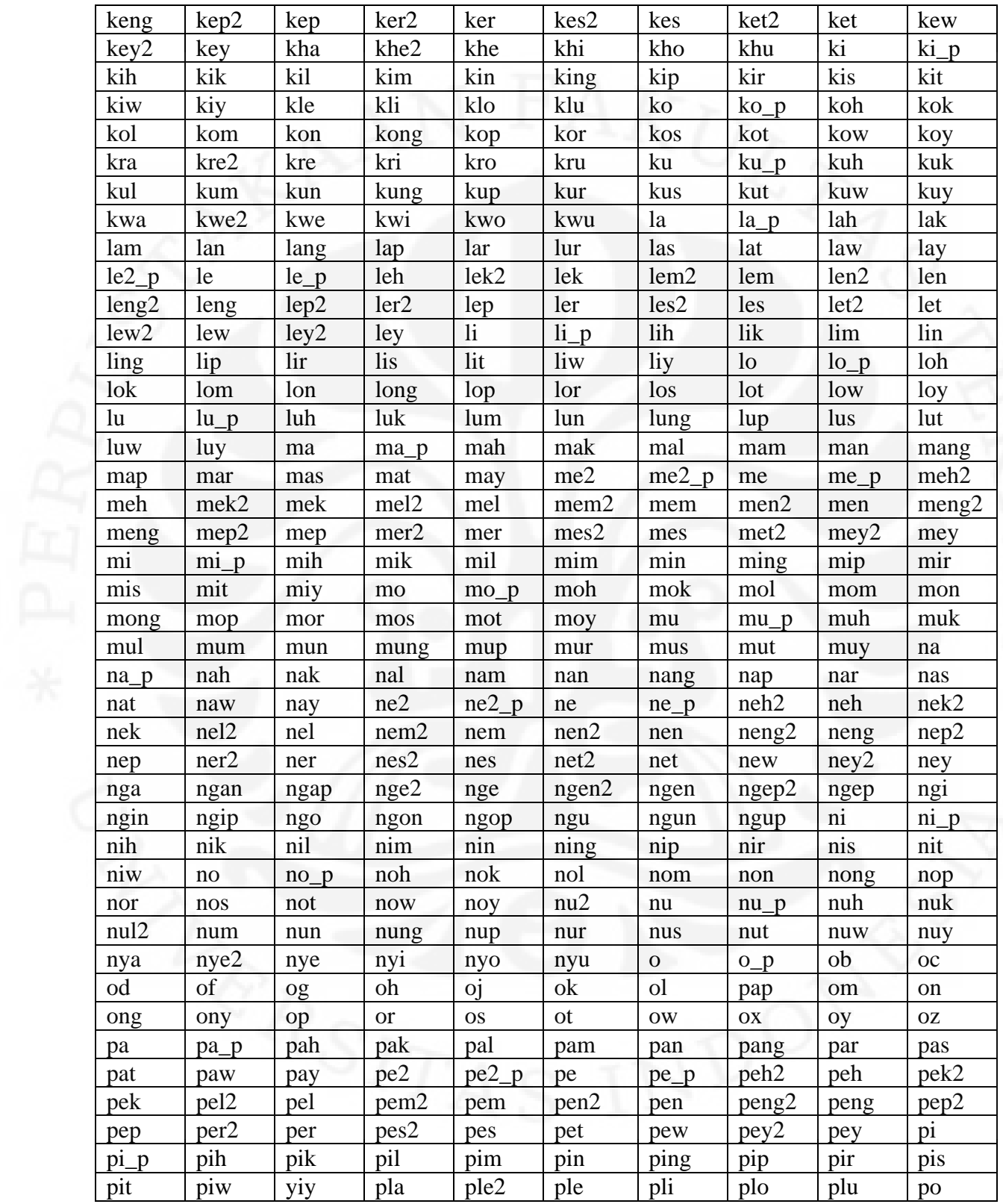

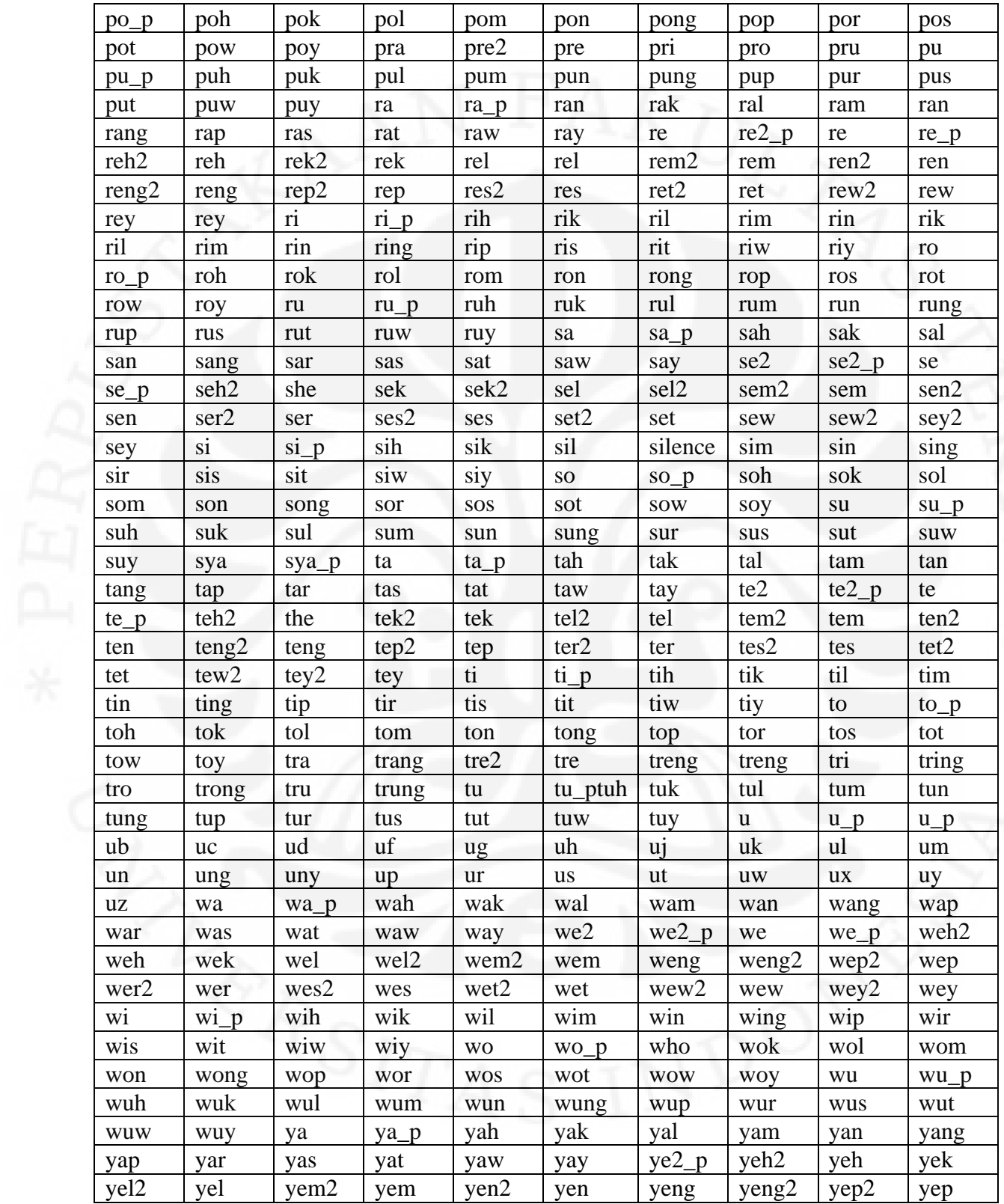

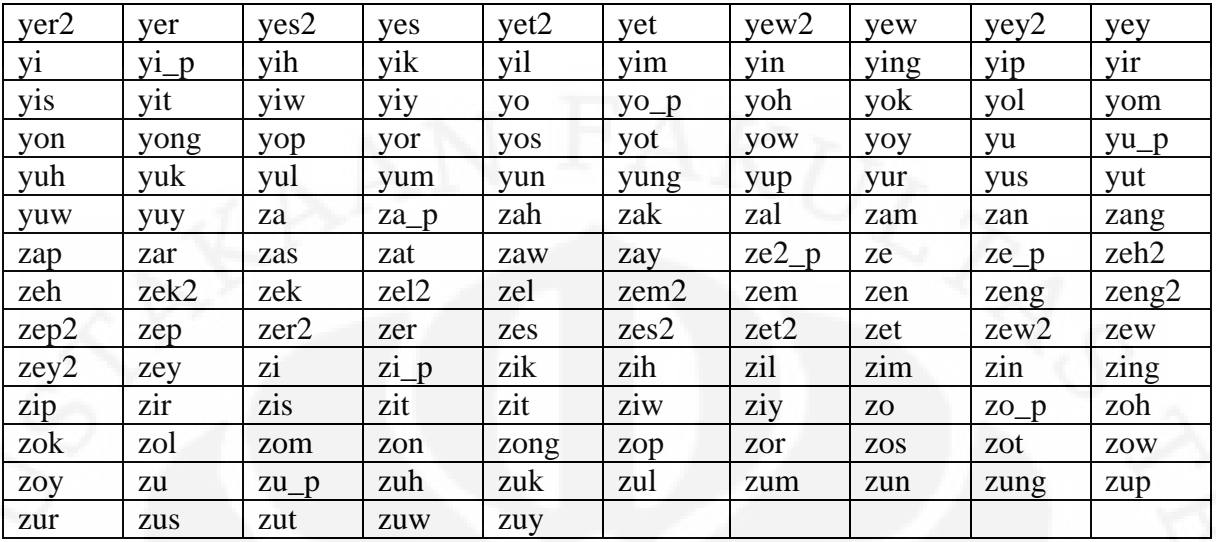

### **LAMPIRAN C: TABEL DETEKSI FONEM BAHASA INDONESIA**

Pada lampiran ini ditulis daftar fonem beserta kata yang mengandung fonem tersebut. Lampiran ini bertujuan untuk menghilangkan fonem fonem yang sebetulnya tidak pernah digunakan dalam bahasa Indonesia. Akan tetapi, karena berbagai keterbatasan, deteksi fonem pada skripsi ini masih belum lengkap. Untuk Fonem berformat V, dan KV sudah cukup lengkap. Namun untuk fonem berformat VK, dan KVK masih jauh dari lengkap.

Tabel Daftar Fonem V Bahasa Indonesia Hasil Pendeteksian

| Fonem | Kata  | Fonem          | kata  |
|-------|-------|----------------|-------|
| a     | apel  |                | obat  |
|       | ibu   | e <sub>4</sub> | elang |
| u     | udang | au (aw)        | auto  |
| e     | enak  |                |       |

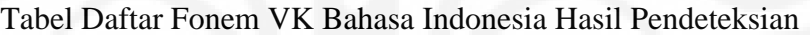

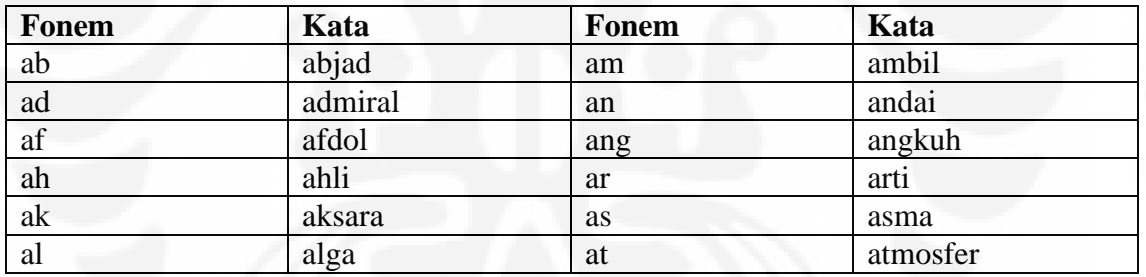

# Tabel Daftar Fonem KV Bahasa Indonesia Hasil Pendeteksian

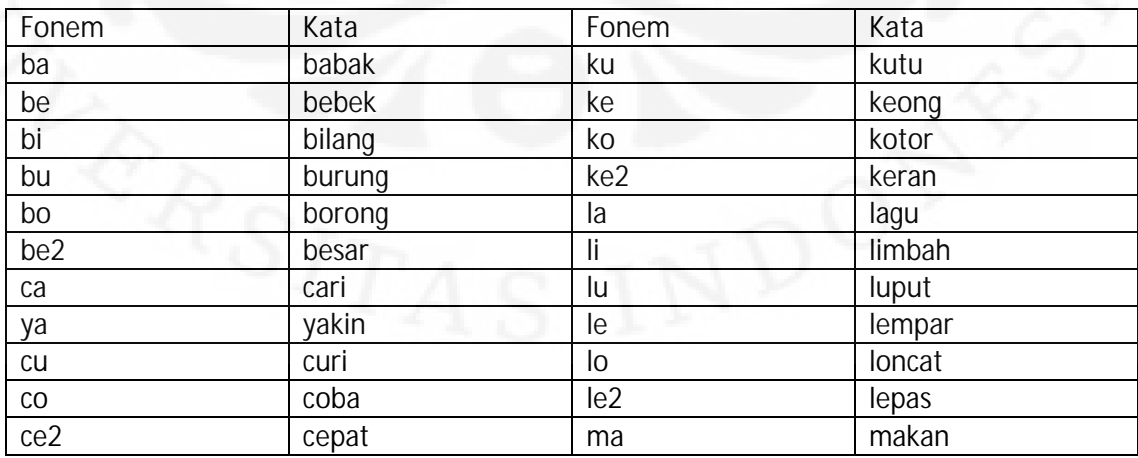

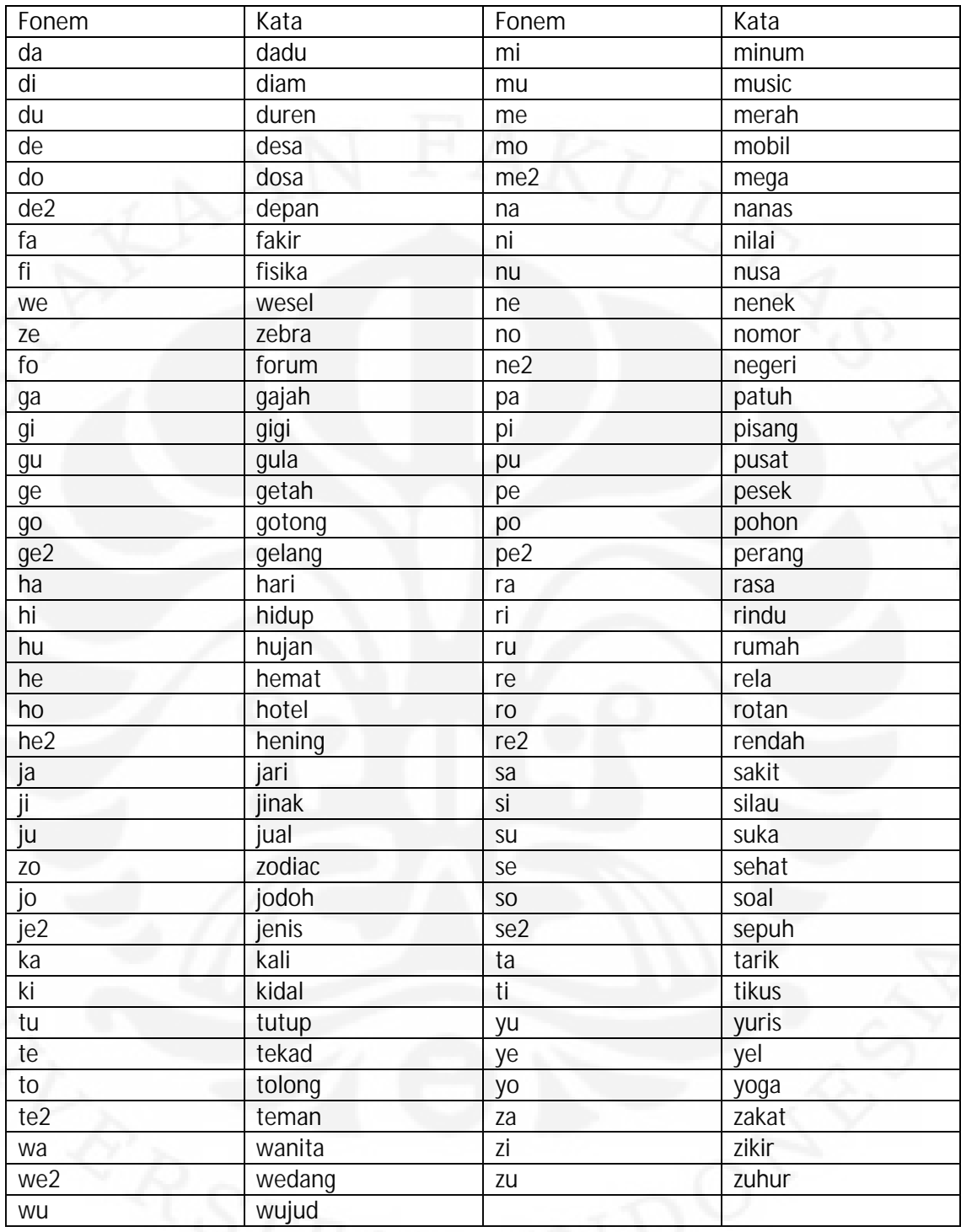

# Tabel Daftar Fonem KVK Bahasa Indonesia Hasil Pendeteksian

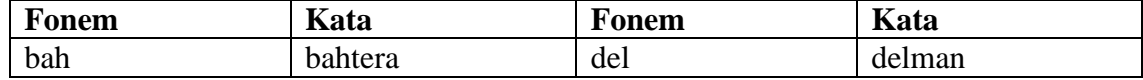

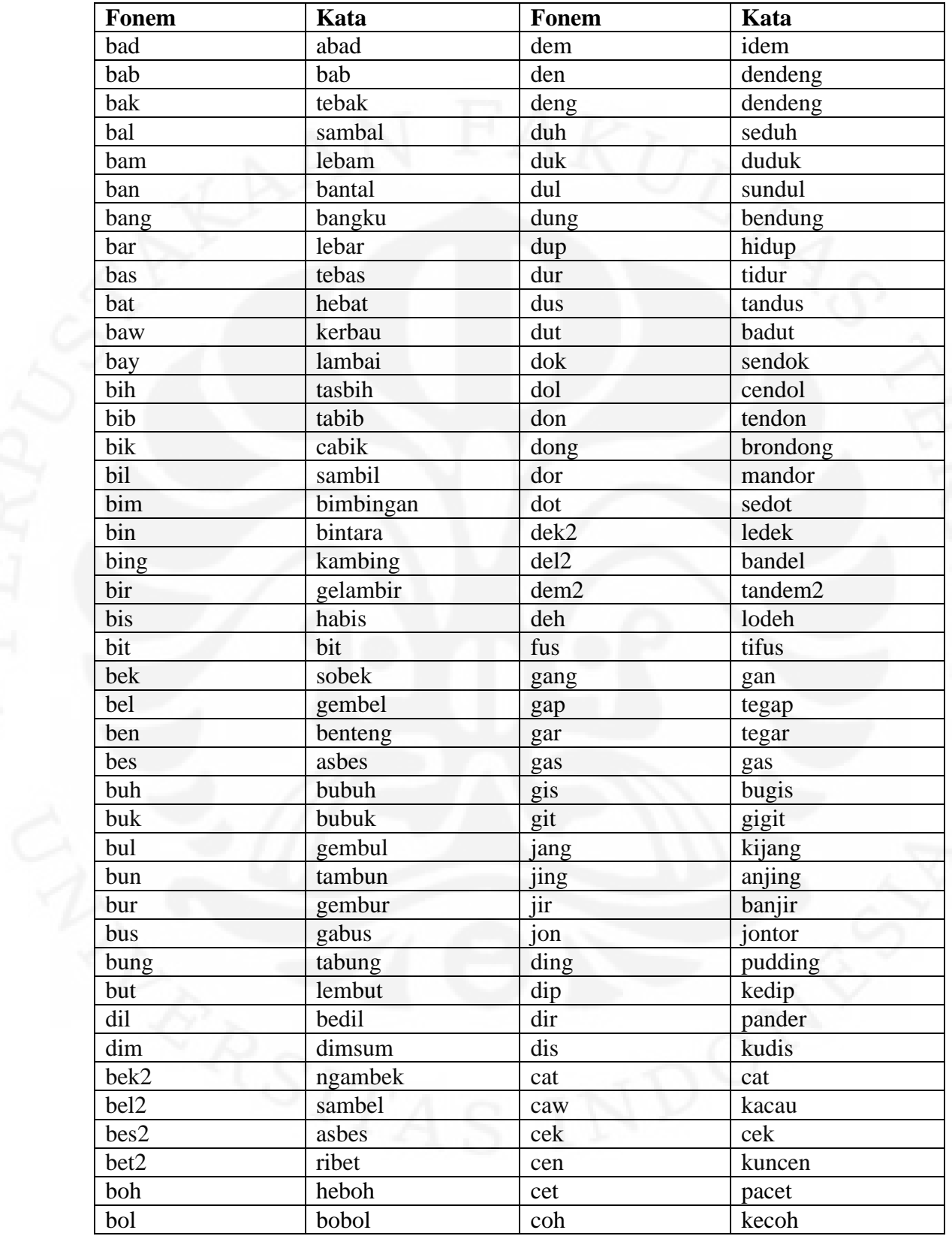

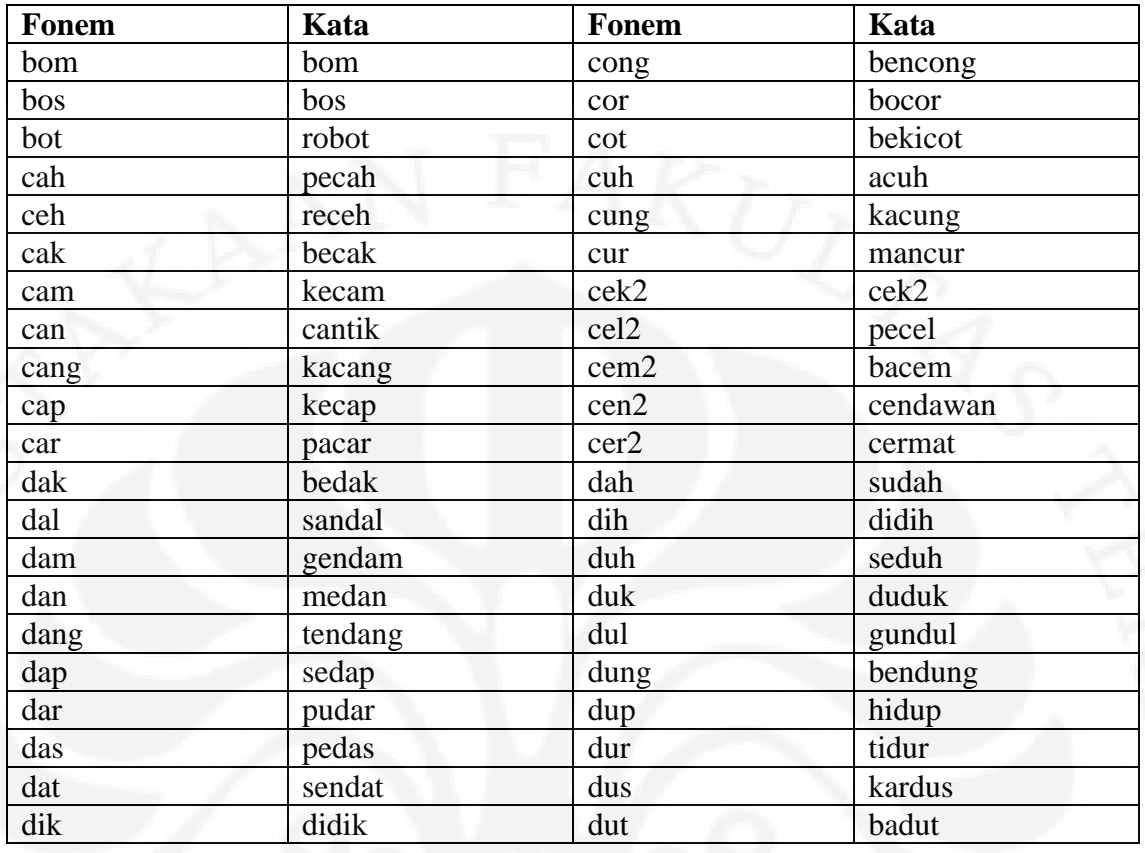

### **LAMPIRAN D: FORM SURVEY**

**Form Uji singing synthesizer**

**Nama :**

**Jenis Kelamin :**

**Usia :**

**1. Diantara lagu 1, lagu 2 dan lagu 3 mana yang terdengar paling jelas? urutkan dari yang paling jelas ke yang paling tidak jelas**

**2. Diantara lagu 1, lagu 2 dan lagu 3 mana yang paling enak didengar ? urutkan dari yang paling enak didengar ke yang paling tidak enak**

**3. kata berbakti, berjanji, dan mengabdi pada lagu 1, lagu 2, dan lagu 3 mana yang paling jelas? urutkan berdasarkan yang paling jelas ke yang paling tidak jelas**

**berjanji:** 

**berbakti:**

**mengabdi:**

**4. dari suara yang anda dengar, coba tebak kriteria dari pemilik suara tersebut**

**jenis kelamin :**

**usia :**

**bangsa :**

**Tanda Tangan**

**( )**

**form uji speech synthesizer**

Nama: Usia :

Jenis Kelamin:

Tentukan urutan kalimat dari yang paling jelas terdengar sampai yang paling tidak jelas

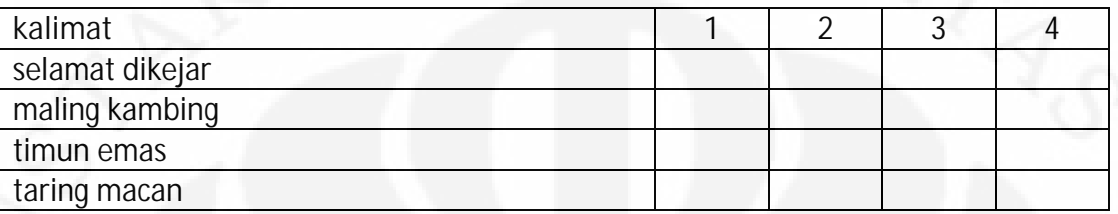